**Rajaković, Marko**

**Master's thesis / Diplomski rad**

**2016**

*Degree Grantor / Ustanova koja je dodijelila akademski / stručni stupanj:* **University of Zagreb, Faculty of Mechanical Engineering and Naval Architecture / Sveučilište u Zagrebu, Fakultet strojarstva i brodogradnje**

*Permanent link / Trajna poveznica:* <https://urn.nsk.hr/urn:nbn:hr:235:374862>

*Rights / Prava:* [In copyright](http://rightsstatements.org/vocab/InC/1.0/) / [Zaštićeno autorskim pravom.](http://rightsstatements.org/vocab/InC/1.0/)

*Download date / Datum preuzimanja:* **2024-07-13**

*Repository / Repozitorij:*

[Repository of Faculty of Mechanical Engineering](https://repozitorij.fsb.unizg.hr) [and Naval Architecture University of Zagreb](https://repozitorij.fsb.unizg.hr)

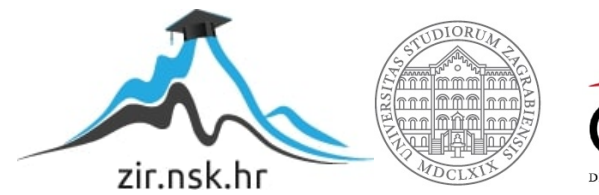

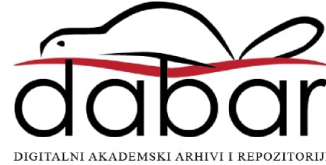

SVEUČILIŠTE U ZAGREBU FAKULTET STROJARSTVA I BRODOGRADNJE

# **DIPLOMSKI RAD**

**Marko Rajaković**

Zagreb, 2016.

SVEUČILIŠTE U ZAGREBU FAKULTET STROJARSTVA I BRODOGRADNJE

# **DIPLOMSKI RAD**

Mentor:

Dr. sc. Petar Ćurković

Student:

Marko Rajaković

Zagreb, 2016.

Izjavljujem da sam ovaj rad izradio samostalno koristeći stečena znanja tijekom studija i navedenu literaturu.

Zahvaljujem svima koji su na bilo koji način doprinijeli mom obrazovanju i pisanju ovog rada.

Marko Rajaković

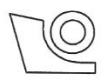

## SVEUČILIŠTE U ZAGREBU FAKULTET STROJARSTVA I BRODOGRADNJE

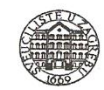

Središnje povjerenstvo za završne i diplomske ispite Povjerenstvo za diplomske ispite studija strojarstva za smjerove:

proizvodno inženjerstvo, računalno inženjerstvo, industrijsko inženjerstvo i menadžment, inženjerstvo materijala i mehatronika i robe

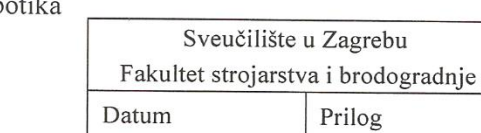

Klasa: Ur.broi:

# **DIPLOMSKI ZADATAK**

Student:

Marko Rajaković

Mat. br.: 0035168531

Naslov rada na hrvatskom jeziku:

Naslov rada na engleskom jeziku: Opis zadatka:

Possibilities and limitations of a group of e-puck mobile robots

Mogućnosti i ograničenja grupe e-puck mobilnih robota

E-puck mobilni robot standardna je platforma za istraživanje ponašanja grupe mobilnih robota. Omogućuje vizualnu, zvučnu te server-klijent komunikaciju unutar grupe. Dostupan je i niz standardnih senzora koji omogućavaju djelovanje robota u složenim, unaprijed nepoznatim okolinama.

U okviru ovog zadatka potrebno je:

- Upoznati se s programskim okružjem e-puck robota.
- Upoznati se s građom e-puck robota.
- · Uspostaviti komunikaciju između više robota.
- · Osigurati koordinirani rad više robota temeljen na međusobnoj komunikaciji.
- · Implementirati algoritam zaobilaženja prepreke.
- Testirati vizijski sustav mobilnog robota, implementirati slijeđenje zadanog objekta.  $\bullet$

Navedene cjeline potrebno je implementirati na dostupnoj e-puck robotskoj platformi.

Zadatak zadan: 29. rujna 2016.

Zadatak zadao:

Doc. dr.sc. Petar Ćurković

Rok predaje rada: 1. prosinca 2016.

Predviđeni datum obrane: 7., 8. i 9. prosinca 2016. Predsjednik Povjerenstva:

Prof. dr. sc. Franjo Cajner

# <span id="page-5-0"></span>SADRŽAJ

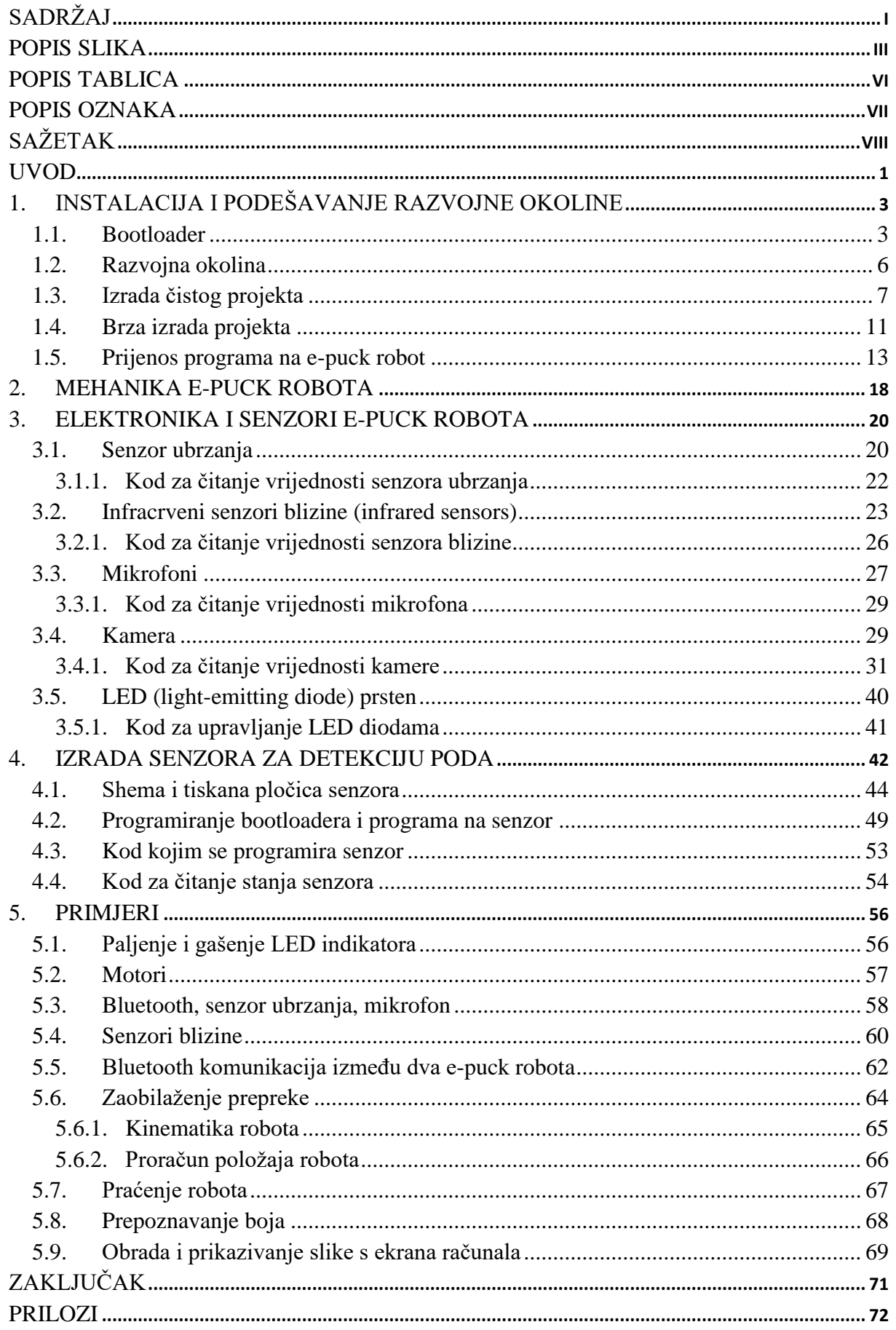

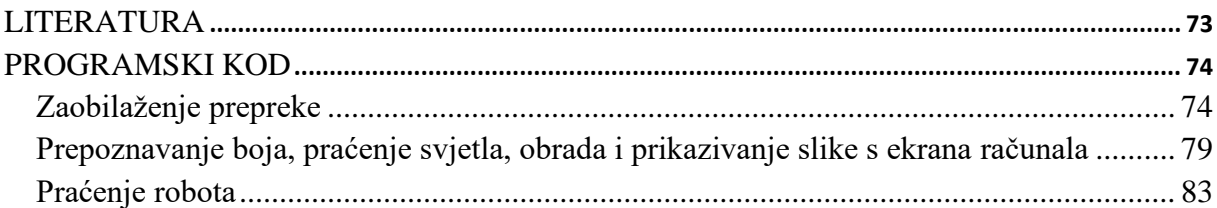

# <span id="page-7-0"></span>**POPIS SLIKA**

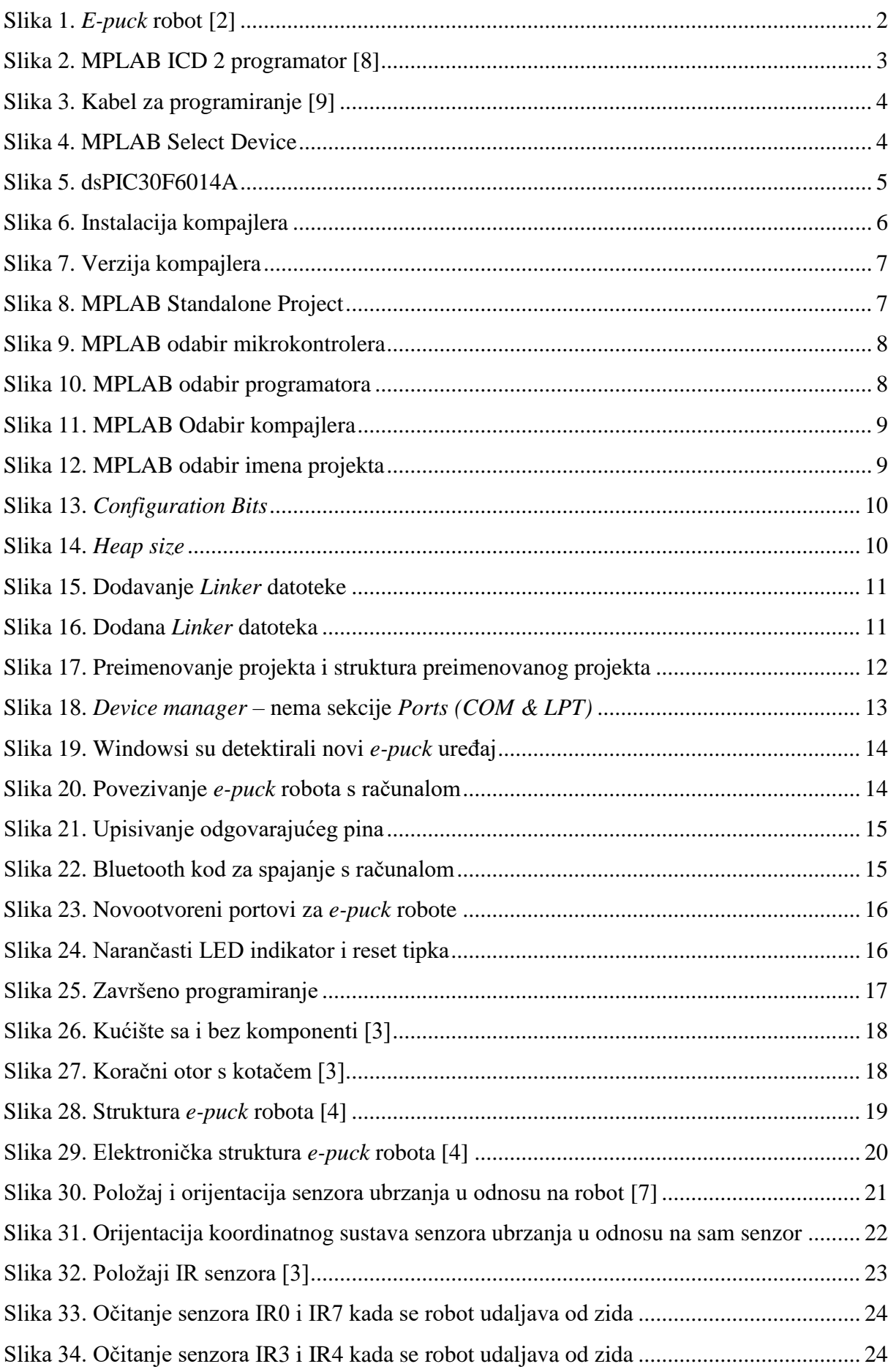

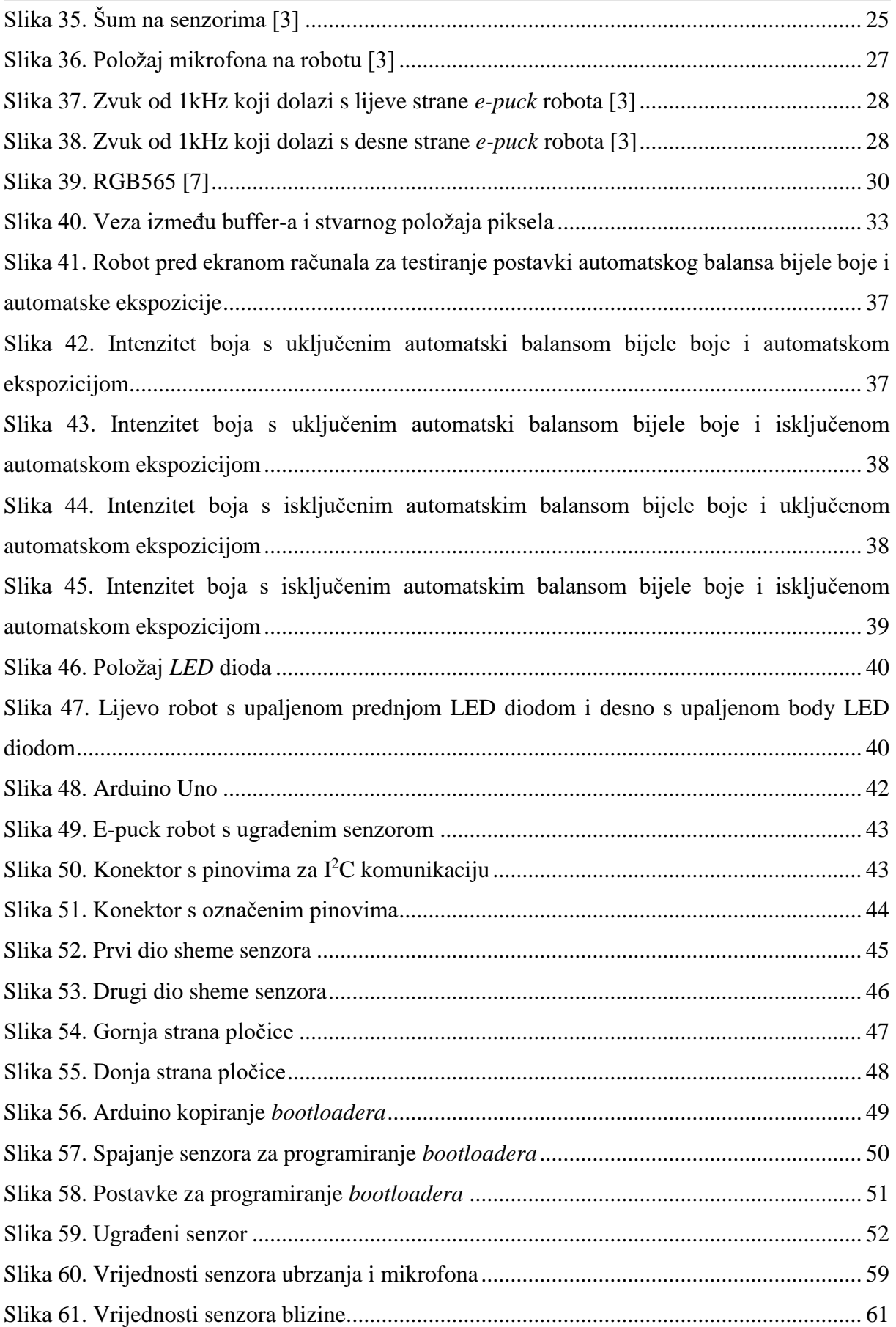

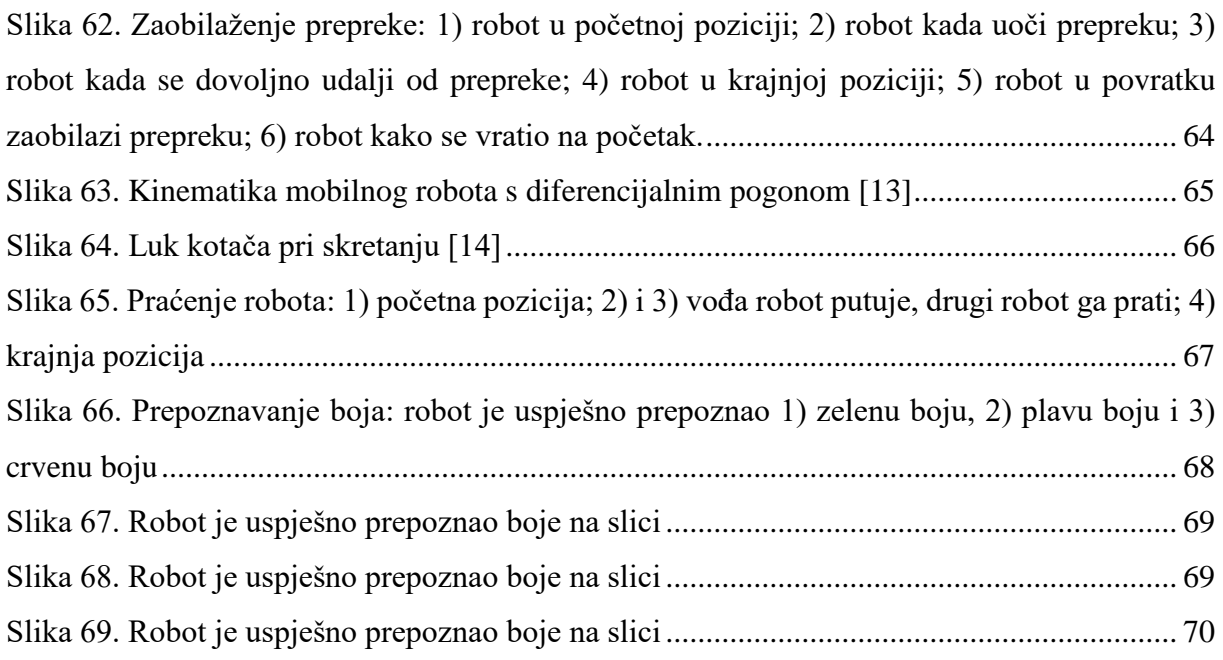

# <span id="page-10-0"></span>**POPIS TABLICA**

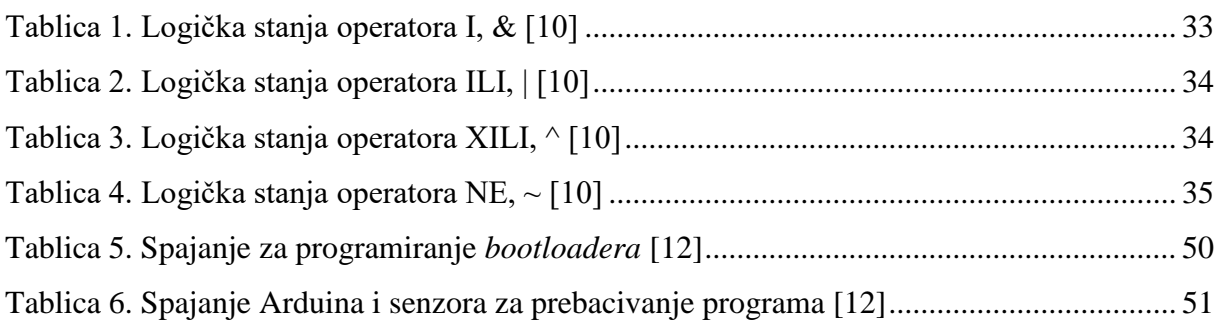

# <span id="page-11-0"></span>**POPIS OZNAKA**

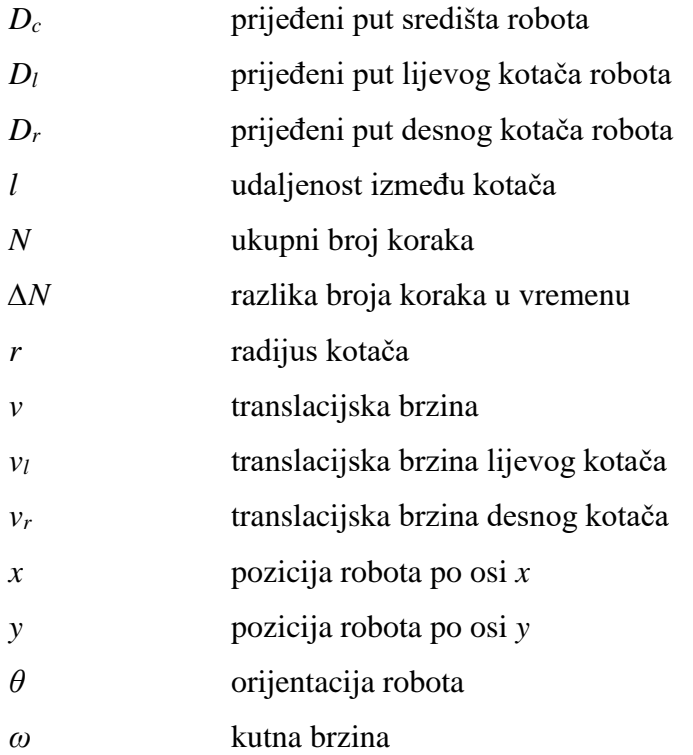

# <span id="page-12-0"></span>**SAŽETAK**

Cilj ovog diplomskog rada bio je ispitivanje funkcionalnosti *e-puck* mobilnog robota i njegova praktična primjena kroz implementaciju niza zadataka: kretanje, izbjegavanje prepreke, komunikacija, slijeđenje.

Obzirom da postoji relativno malo dokumentacije o ovim robotima, kako na internetu, tako i priloženo uz robota, cilj rada bio je i omogućiti budućim korisnicima brz početak rada, olakšati postavljanje programske okoline, dokumentirati i na primjerima pokazati kako koristiti aktuatore robota i očitati stanja senzora, te dati osvrt na mogućnsti i ograničenja e-puck platforme u samostalnom i grupnom radu.

U prvom dijelu rada opisano je postavljanje programske okoline i postupak stavljanja programskog koda na *e-puck* robot. Drugi dio rada detaljno objašnjava korištenje pojedinih senzora robota i njihovo programiranje. Praktični dio rada sastoji se od projektiranja i izrade tiskane pločice koja služi kao senzor za detekciju tla. Za eksperimentalnu verifikaciju izrađeno je i implementirano više algoritama kojima se testiraju zadane funkcionalnosti robota.

# <span id="page-13-0"></span>**UVOD**

Mobilni roboti su roboti koji imaju sustave za pokretanje, određivanje relativnog položaja u prostoru i prepoznavanje okoline; ukratko – roboti koji imaju sposobnost kretanja u prostoru. Nekad su bili smatrani podskupinom industrijskih robota, no danas se njihovi radni zadaci uvelike razlikuju. Sredinom osamdesetih godina prošlog stoljeća mobilna robotika postala je samostalna znanstvena disciplina, koja se, za razliku od industrijske robotike, temelji na iskustvima bioloških istraživanja građe i ponašanja živih organizama.

Mnogo je različitih vrsta mobilnih robota, a razlikuju se po građi sustava za pokretanje, navođenje i upravljanje. Tako postoje roboti pokretani kotačima, roboti pokretani nogama, podvodni roboti, itd. Ono što je zajedničko svim mobilnim robotima jesu 3 sustava koja moraju imati: sustav za pokretanje, sustav za navođenje i upravljački sustav.

Mobilni roboti počeli su se masovno razvijati sredinom devedesetih godina prošlog stoljeća. Masovnu proizvodnju manjih i jeftinijih robota (100€ ili više) u edukacijske svrhe danas proizvode tvrtke *K-Team*, *Parallax*, *Trossen Robotics* i *Lynxmotion*. Obzirom na razvoj web trgovine i pristupačnu cijenu, ovi su roboti danas dostupni svakom domu. Rasprostranjenost i korištenje mobilnih i industrijskih robota najveće je u razvijenim zemljama, posebice Japanu, SAD-u i Zapadnoj Europi. U zemljama s manje razvijenom industrijom vladaju predrasude o robotima te bojazni da će im isti oduzeti posao. Slično je stanje i u Hrvatskoj, gdje industrija nije modernizirana, a budžet izdvojen za kupovinu robota u edukacijske svrhe je malen. Obzirom da Fakultet strojarstva i brodogradnje posjeduje pet *e-puck* mobilnih robota [\(Slika 1\)](#page-14-0), a dokumentacija za njihovo korištenje je gotovo nepostojeća, svrha ovog rada jest opisati funkcionalnosti i demonstrirati mogućnosti njihovog programiranja.

# Tehničke specifikacije e-puck robota [\[1\]](#page-85-1)

- Promjer: 70mm
- Visina: 50mm
- $\bullet$  Masa: 200g
- Maksimalna brzina: 12.8cm/s
- Autonomija: oko 3h
- Mikrokontroler: dsPIC30F6014A
- RAM memorija: 8KB
- Flash memorija: 144KB
- Senzori blizine: 8 komada (TCRT 1000)
- Kamera: 640x480 (PixelPlus PO3030)
- Dva koračna motora
- Osam LED svjetala po prstenu
- Jedno LED svjetlo na prednjoj strani
- Jedno LED svjetlo na kućištu
- 3D akcelerometar
- Zvučnik
- Tri mikrofona
- Rotacijski prekidač s 16 pozicija

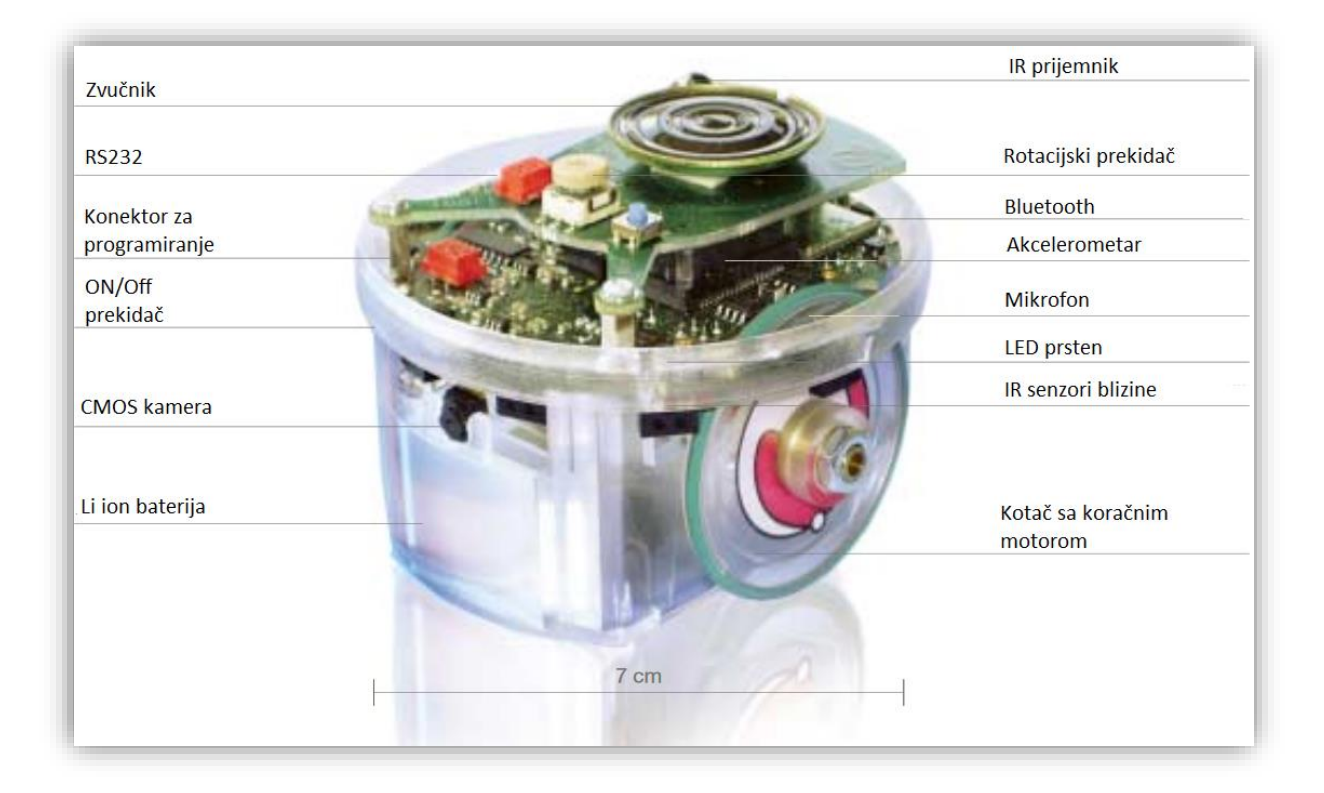

<span id="page-14-0"></span>**Slika 1.** *E-puck* **robot [\[2\]](#page-85-2)**

# <span id="page-15-0"></span>**1. INSTALACIJA I PODEŠAVANJE RAZVOJNE OKOLINE**

Kako bi rad na *e-puck* robotu mogao započeti, potreban je *e-puck* s odgovarajućim *bootloaderom* te treba podesiti razvojnu okolinu.

Ukoliko *e-puck* nema *bootloader* ili mu je nemoguće pristupiti zbog programske pogreške, potrebno je na njega staviti *bootloader*.

## <span id="page-15-1"></span>**1.1. Bootloader**

Iako su u sklopu ovog projekta korišteni *e-puck* roboti s ispravnim *bootloaderom* na sebi, u sljedećih nekoliko koraka biti će opisan postupak instaliranja *bootloadera* na *e-puck* robot.

Potrebno je imati *MPLAB ICD 2* [\(Slika 2\)](#page-15-2) programator za *microchip* mikrokontrolere (*part number: DV164005*).

<span id="page-15-2"></span>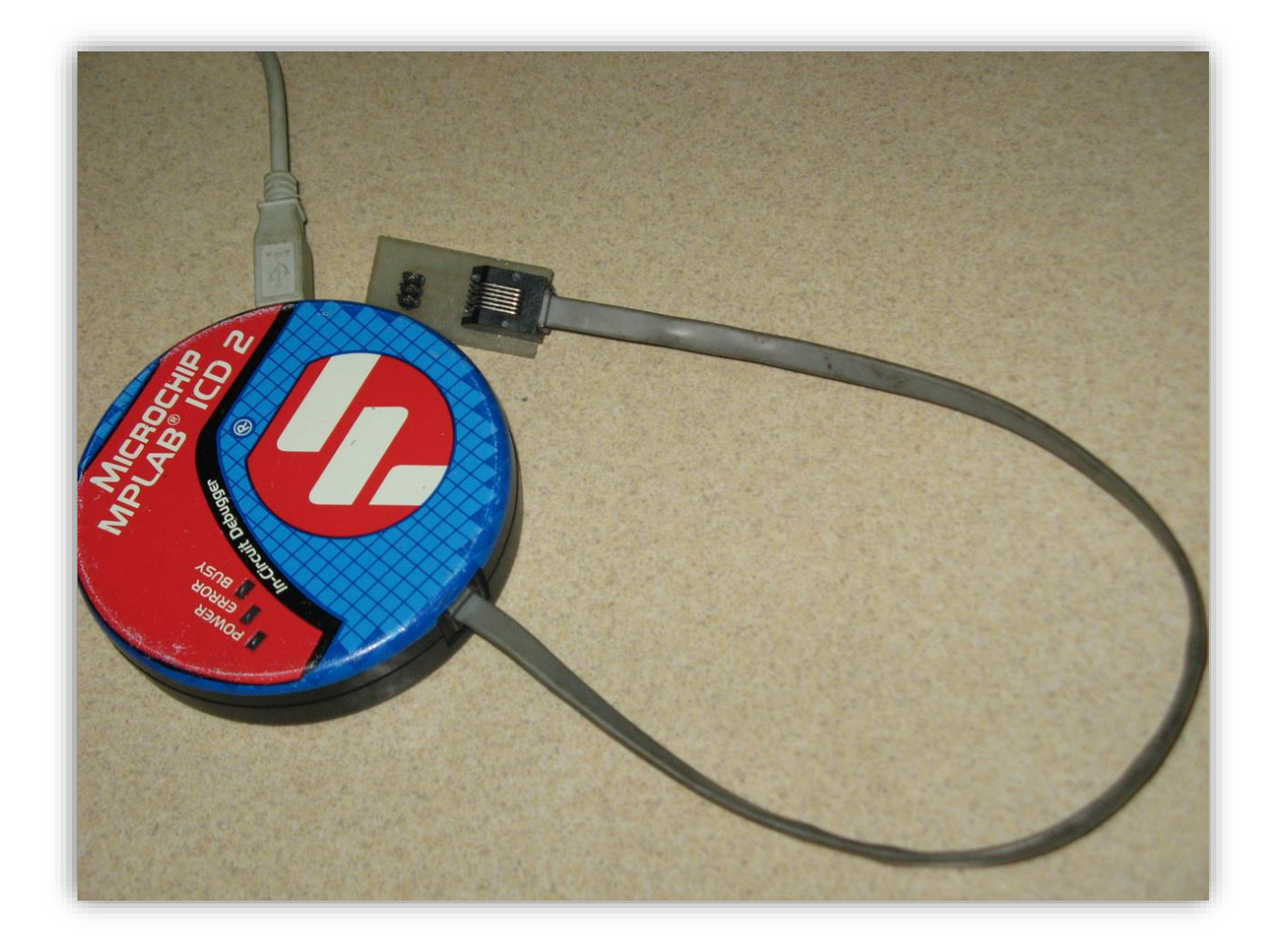

**Slika 2. MPLAB ICD 2 programator [\[8\]](#page-85-3)**

Za spajanje *e-puck* robota i programatora, potreban je poseban kabel [\(Slika 3\)](#page-16-0).

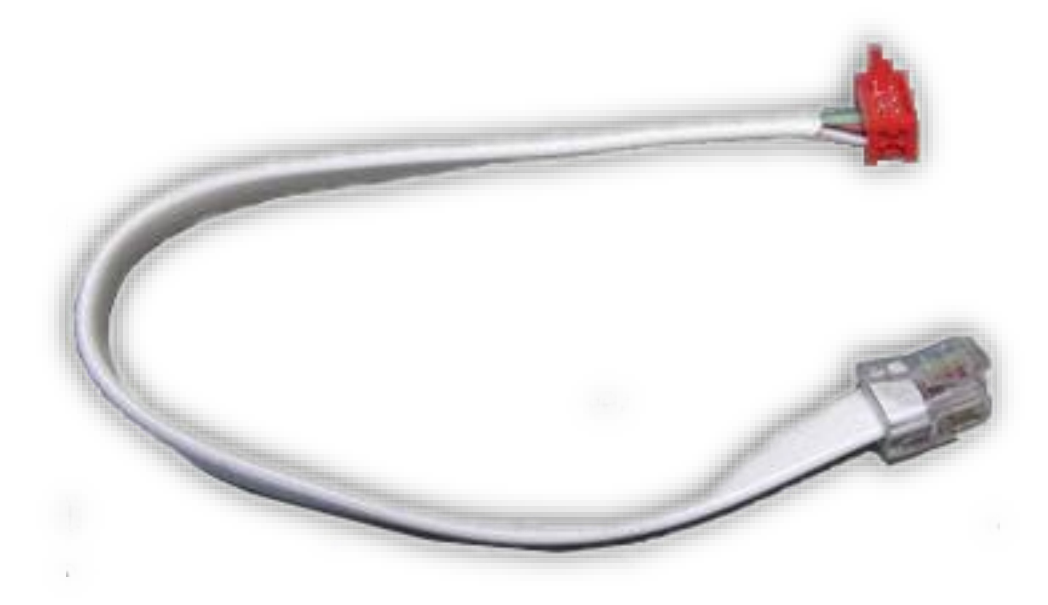

**Slika 3. Kabel za programiranje [\[9\]](#page-85-4)**

<span id="page-16-0"></span>Na računalo je potrebno instalirati *MPLAB IDE* [\(MPLAB\\_IDE\\_8\\_92.zip\)](https://dl.dropboxusercontent.com/u/19073582/e-puck/Bootloader/MPLAB_IDE_8_92.zip). Verzija korištena u ovom radu jest *MPLAB IDE v8.92*. Korištena je na *Windows 7 x86* operacijskom sustavu; na *Windows 10 x64* nije bilo moguće instalirati ovu verziju.

Nakon instalacije potrebno je pokrenuti *MPLAB*, odabrati *Configure* –> *Select Device* [\(Slika 4\)](#page-16-1) i podesiti opcije za *e-puck* mikrokontroler [\(Slika 5\)](#page-17-0).

<span id="page-16-1"></span>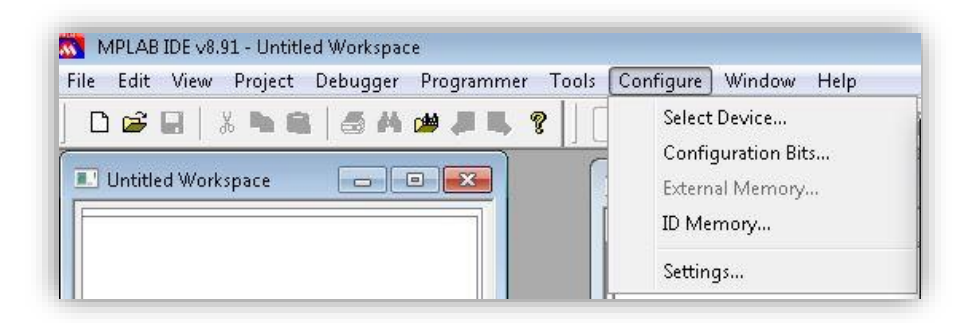

**Slika 4. MPLAB Select Device**

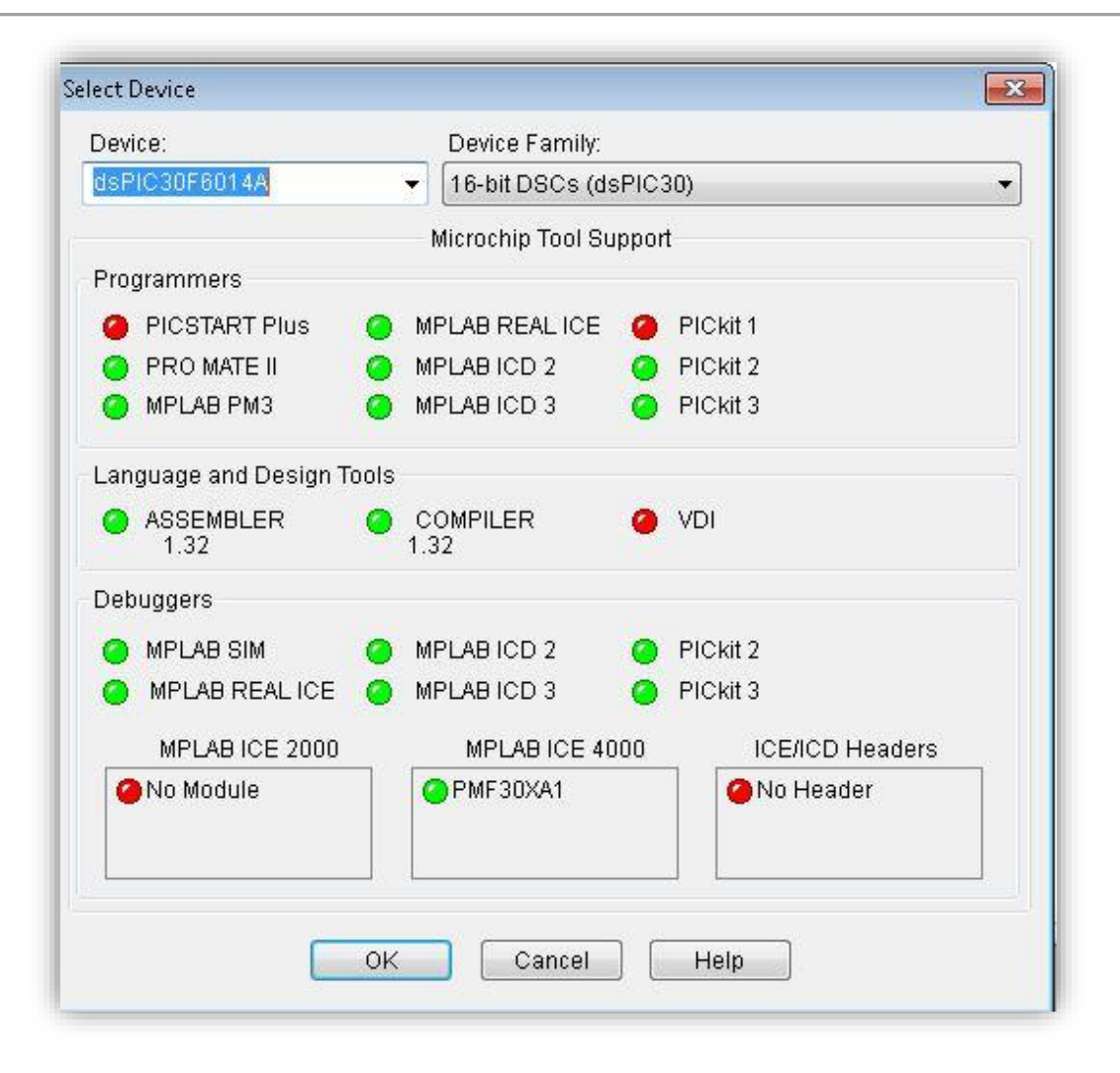

**Slika 5. dsPIC30F6014A**

<span id="page-17-0"></span>Za sljedeći korak potrebna je .hex datoteka *bootloadera* koju je moguće pronaći na [www.e](http://www.e-puck.org/index.php?option=com_phocadownload&view=file&id=43:epuck-library-compiled&Itemid=38)[puck.org/](http://www.e-puck.org/index.php?option=com_phocadownload&view=file&id=43:epuck-library-compiled&Itemid=38) ili skinuti direktno sa sljedećeg dropbox linka: [bootloader.zip.](https://dl.dropboxusercontent.com/u/19073582/e-puck/Bootloader/bootloader.zip)

Kada se *bootloader* nalazi lokalno na računalu i opcije za mikrokontroler su korektno postavljene, potrebno je povezati programator s računalom i *e-puck* robotom te na *File* –> *Import*, odabrati .hex datoteku *bootloadera*.

Sljedeći korak jest postavljanje *ICD2* za programator: *Programmer* –> *Select Programmer* –> *MPLAB ICD 2*, nakon čega treba napraviti konekciju: *Programmer* –> *Connect* i za kraj izvršiti samo programiranje: *Programmer* –> *Program*. Programiranje može trajati do dvije minute, a kada završi, na ekranu će biti ispisano *''…Programming succeeded <datum i vrijeme>'*'.

#### <span id="page-18-0"></span>**1.2. Razvojna okolina**

Kako *MPLAB IDE v8.92* ne radi na novijim operativnim sustavima, za programiranje se može koristiti *microchip*-ov noviji program *MPLAB X ID*E, koji će biti detaljnije objašnjen u nastavku.

*MPLAB X IDE* moguće je pronaći na stranici [www.microchip.com,](http://www.microchip.com/mplab/mplab-x-ide) a verzija korištena u ovom radu jest *MPLAB X IDE v3.25*. Uz instalirani *MPLAB,* potrebno je instalirati *C30GNUC* kompajler: [mplabc30\\_v3\\_30c\\_windows.exe.](https://dl.dropboxusercontent.com/u/19073582/e-puck/mplabc30_v3_30c_windows.exe)

Prilikom instalacije kompajlera, potrebno je odabrati opcije *Versioned Directory Name* [\(Slika](#page-18-1)  [6\)](#page-18-1) i *Lite Compiler* (jedina besplatna verzija kompajlera) [\(Slika 7\)](#page-19-1).

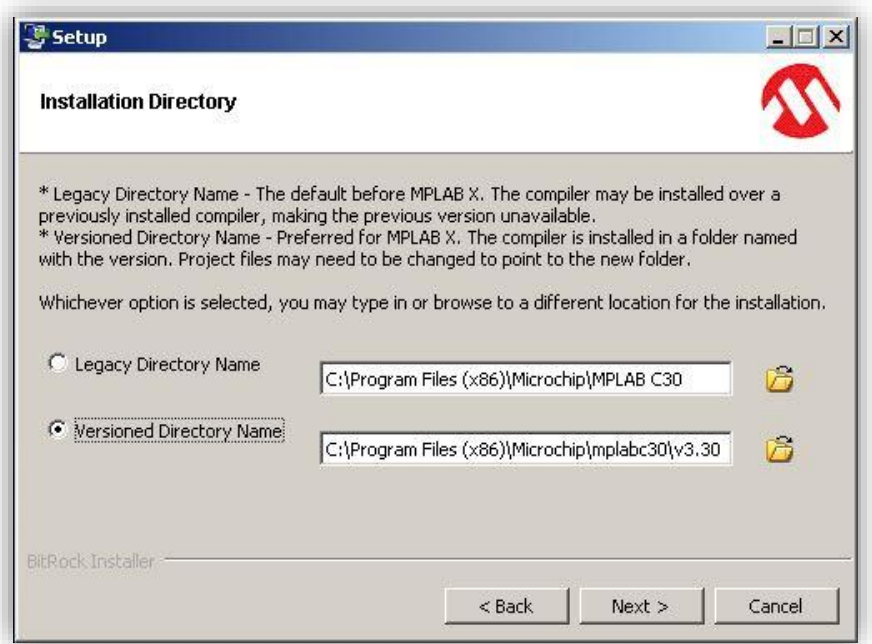

<span id="page-18-1"></span>**Slika 6. Instalacija kompajlera**

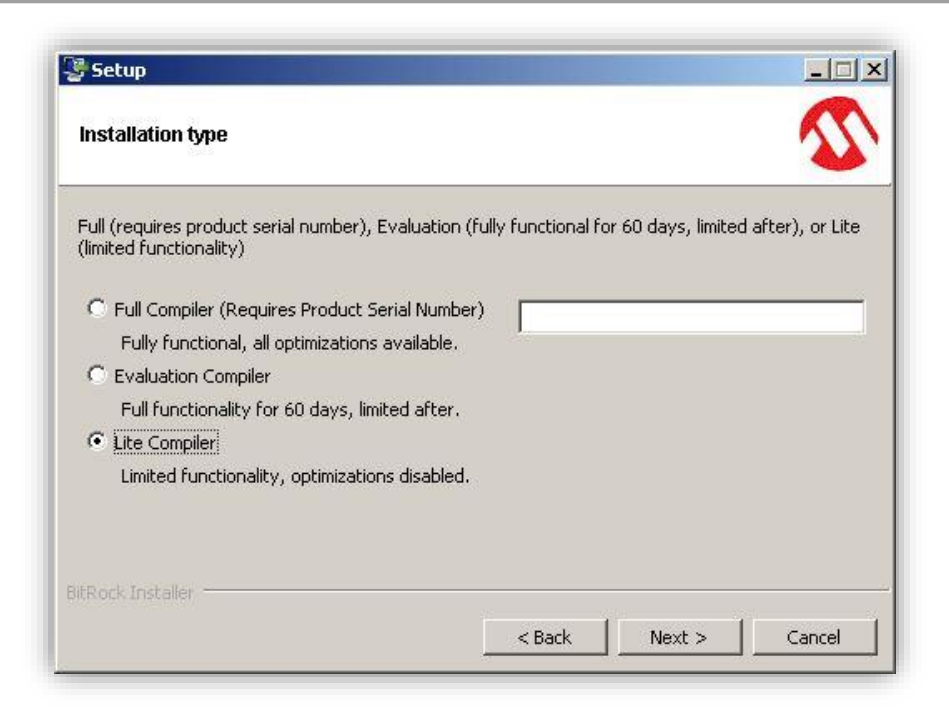

**Slika 7. Verzija kompajlera**

## <span id="page-19-1"></span><span id="page-19-0"></span>**1.3. Izrada čistog projekta**

Nakon instalacije slijedi kreiranje novog projekta. Potrebno je otvoriti *MPLAB X IDE* i napraviti projekt: *File* –> *New Project -> Standalone Project* [\(Slika 8\)](#page-19-2).

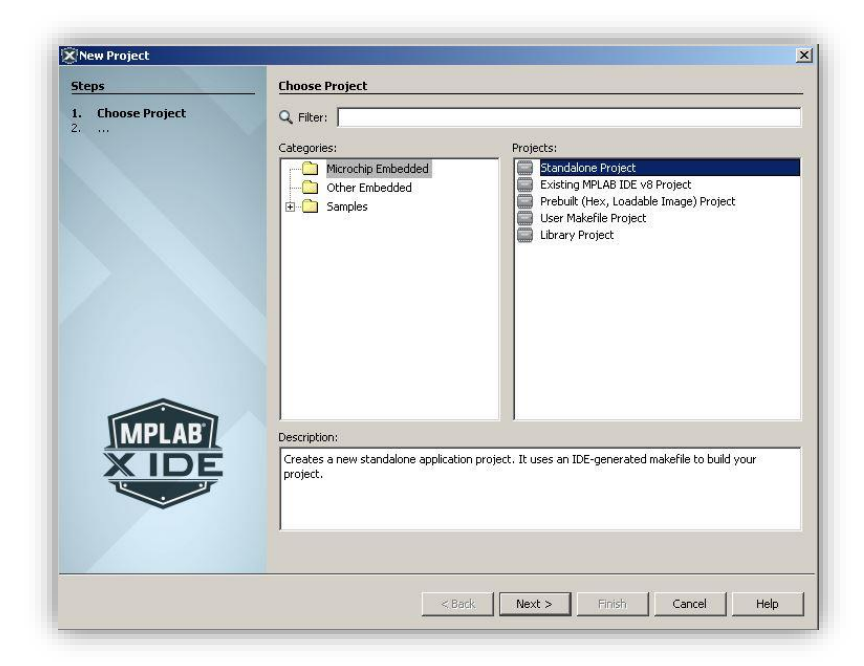

**Slika 8. MPLAB Standalone Project**

<span id="page-19-2"></span>Sljedeći korak jest odabir odgovarajućeg mikrokontrolera: *dsPIC30F6014A* [\(Slika 9\)](#page-20-0).

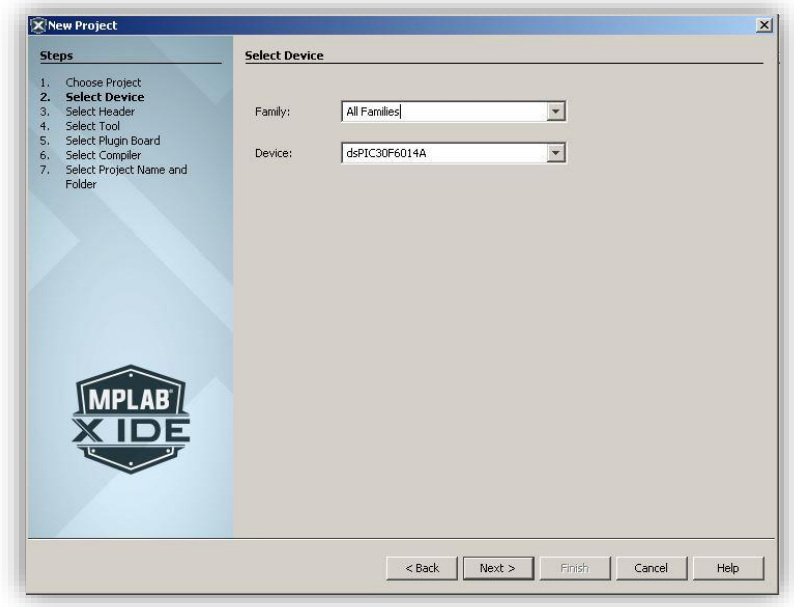

**Slika 9. MPLAB odabir mikrokontrolera**

<span id="page-20-0"></span>Slijedi odabir programatora - ovaj korak nije bitan jer *e-puck* na sebi ima *bootloader* i bit će programiran preko *bluetooth*a [\(Slika 10\)](#page-20-1).

<span id="page-20-1"></span>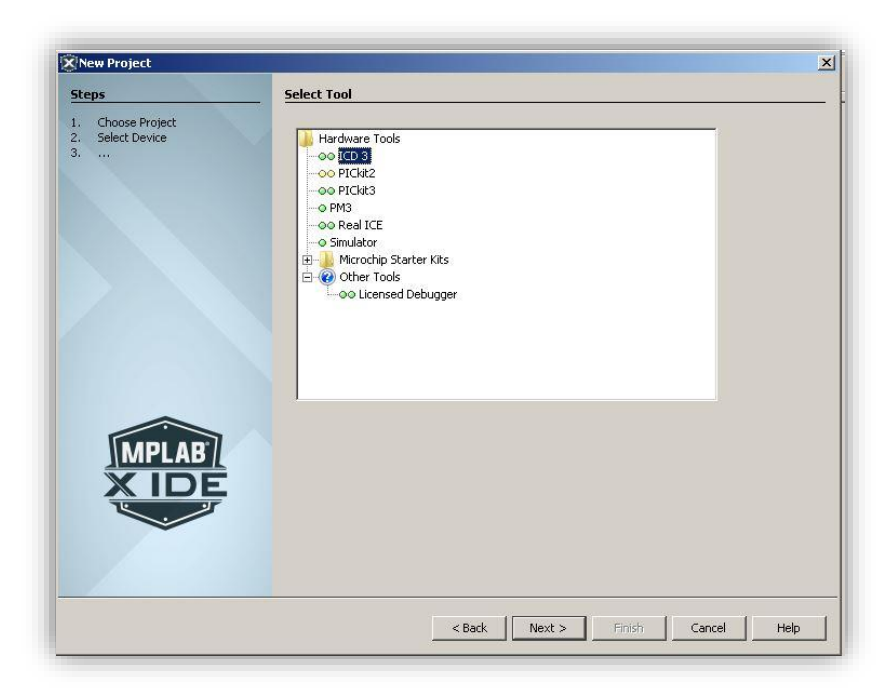

**Slika 10. MPLAB odabir programatora**

Nakon toga slijedi odabir kompajlera. Potrebno je odabrati prethodno instaliran kompajler *C30* [\(Slika 11\)](#page-21-0).

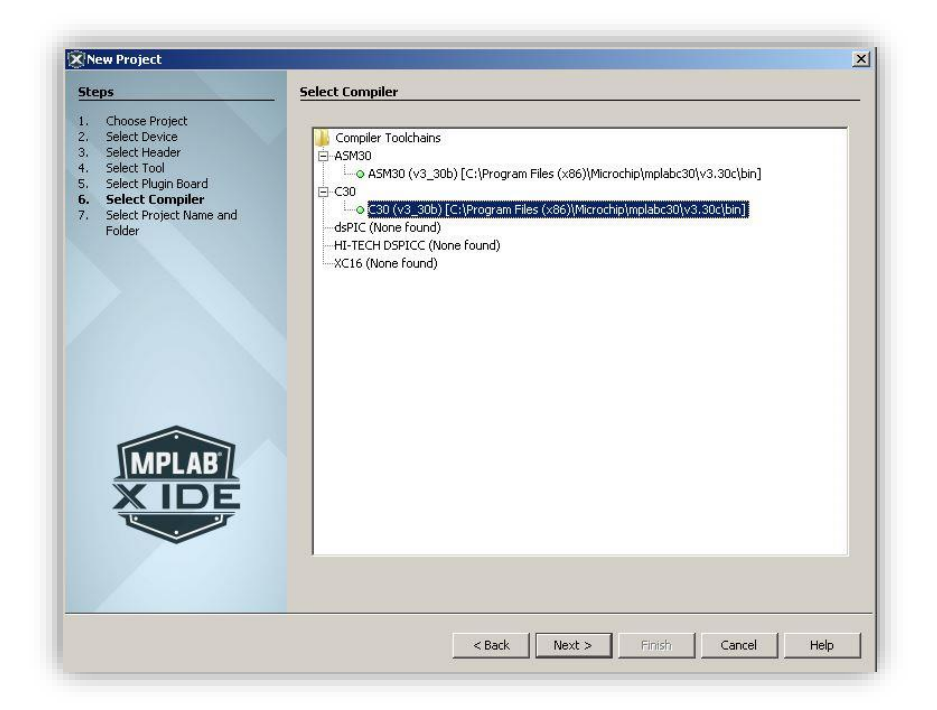

**Slika 11. MPLAB Odabir kompajlera**

<span id="page-21-0"></span>Završni korak izrade projekta jest odabir imena i mjesta pohranjivanja [\(Slika 12\)](#page-21-1).

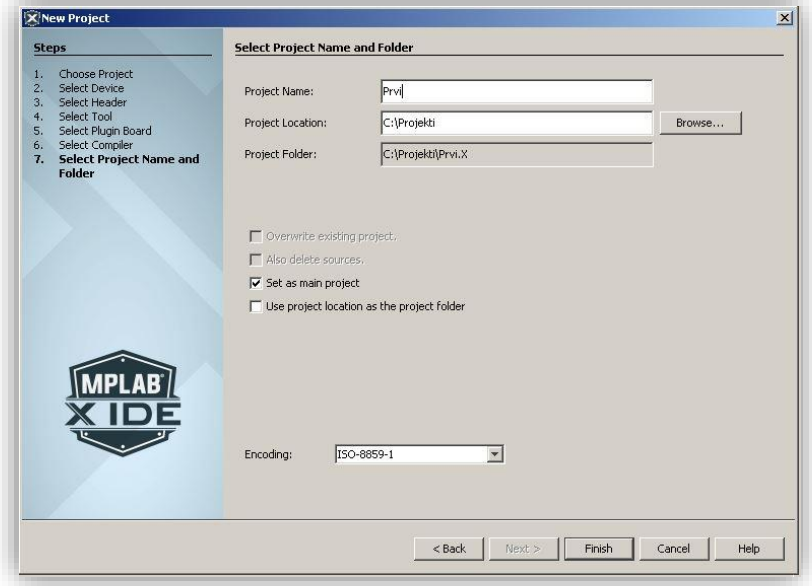

<span id="page-21-1"></span>**Slika 12. MPLAB odabir imena projekta**

Dodatno je potrebno podesiti parametre unutar projekta:

- Parametri mikrokontrolera: *Run -> Set Configuration Bits*. Potrebno je promijeniti opciju *''Oscilator* u *XT w/PLL 8x''* i W*atchdog Timer* u *''Disabled''* [\(Slika 13\)](#page-22-0).
- Kompajler *heap size*: *Run –> Set Project Configuration -> Customize* potrebno je podesiti opciju *Heap size* na *512 bajta* [\(Slika 14\)](#page-22-1).
- *Linker* datoteka*:* pod opcijama projekta, desnim klikom na *Linker Files* dobiva se izbornika na kojem je potrebno odabrati opciju *Add Existing Ite* [\(Slika 15\)](#page-23-1) te u slijedećem prozoru navesti put do datoteke *p30F6014A.gld* [\(Slika 16\)](#page-23-2).

| <b>Output - Project Loading Warning</b> |              |       |                           | <b>Configuration Bits</b> | <b>Configuration Bits</b> | <b>Configuration Bits</b>                                             | <b>Configuration Bits</b> | <b>Configuration Bits</b> | <b>Configuration Bits</b> | <b>Configuration Bits &amp;</b>            |  |
|-----------------------------------------|--------------|-------|---------------------------|---------------------------|---------------------------|-----------------------------------------------------------------------|---------------------------|---------------------------|---------------------------|--------------------------------------------|--|
| Address                                 | Name         | Value | Field                     | Option                    |                           | Category                                                              |                           |                           | Setting                   |                                            |  |
| F80000                                  | FOSC         | C706  |                           | FOSFPR XT PLL8            |                           | Oscillator                                                            |                           |                           | XT w/PLL 8x               |                                            |  |
|                                         |              |       | FCKSMEN                   | CSU FSCM OFF              |                           | Clock Switching and Monitor                                           |                           |                           | Sw Disabled, Mon Disabled |                                            |  |
| F80002                                  | <b>FUDT</b>  | 003F  | FWPSB                     | WDTPSB 16                 |                           | WDT Prescaler B                                                       |                           | 1:16                      |                           |                                            |  |
|                                         |              |       | FUPSA                     | <b>WDTPSA 512</b>         |                           | <b>WDT</b> Prescaler A                                                |                           | 1:512                     |                           |                                            |  |
|                                         |              |       | <b>WDT</b>                | WDT OFF                   |                           | Watchdog Timer                                                        |                           |                           | Disabled                  |                                            |  |
| F80004                                  | FBORPOR 87B3 |       | FPWRT                     | PURT 64                   |                           | POR Timer Value                                                       |                           | 64 <sub>ms</sub>          |                           |                                            |  |
|                                         |              |       | <b>BODENV</b>             | NONE                      |                           | Brown Out Voltage                                                     |                           |                           | Reserved                  |                                            |  |
|                                         |              |       | <b>BOREN</b>              | PBOR ON                   |                           | PBOR Enable                                                           |                           | Enabled                   |                           |                                            |  |
|                                         |              |       | MCLRE                     | MCLR EN                   |                           | Master Clear Enable                                                   |                           |                           | Enabled                   |                                            |  |
| F80006                                  | <b>FBS</b>   | 310F  | <b>BURP</b>               |                           | WR PROTECT BOOT OFF       | Boot Segment Program Memory Write Protect                             |                           |                           |                           | Boot Segment Program Memory may be written |  |
|                                         |              |       | <b>BSS</b>                | NO BOOT CODE              |                           | Boot Segment Program Flash Memory Code Protection                     |                           |                           | No Boot Seqment           |                                            |  |
|                                         |              |       | EBS.                      | NO BOOT EEPROM            |                           | Boot Segment Data EEPROM Protection                                   |                           |                           | No Boot EEPROM            |                                            |  |
|                                         |              |       | NO BOOT RAM<br><b>RBS</b> |                           |                           | Boot Segment Data RAM Protection                                      |                           |                           | No Boot RAM               |                                            |  |
| F80008                                  | FSS          | 330F  | <b>SMRP</b>               | <b>WR PROT SEC OFF</b>    |                           | Secure Segment Program Write Protect                                  |                           |                           | Disabled                  |                                            |  |
|                                         |              |       | SSS                       | NO SEC CODE               |                           | Secure Segment Program Flash Memory Code Protection No Secure Segment |                           |                           |                           |                                            |  |
|                                         |              |       | ESS                       | NO SEC EEPROM             |                           | Secure Segment Data EEPROM Protection                                 |                           |                           | No Segment Data EEPROM    |                                            |  |
|                                         |              |       | NO SEC RAM<br><b>RSS</b>  |                           |                           | Secure Segment Data RAM Protection                                    |                           |                           | No Secure RAM             |                                            |  |
| F8000A                                  | FGS          | 0007  | GURP                      | GURP_OFF                  |                           | General Code Segment Write Protect                                    |                           |                           | Disabled                  |                                            |  |
|                                         |              |       | GCP                       | GSS OFF                   |                           | General Segment Code Protection                                       |                           |                           | Disabled                  |                                            |  |
| F8000C                                  | FICD         | C003  | ICS                       | ICS PGD                   |                           | - Comm Channel Select                                                 |                           |                           | Use PGC/ENUC and PGD/ENUD |                                            |  |

**Slika 13.** *Configuration Bits*

<span id="page-22-0"></span>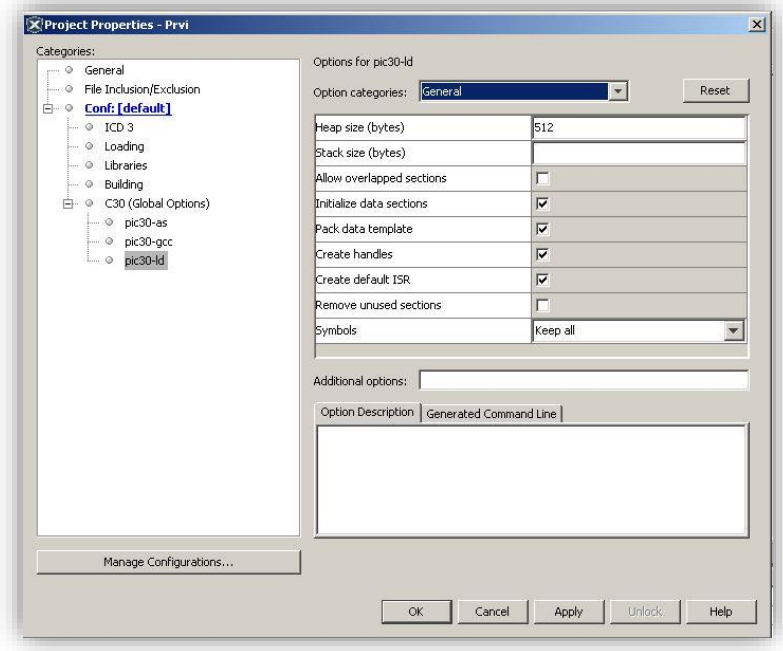

<span id="page-22-1"></span>**Slika 14.** *Heap size*

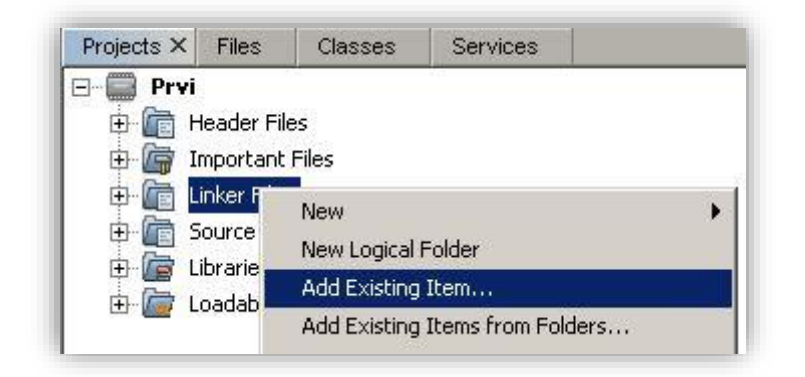

**Slika 15. Dodavanje** *Linker* **datoteke**

<span id="page-23-1"></span>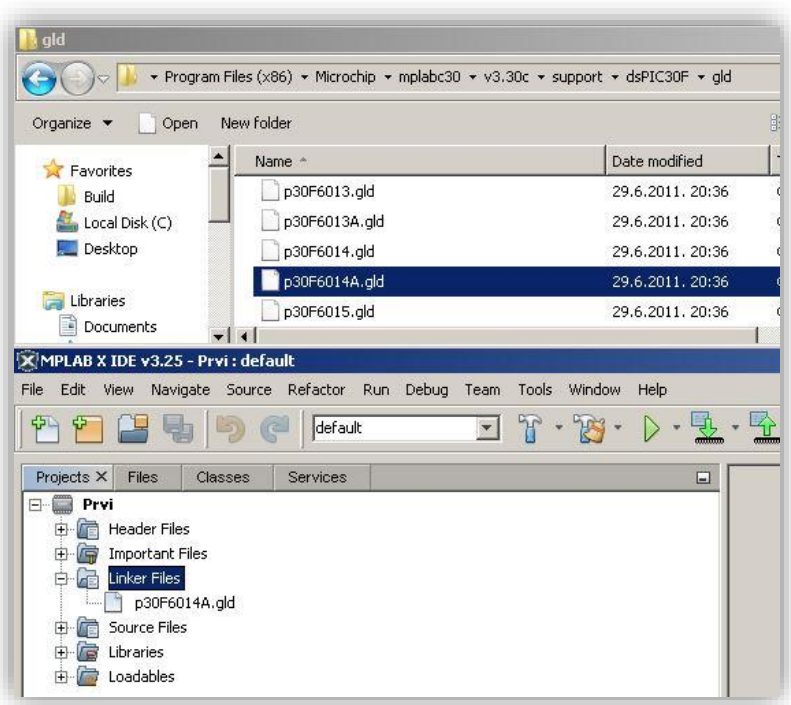

#### **Slika 16. Dodana** *Linker* **datoteka**

<span id="page-23-2"></span>Završni korak jest kreiranje datoteke za pisanje vlastitog C programa za *e-puck*: desnim klikom na *Source Files* dobiva se padajući izbornik; potrebno je odabrati opciju *New –> C Main File - > <ime nove datoteke>* i pisanje programa može početi.

#### <span id="page-23-0"></span>**1.4. Brza izrada projekta**

Obzirom da je upravo opisani postupak kreiranja novog projekta mukotrpan, napravljen je projekt kojeg treba samo kopirati i preimenovati, kako bi se preskočilo postavljanje svih dodatnih opcija. Potrebno je skinuti i otpakirati datoteku [epuck.zip.](https://dl.dropboxusercontent.com/u/19073582/e-puck/Programiranje/e_puck.zip) Struktura mapa mora ostati ista; u mapi *program* treba napraviti kopiju mape *Clean* te ju preimenovati u željeno ime.

Potom je potrebno otvoriti *MPLAB X IDE* i kroz izbornik *File –> Open Project* otvoriti projekt ''*Clean*'' koji se nalazi unutar upravo kopirane mape. Za preimenovanje samog projekta, potrebno je odabrati opciju *Rename* koja se pojavljuje unutar padajućeg izbornika nakon desnog klika na ime projekta [\(Slika 17\)](#page-24-0).

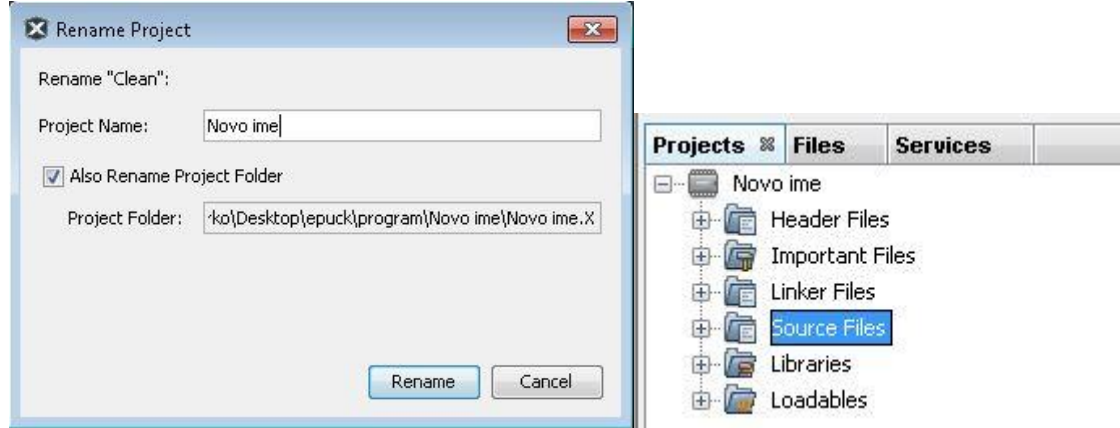

**Slika 17. Preimenovanje projekta i struktura preimenovanog projekta**

<span id="page-24-0"></span>Unutar mape *Source Files*, već postoji datoteka *main.c* s osnovnim naredbama za početak programiranja.

Kada je program napisan, potrebno ga je kompajlirati: *Run –> Build Project -> <ime projekta>*. Ako sve prođe kako treba, ispisati će se *BUILD SUCCESSFUL* i put do novokreirane .hex datoteke. Primjer ispisa:

*Loading code from C:/Users/Marko/Desktop/epuck/program/Novo ime/Novo ime.X/dist/default/production/Novo\_ime.X.production.hex*

Novokreirana .hex datoteka (*Novo\_ime.X.production.hex* iz primjera) biti će potrebna za prebacivanje programa na *e-puck*.

## <span id="page-25-0"></span>**1.5. Prijenos programa na** *e-puck* **robot**

Zbog neposjedovanja odgovarajućeg kabela za spajanje *e-puck* robota i računala, u sklopu ovog projekta, roboti su programirani isključivo putem *bluetootha*. U poglavlju koje slijedi biti će opisan postupak programiranja robota putem *bluetootha.*

Za početak, potrebno je u *Windowsima* otvoriti *Device Manager* i pogledati postoji li sekcija *''Ports (COM & LPT)''*. Ako sekcija ne postoji, to znači da trenutno na računalu nije otvoren niti jedan port [\(Slika 18\)](#page-25-1).

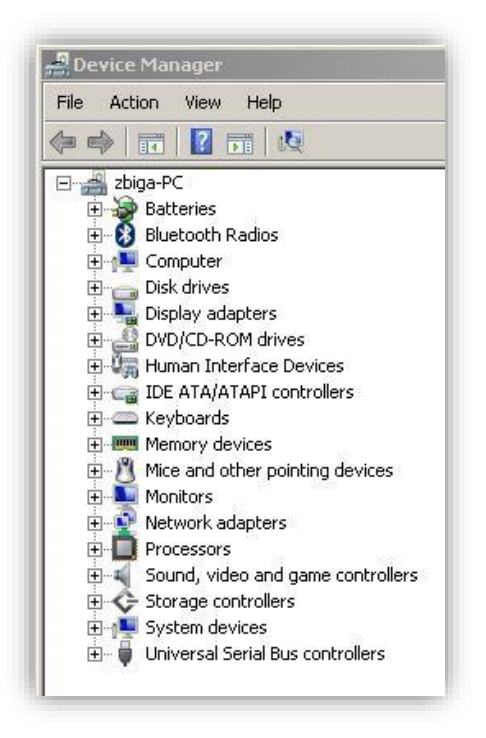

**Slika 18.** *Device manager* **– nema sekcije** *Ports (COM & LPT)*

<span id="page-25-1"></span>Potrebno je upaliti *e-puck* (ima mali prekidač ispod prstena), a na računalu se pozicionirati u: *Control Panel/Hardware and Sound* i odabrati opciju *Add a Bluetooth device*.

U novom prozoru odabrati *e-puck\_1438* te opciju *Next*. U ovom slučaju, brojka 1438 označava *bluetooth* kod za spajanje s odgovarajućim *e-puck* robotom. Slikama [\(Slika 19,](#page-26-0) [Slika 20](#page-26-1) i [Slika](#page-27-0)  [21\)](#page-27-0) je objašnjen postupak spajanja robota s računalom.

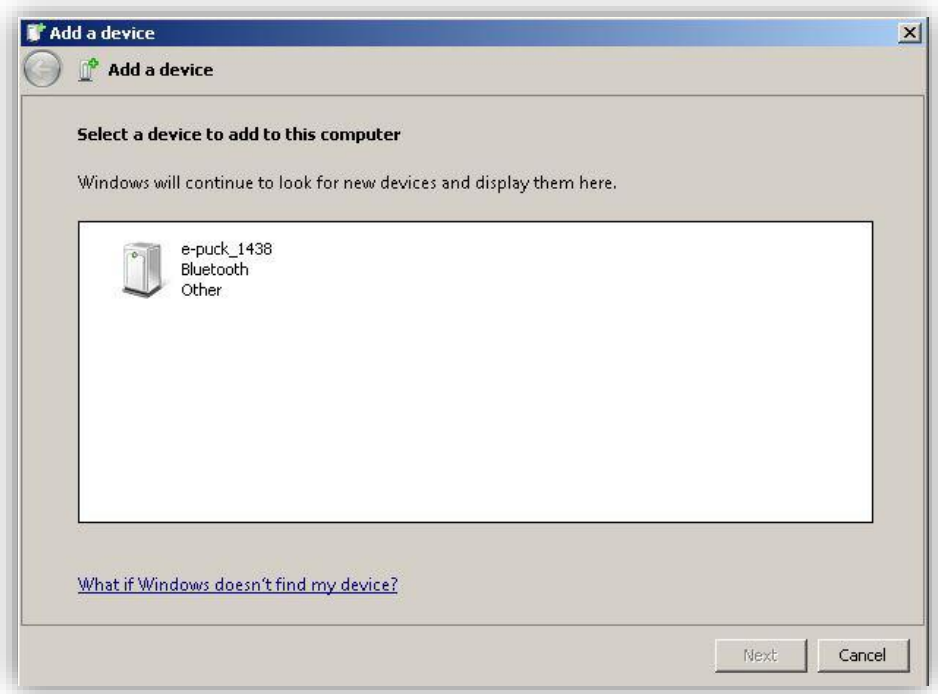

**Slika 19. Windowsi su detektirali novi** *e-puck* **uređaj**

<span id="page-26-0"></span>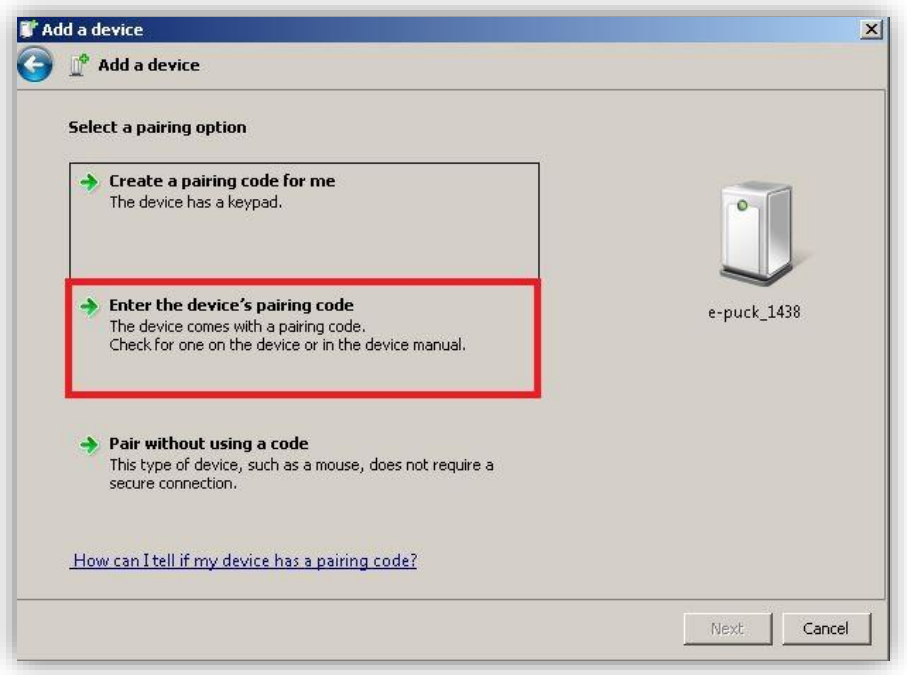

<span id="page-26-1"></span>**Slika 20. Povezivanje** *e-puck* **robota s računalom**

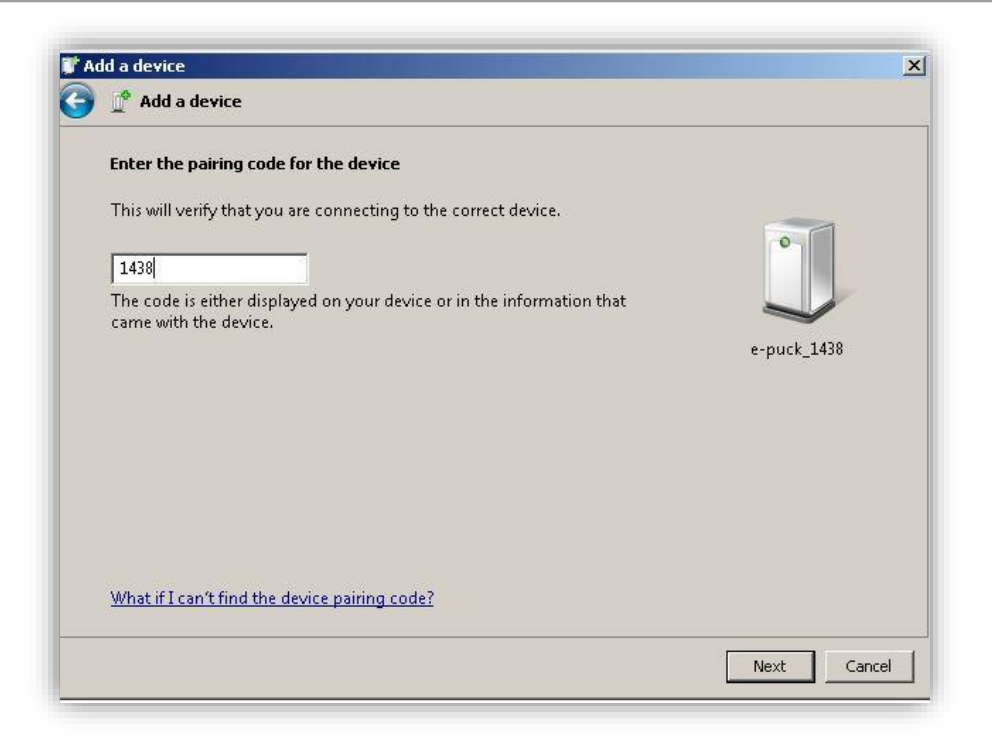

## **Slika 21. Upisivanje odgovarajućeg pina**

<span id="page-27-0"></span>Osim u imenu, *bluetooth* kod svakog robota piše na njegovoj prednjoj strani [\(Slika 22\)](#page-27-1).

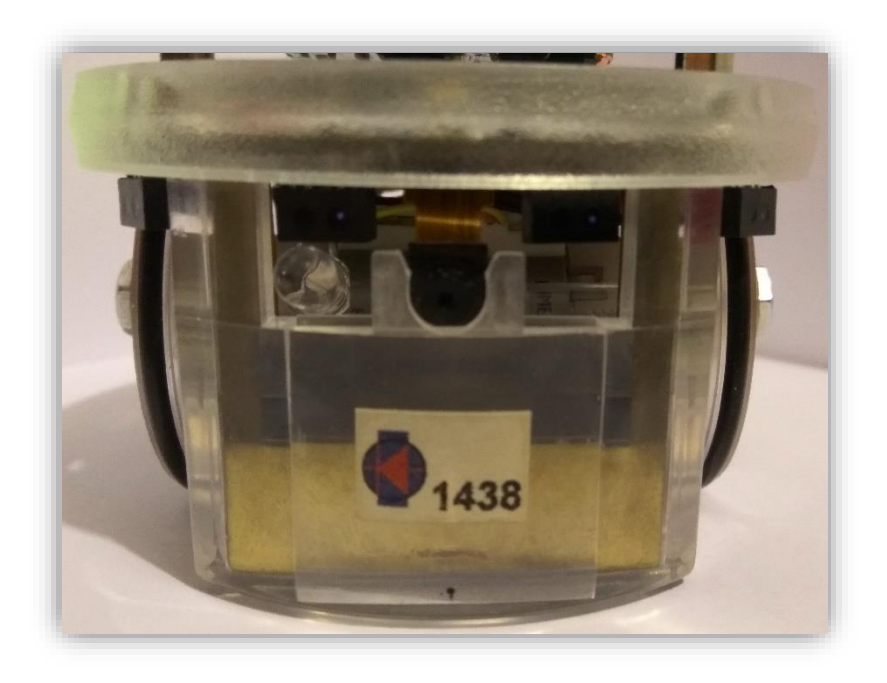

#### **Slika 22. Bluetooth kod za spajanje s računalom**

<span id="page-27-1"></span>Nakon uspješnog spajanja robota s računalom, u *Device Manageru* će se otvoriti sekcija *''Ports (COM & LPT)''* s dva nova porta, kao što je prikazano na slici [\(Slika 23\)](#page-28-0).

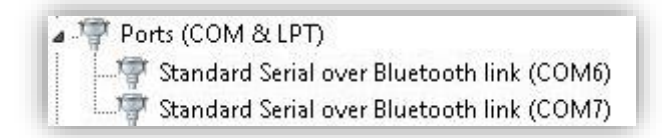

#### **Slika 23. Novootvoreni portovi za** *e-puck* **robote**

<span id="page-28-0"></span>Za sljedeći korak potreban je program *Tiny Bootloader,* a preporučeno je korištenje na *Windows 7* operacijskom sustavu (u sklopu ovog projekta, pokazalo se da na *Windows 10* operacijskom sustavu ovaj program ne radi najbolje). Program je moguće skinuti na linku: TinyBld<sub>1</sub>10<sup>6</sup> pc beta.zip.

Nakon instalacije programa, potrebno ga je pokrenuti, te odabrati odgovarajuću .hex datoteku (stvorenu putem *MPLAB X IDE* programa u prethodnom koraku) klikom na opciju *Browse.*

Potom je potrebno odabrati komunikacijski port sa slike [\(Slika 23\)](#page-28-0) – u pravilu je odgovarajući port onaj s manjim brojem, u konkretnom slučaju, to bi značio port *COM6.* Slijedi zapisivanje .hex datoteke na *e-puck*: odabrati opciju *Write Flash* i čekati dok se na robotu ne upali narančasto LED svjetlo, a potom stisnuti plavu tipku na robotu [\(Slika 24\)](#page-28-1).

<span id="page-28-1"></span>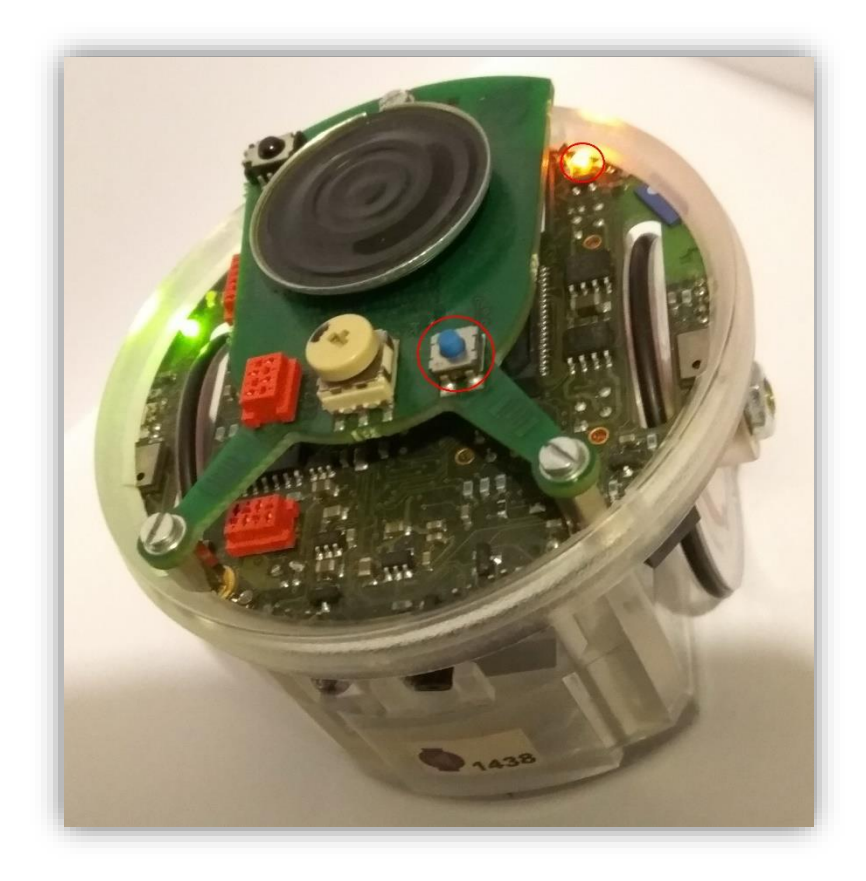

**Slika 24. Narančasti LED indikator i reset tipka**

Kada programiranje završi, u programu će pisati *WRITE OK* [\(Slika 25\)](#page-29-0).

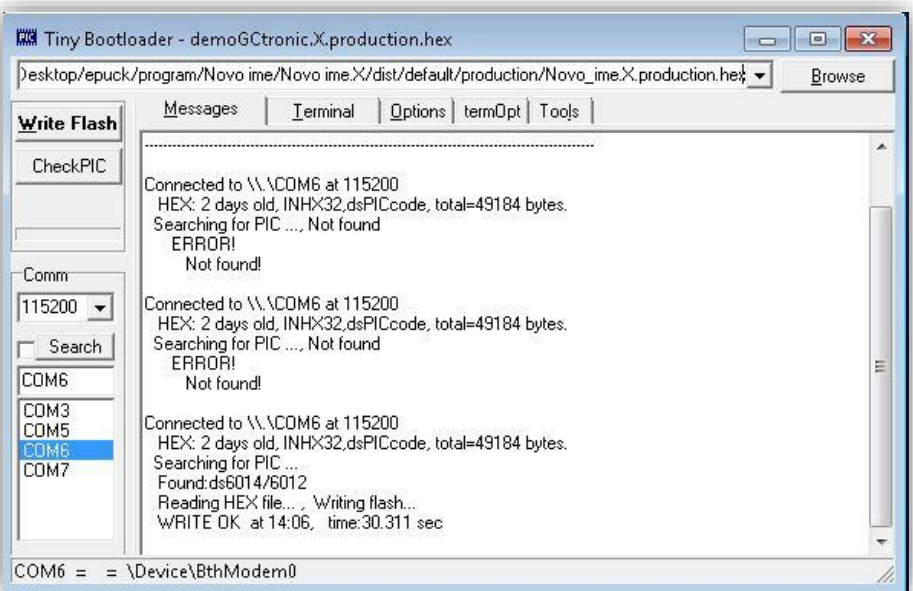

#### **Slika 25. Završeno programiranje**

<span id="page-29-0"></span>Napomena: često se dogodi da programiranje ne uspije od prve te treba ponoviti postupak nekoliko puta.

Također, prilikom programiranja, dobra je praksa ostaviti jedan položaj na selektoru gdje *epuck* ne radi ništa, čime je olakšano stavljanje novog programa na njega. Ova mjera je potrebna zato što kada je *e-puck* zauzet izvršavanjem programa, teško je uhvatiti trenutak u kojem je slobodan za zapisivanje nove .hex datoteke na njega te će biti potrebno ponoviti postupak veliki broj puta. Primjer takvih programa (s položajem selektora gdje robot ne radi ništa) moguće je pronaći u dodatku u isječcima koda koji su priloženi ovom diplomskom radu.

# <span id="page-30-0"></span>**2. MEHANIKA** *E-PUCK* **ROBOTA**

Konstrukcija *e-puck* mobilnog robota sastoji se od jednog dijela, promjera 70mm koji služi kao kućište ostalim komponentama [\(Slika 26\)](#page-30-1).

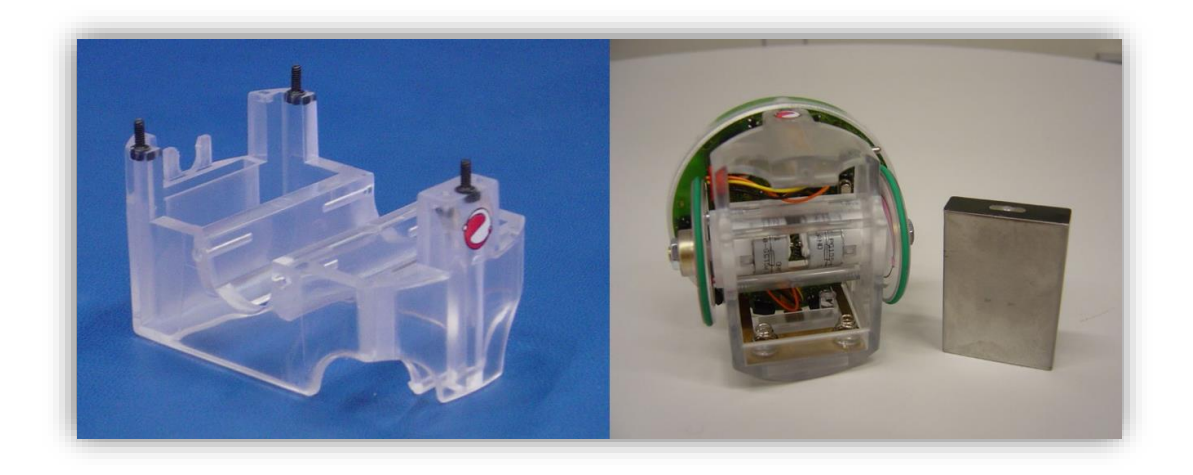

## **Slika 26. Kućište sa i bez komponenti [\[3\]](#page-85-5)**

<span id="page-30-1"></span>Koračni motori robota imaju 20 koraka po okretaju i reduktor 50:1. Maksimalna brzina motora je 1000 koraka/s, što s reduktorom daje 1 okretaj/s. Na vratilo motora dolazi kotač dimenzije 41mm, a međuosovinski razmak između kotača je 53mm [\[3\].](#page-85-5)

<span id="page-30-2"></span>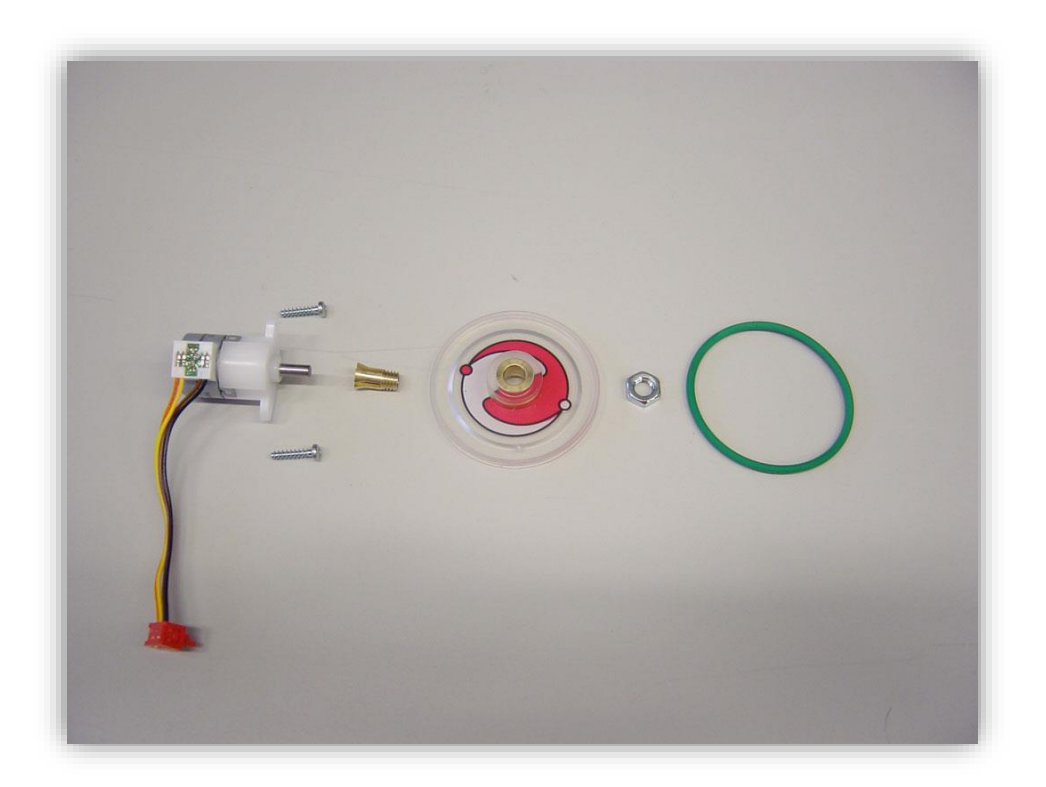

**Slika 27. Koračni otor s kotačem [\[3\]](#page-85-5)**

<span id="page-31-0"></span>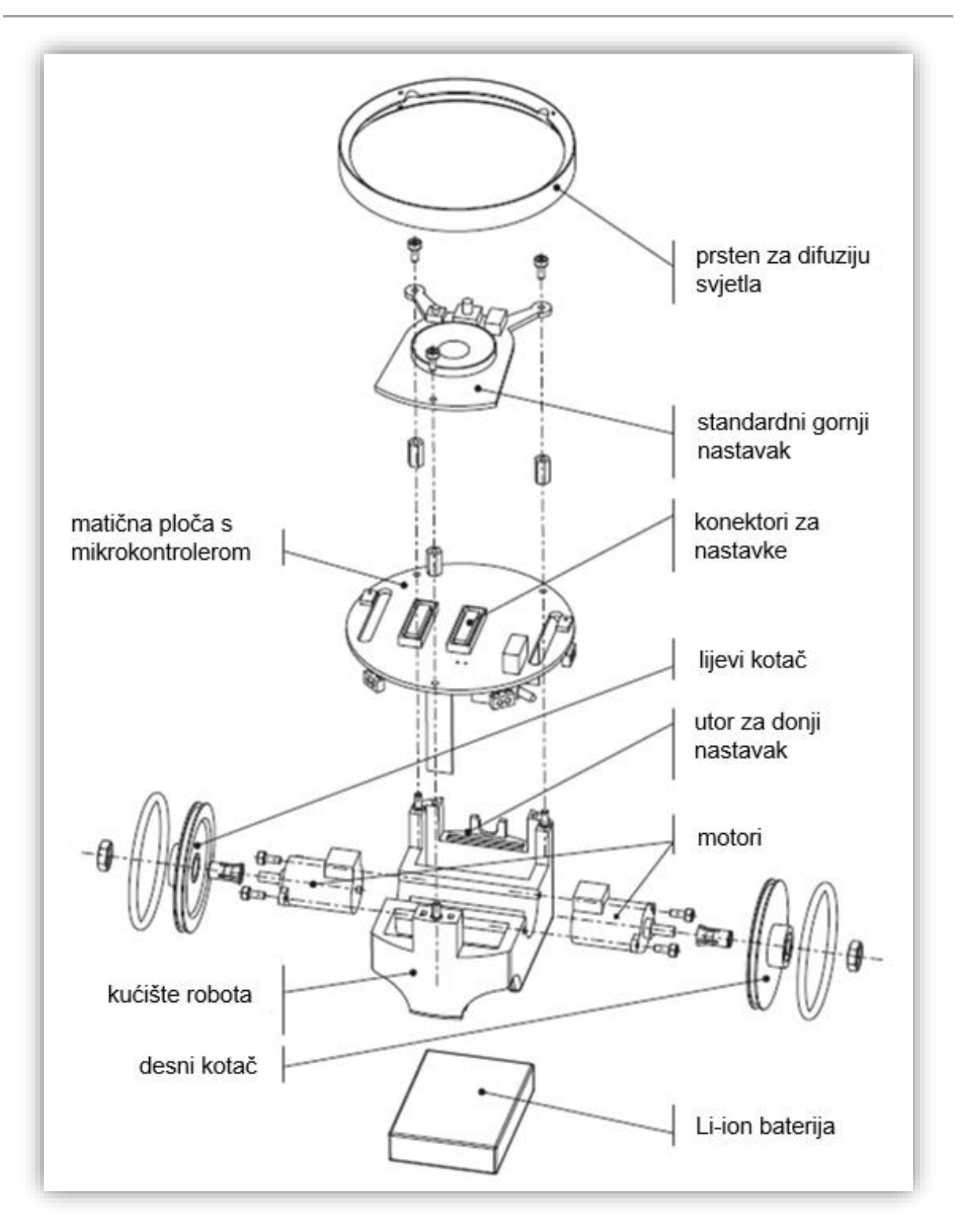

**Slika 28. Struktura** *e-puck* **robota [\[4\]](#page-85-6)**

## <span id="page-32-0"></span>**3. ELEKTRONIKA I SENZORI** *E-***PUCK ROBOTA**

Elektronika *e-puck* robota bazirana je na 16-bitnom DSP *(digital signal processor*) mikrokontroleru. Proizvođač mikrokontrolera je *Microchip*, model *dsPIC310F3014A*. Na slici koja slijedi [\(Slika 29\)](#page-32-2) prikazana je elektronička struktura robota.

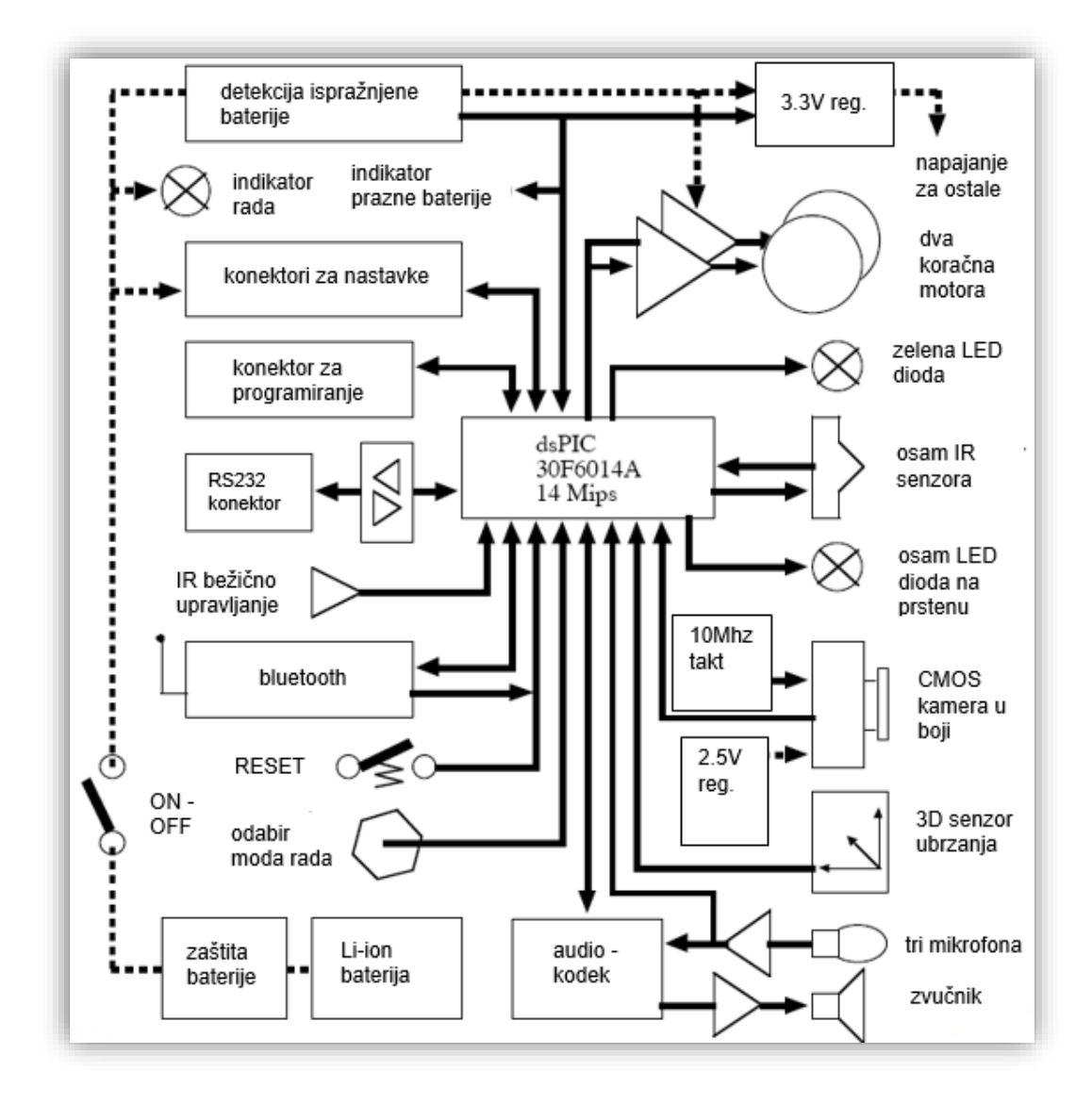

**Slika 29. Elektronička struktura** *e-puck* **robota [\[4\]](#page-85-6)**

## <span id="page-32-2"></span><span id="page-32-1"></span>**3.1. Senzor ubrzanja**

Senzor ubrzanja može mjeriti ubrzanje *e-puck* robota kao 3D vektor, čime omogućuje detekciju sudara, pada ili stanja mirovanja. Model senzora ubrzanja je *MMA7260*, a podešen je u modu rada 2g, čime ostvaruje maksimalnu osjetljivost od 19,62 $m/s^2$  [\[5\].](#page-85-7)

Očitanje senzora ubrzanja za svaku će os dati očitanje između 0 i 4095, što je vrijednost 12 bitnog ADC (*analog-to-digital converter*) pretvornika. Preračunavanje vrijednosti senzora u konkretnu jedinicu (m/s<sup>2</sup>) treba odraditi ručno:

<span id="page-33-1"></span>
$$
\frac{V_{adc}}{V} = \frac{adc}{N}
$$
 (1)

$$
V_{adc} = \frac{adc}{N} * V \tag{2}
$$

- $\bullet$  *Vadc* traženi napon senzora
- $\bullet$  V referentni napon mikrokontrolera (3300mV)
- $\bullet$  adc očitanje ADC pretvornika (vrijednost između 0 i 4095)
- rezolucija ADC pretvornika *–* (4095)

Za vrijednosti Vadc veće od 1650mV, ubrzanje je pozitivno, a za vrijednosti manje od 1650mV, ubrzanje je negativno. Promjena vrijednosti Vadc za ~600mV je promjena ubrzanja od 1 $g$ , odnosno 9,81 $m/s^2$  [\[6\].](#page-85-8)

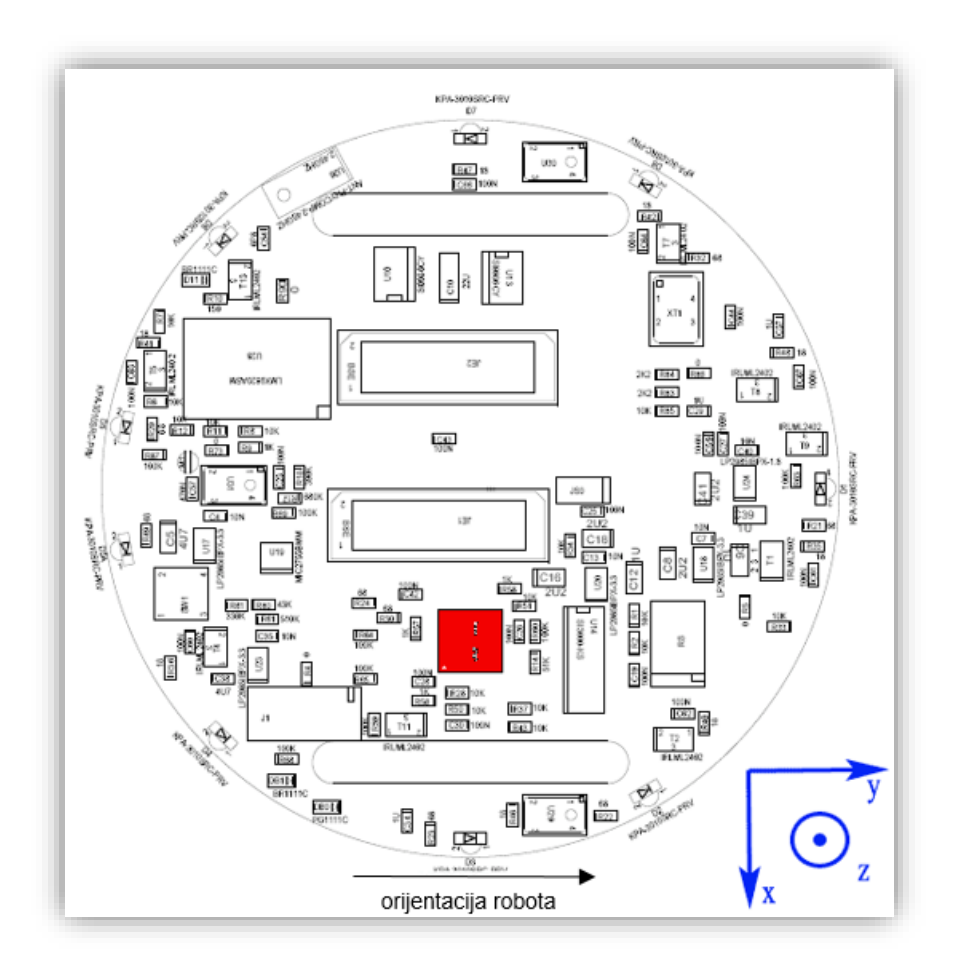

<span id="page-33-0"></span>**Slika 30. Položaj i orijentacija senzora ubrzanja u odnosu na robot [\[7\]](#page-85-9)**

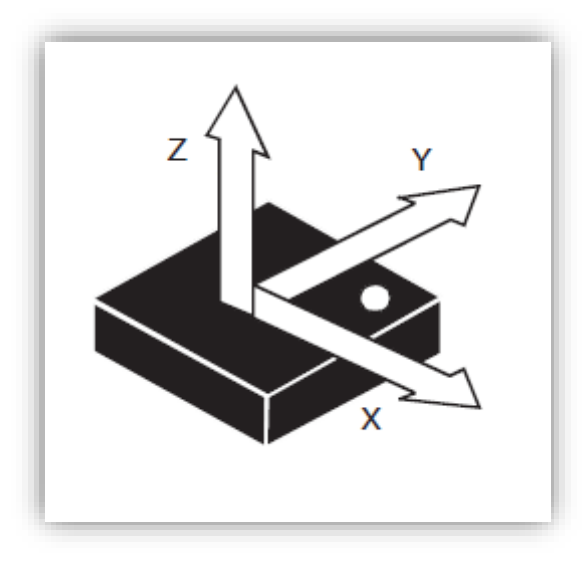

<span id="page-34-1"></span>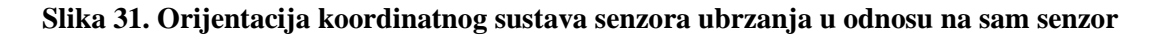

#### <span id="page-34-0"></span>*3.1.1. Kod za čitanje vrijednosti senzora ubrzanja*

```
#include "../library/motor led/e epuck ports.h"
#include "../library/motor_led/e_init_port.h"
#include "p30F6014A.h"
#include "../library/a_d/advance_ad_scan/e_acc.h"
#include "../library/a_d/advance_ad_scan/e_ad_conv.h"
main()
{
       e_init_port();
       int selector = getselector();
       switch (selector) {
              case 0:
                     e_init_ad_scan(ALL_ADC);
                     int os_x, os_y, os_z;
                     os_x = e_{get_a}(\theta);
                     os_y = e\_get\_acc(1);os_z = e_get_acc(2);break;
              }
              case 15: {
                     unsigned long i = 0;
                     for (i = 0; i < 2000000; i++) {
                            asm("nop");
                     }
                     break;
              }
       }
       while (1);
}
```
Dio koda koji je označen u svjetlo sivoj boji nije bitan za očitanje senzora ubrzanja, ali je ponekad nužan za ponovnu mogućnost programiranja *e-puck* robota preko *bluetootha*.

Vrijednosti očitanja ADC pretvornika za pojedinu os nalaze se u varijablama *os\_x, os\_y, os\_z*. Kako bi se vrijednosti pretvorile u napon, potrebno je koristiti izraz [\(2\),](#page-33-1) pozitivan smjer je označen na slikama [\(Slika 30\)](#page-33-0) i [\(Slika 31\)](#page-34-1).

## <span id="page-35-0"></span>**3.2. Infracrveni senzori blizine (***infrared sensors***)**

*E-puck* ima osam infracrvenih senzora blizine (IR senzora) koji su postavljeni oko tijela robota [\(Slika 32\)](#page-35-1). Osim za mjerenje udaljenosti od predmeta, ovi senzori mogu se koristiti i za mjerenje intenziteta svjetla u okolini. Očitanje IR senzora jednako je očitanju senzora ubrzanja: vrijednost ADC pretvornika, između 0 i 4095.

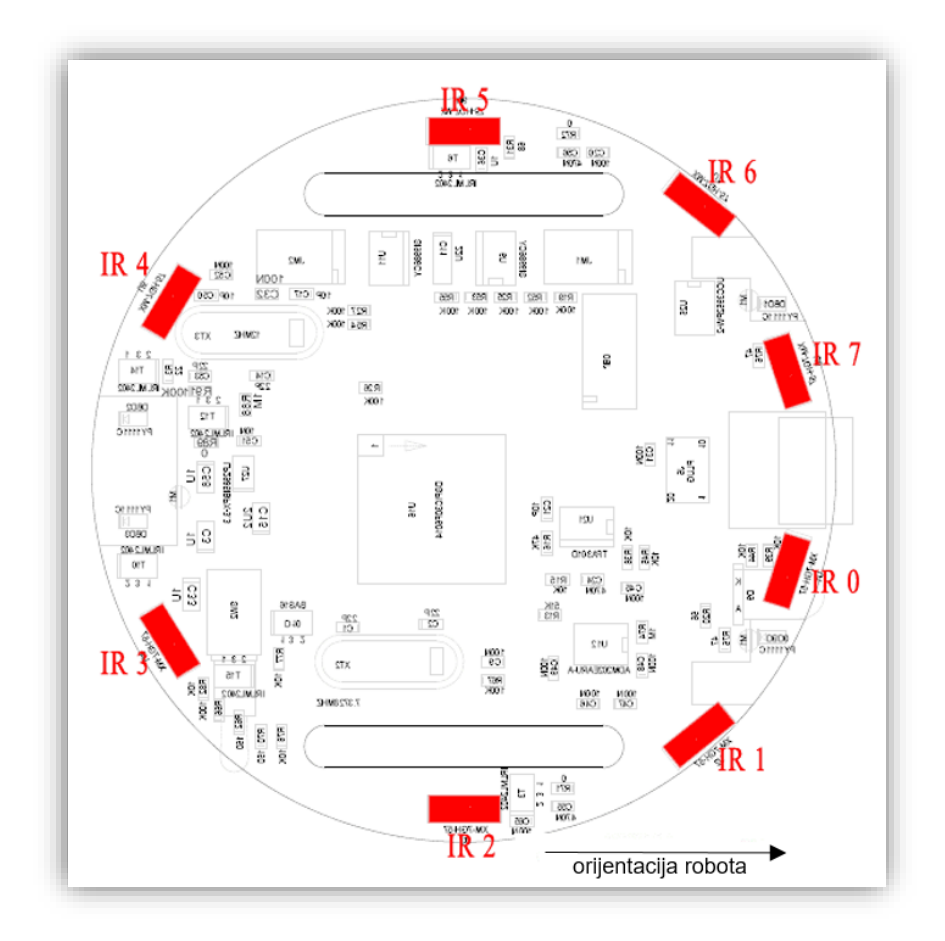

**Slika 32. Položaji IR senzora [\[3\]](#page-85-5)**

<span id="page-35-1"></span>[Slika 33](#page-36-0) prikazuje vrijednost očitanja ADC pretvornika u odnosu na udaljenost robota od zida. Na apscisi koordinatnog sustava je broj koraka koračnog motora *e-puck* robota (1000 koraka =  $12,8cm$ ).
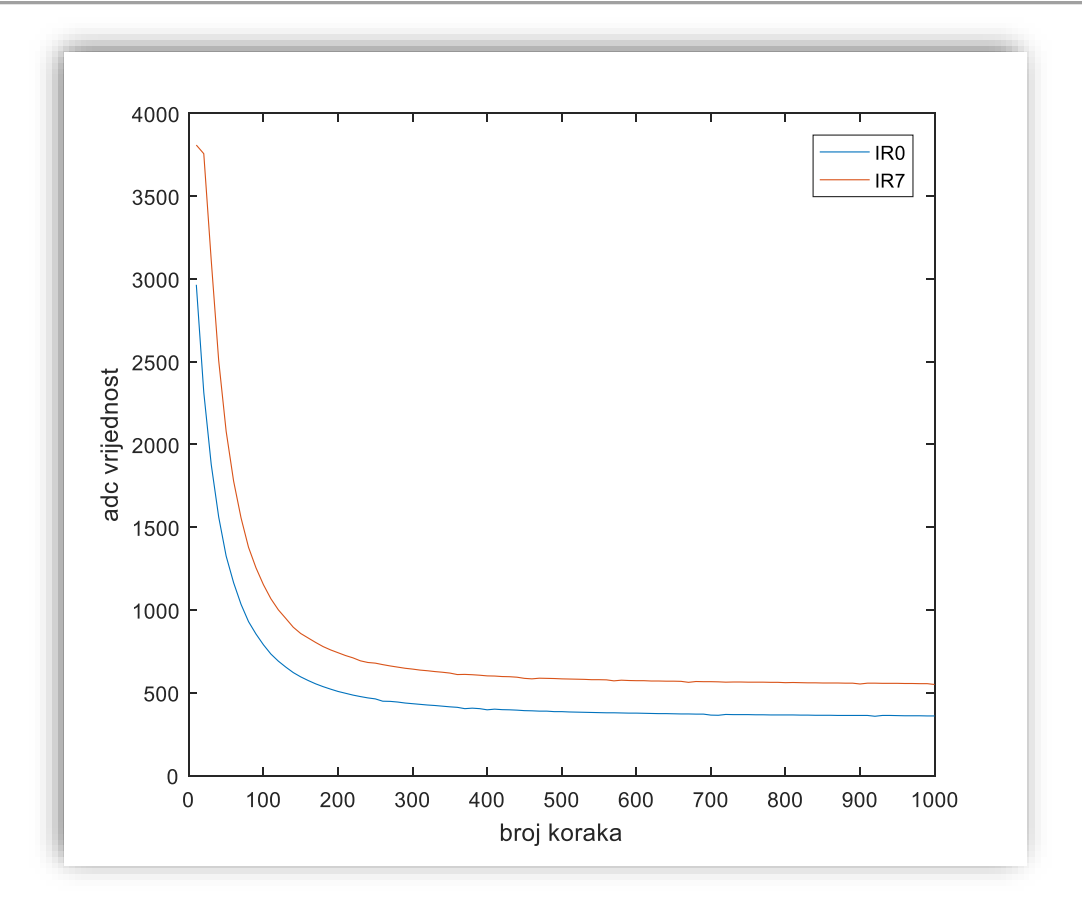

**Slika 33. Očitanje senzora IR0 i IR7 kada se robot udaljava od zida**

<span id="page-36-0"></span>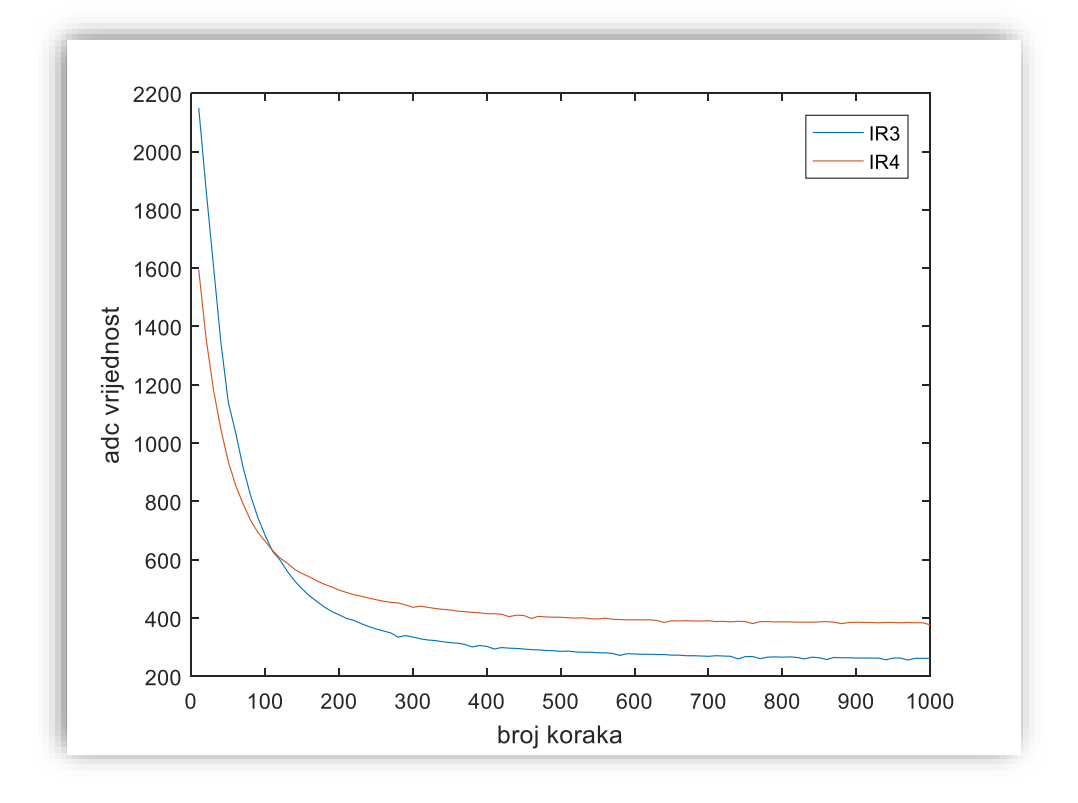

<span id="page-36-1"></span>**Slika 34. Očitanje senzora IR3 i IR4 kada se robot udaljava od zida**

Na slici [\(Slika 32\)](#page-35-0) se može vidjeti da su senzori IR0 i IR7 te IR3 i IR4 u paru. Mjerenje točne udaljenosti od prepreke je otežano jer svaki senzor daje različite vrijednosti za jednaku udaljenost, kao što se može vidjeti na slikama [\(Slika 33\)](#page-36-0) i [\(Slika 34\)](#page-36-1). Za točne vrijednosti potrebno je napraviti samostalno umjeravanje svakog senzora.

[Slika 35](#page-37-0) prikazuje šum IR0, IR1, IR6 i IR7 senzora uzrokovan koračnim motorima robota (1000 koraka/s). Šum se pojačava pražnjenjem baterije [\[3\].](#page-85-0)

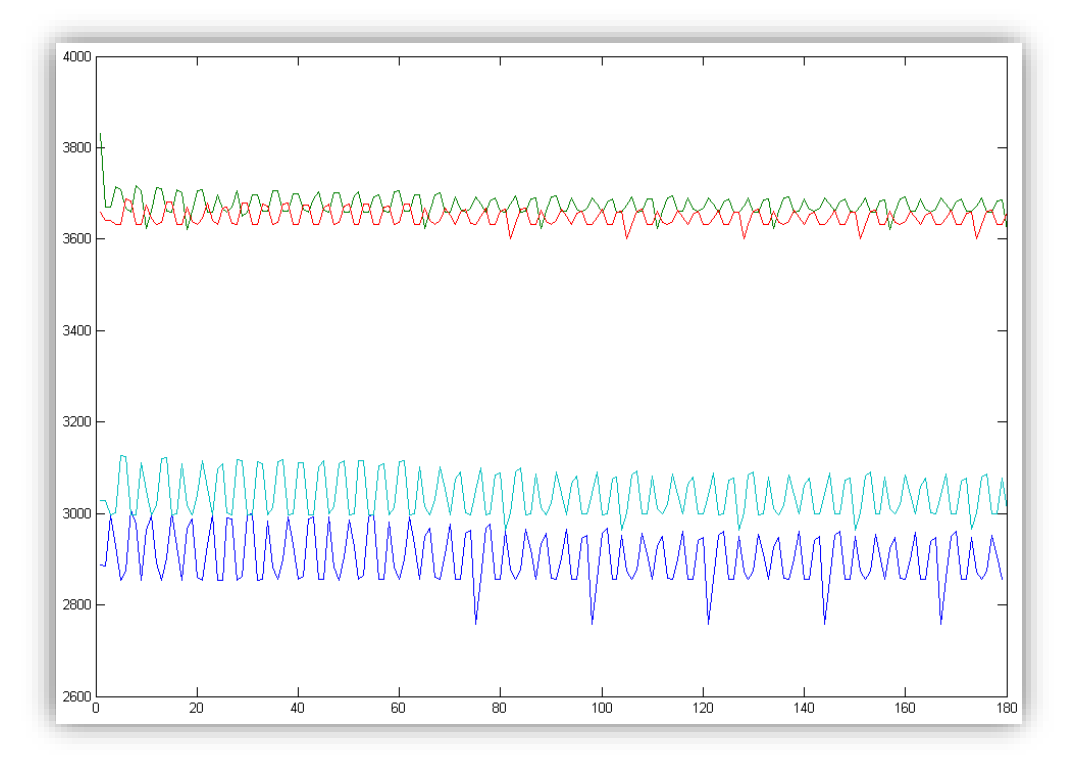

<span id="page-37-0"></span>**Slika 35. Šum na senzorim[a \[3\]](#page-85-0)**

### *3.2.1. Kod za čitanje vrijednosti senzora blizine*

```
#include "../library/motor_led/e_epuck_ports.h"
#include "../library/motor_led/e_init_port.h"
#include "../library/utility/utility.h"
#include "p30F6014A.h"
#include "../library/a_d/advance_ad_scan/e_ad_conv.h"
#include "../library/a_d/advance_ad_scan/e_prox.h"
main()
{
       e_init_port();
       int selector = getselector();
       switch (selector) {
       case 0: {
              e_init_ad_scan(ALL_ADC);
              int IR_0, IR_1, IR_2, IR_3, IR_4, IR_5, IR_6, IR_7;
              IR_0 = e_{get\_prox}(0);IR_1 = e_{get\_prox(1)};
              IR_2 = e_{get\_prox(2)};
              IR_3 = e_get\_prox(3);IR_4 = e_{get\_prox(4)};
              IR_5 = e\_get\_prox(5);IR_6 = e_{get\_prox(6)};
              IR_7 = e_{get\_prox}(7);break;
       }
       case 15: {
              unsigned long i = 0;
              for (i = 0; i < 2000000; i++) {
                     asm("nop");
              }
              break;
       }
       }
       while (1);
}
```
Čitanje vrijednosti senzora blizine istaknuto je tamnom bojom. Ime senzora IR\_0 odgovara imenu senzora IR0 sa slike [\(Slika 32\)](#page-35-0), a vrijednosti se kreću od *0* do *4095*.

## **3.3. Mikrofoni**

*E-puck* robot ima tri mikrofona [\(Slika 36\)](#page-39-0) koja su spojena na ADC pretvornik. Maksimalna brzina pretvorbe ADC pretvornika je 100kHZ, što za jedan mikrofon daje maksimalnu brzinu uzorkovanja od 100kHz. Za tri mikrofona ta brzina se ravnomjerno dijeli, čime iznosi 33kHz (uzevši u obzir da ADC pretvorbu ne koristimo niti za jedan drugi senzor u tom trenutku). Dobivene vrijednosti kreću se od *0* do *4095*, gdje *4095* označava maksimalnu razinu zvuka, a *0* označava da se nije detektirao nikakav zvuk.

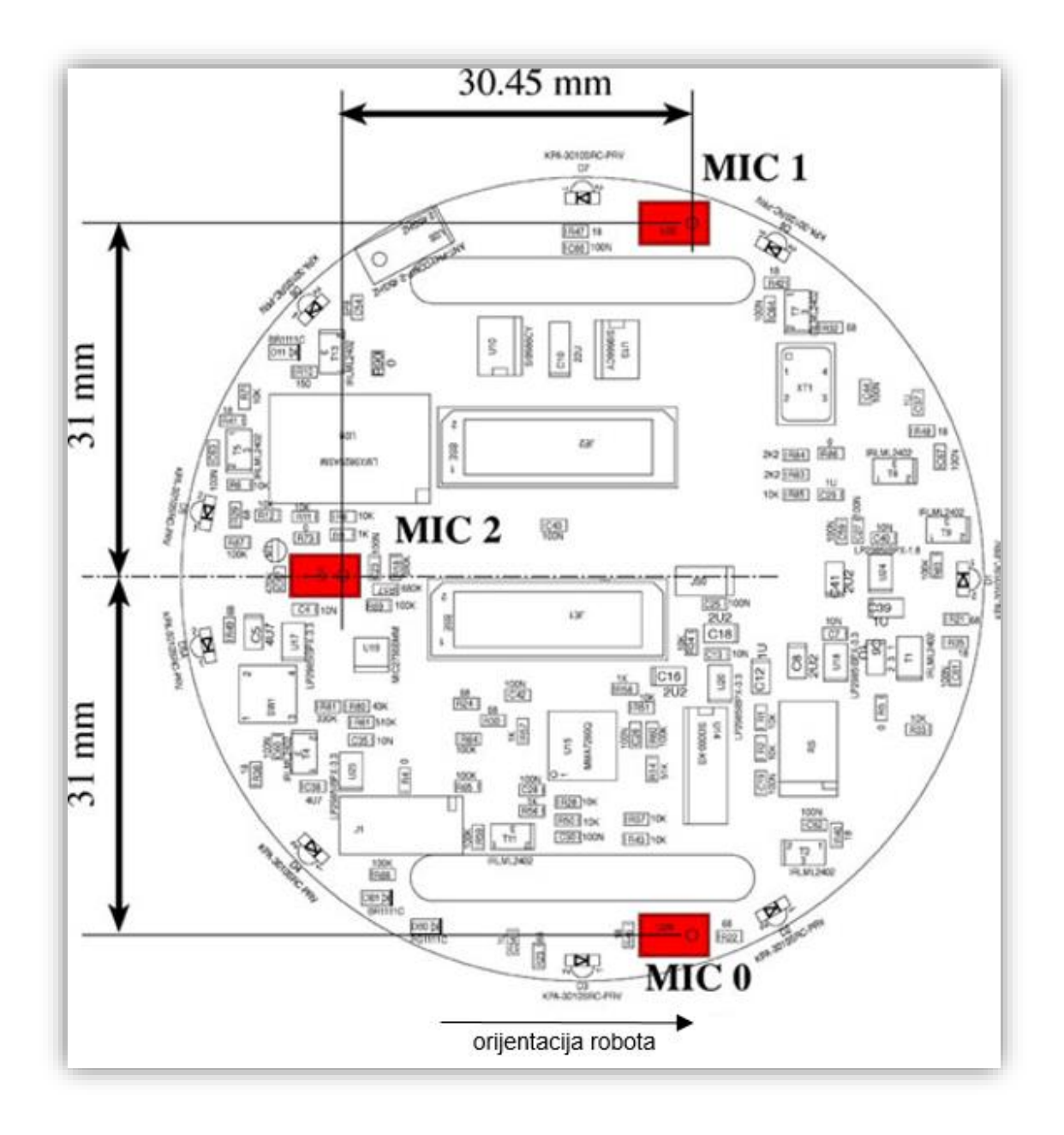

**Slika 36. Položaj mikrofona na robotu [\[3\]](#page-85-0)**

<span id="page-39-0"></span>Slike koje slijede prikazuju uzorkovanje zvuka od 1kHz koje dolazi s lijeve [\(Slika 37\)](#page-40-0) i desne [\(Slika 38\)](#page-40-1) strane *e-puck* robota.

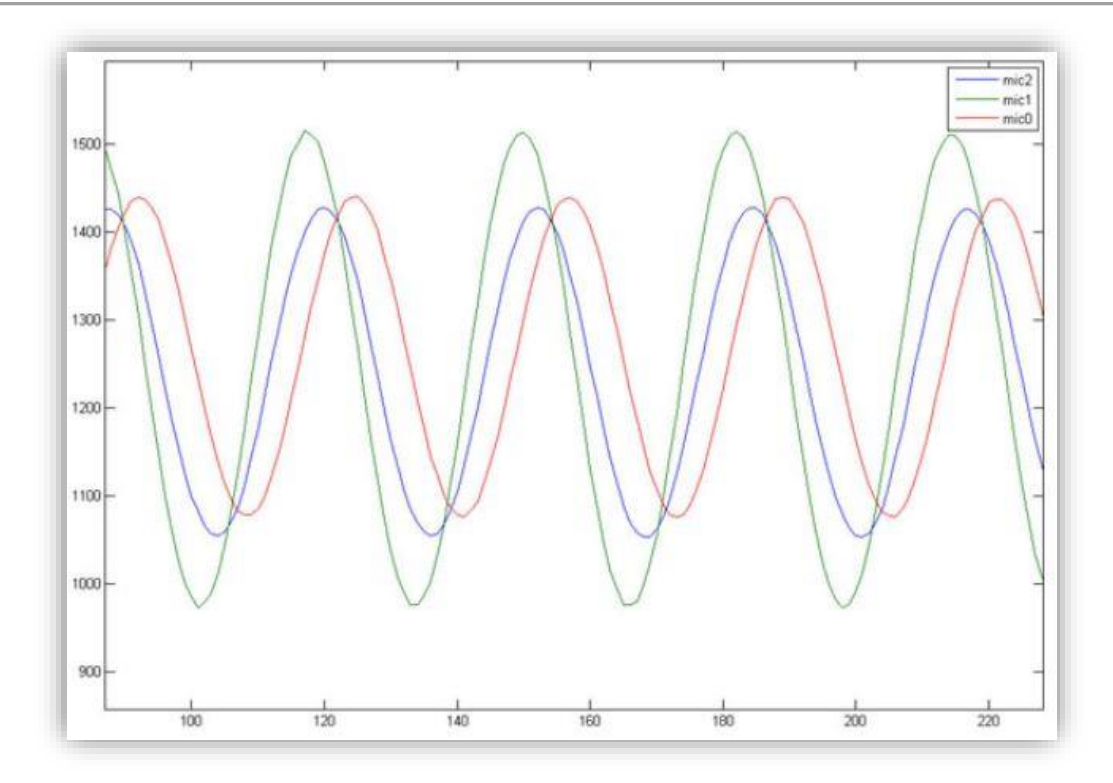

**Slika 37. Zvuk od 1kHz koji dolazi s lijeve strane** *e-puck* **robota [\[3\]](#page-85-0)**

<span id="page-40-0"></span>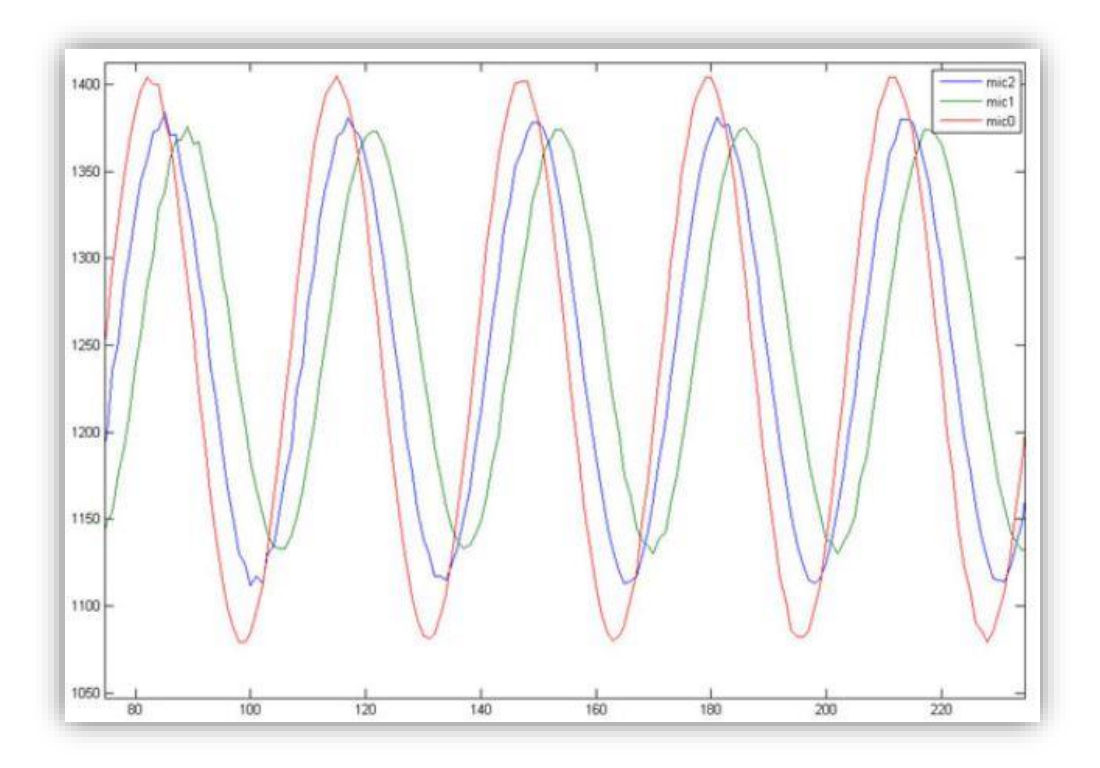

<span id="page-40-1"></span>**Slika 38. Zvuk od 1kHz koji dolazi s desne strane** *e-puck* **robota [\[3\]](#page-85-0)**

## *3.3.1. Kod za čitanje vrijednosti mikrofona*

```
#include "../library/motor_led/e_epuck_ports.h"
#include "../library/motor_led/e_init_port.h"
#include "p30F6014A.h"
#include "../library/a_d/advance_ad_scan/e_ad_conv.h"
#include "../library/a_d/advance_ad_scan/e_micro.h"
main()
{
       e_init_port();
       int selector = getselector();
       switch (selector) {
       case 0: {
              e_init_ad_scan(ALL_ADC);
              int mic_0, mic_1, mic_2;
              mic_0 = e_{get\_micro\_volume(0)};
              mic_1 = e\_get\_micro\_volume(1);mic_2 = e_{get\_micro\_volume(2)};
              break;
       }
       case 15: {
              unsigned long i = 0;
              for (i = 0; i < 1000000; i++) {
                     asm("nop");
              }
              break;
       }
       }
       while (1);
       return (0);
}
```
Tamnom bojom istaknuto je očitanje vrijednosti svakog od 3 mikrofona.

## **3.4. Kamera**

*E-puck* ima *CMOS* kameru u boji (model kamere *PixelPlus PO3030* [\[5\]\)](#page-85-1) s rezolucijom 640x480 piksela. Ako je slika zapisana prema *RGB565* standardu [\(Slika 39\)](#page-42-0), jedan piksel sastoji se od dva bajta, što daje veličinu slike od 600kB  $\left(\frac{640*480*2}{1001}\right)$  $\frac{10^{14}40^{12}}{1024} = 600kB.$ 

Obzirom da mikrokontroler *e-puck* robota ima samo 8kB radne memorije, slika od 40x40 piksela u boji uzima gotovo pola sveukupne memorije (3,125kB).

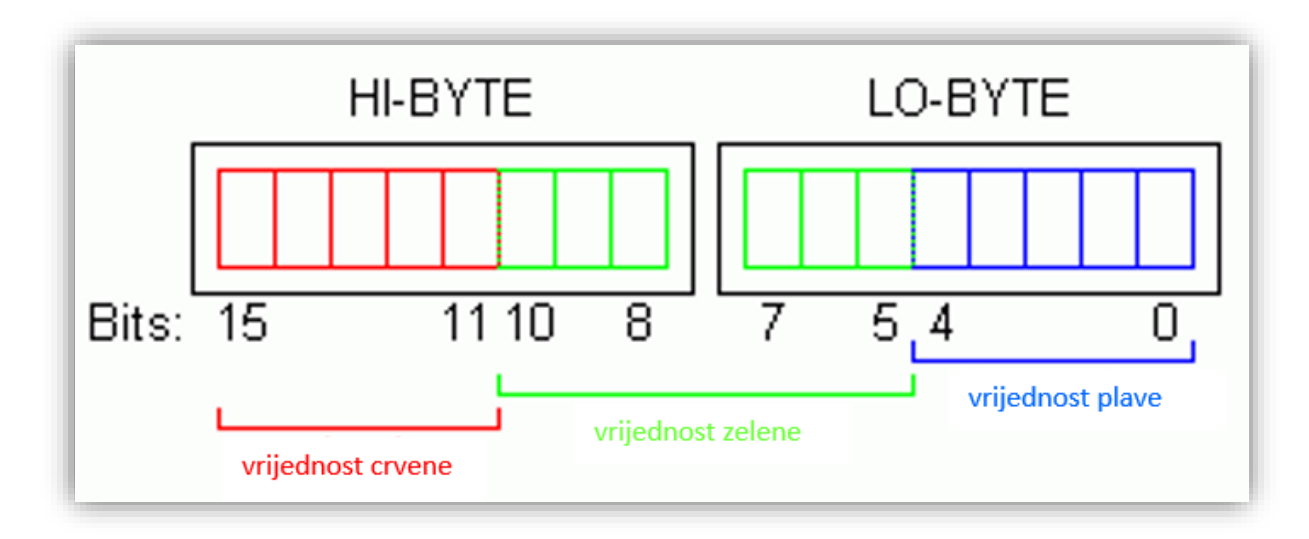

**Slika 39. RGB565 [\[7\]](#page-85-2)**

<span id="page-42-0"></span>Prema *RGB565* standardu, vrijednosti svih boja sadržane su unutar dva bajta [\(Slika 39\)](#page-42-0). Prvi bajt (*low-byte*) sadrži pet bitova plave boje i prvu polovicu bitova zelene boje (tri bita), a drugi bajt (*high-*byte) sadrži drugu polovicu bitova zelene boje (tri bita) i pet bitova crvene boje.

Obzirom da su crvena i plava boja zapisane u samo pet bitova, postoje samo 32 razine tih boja (2<sup>5</sup>, što daje raspon od 0 do 31). Zelena boja je zapisana u šest bitova, čime ona ima 64 razine boje (2<sup>6</sup>, što daje raspon od 0 do 63).

## *3.4.1. Kod za čitanje vrijednosti kamere*

```
#include "p30F6014A.h"
#include "stdio.h"
#include <../library/motor_led/advance_one_timer/e_agenda.h>
#include <../library/camera/fast 2 timer/e poxxxx.h>
#include <../library/motor_led/e_epuck_ports.h>
#include <../library/uart/e uart char.h>
unsigned char buffer[400];
int main(void) {
      e_init_port();
      e_init_uart1();
      e start agendas processing();
      int selector = getselector();
       switch (selector) {
      case 0: {
              int cam_height = 20, cam_width = 20, color_mode = GREY_SCALE_MODE;
              int subsampling height = 8, subsampling width = 8;
              e poxxxx init cam();
              e_poxxxx_config_cam((ARRAY_WIDTH - cam_width*subsampling_width) / 2, 
(ARRAY_HEIGHT - cam_height*subsampling_height) / 2, cam_width*subsampling_width, 
cam_height*subsampling_height, subsampling_width, subsampling_height, color_mode);
              e_poxxxx_write_cam_registers();
              while (1) {
                    e poxxxx launch capture(&buffer[0]);
                    while (!e poxxxx is img ready());
                    char temp[50];
                    sprintf(temp, "%d\r\n", buffer[0]);
                    e_send_uart1_char(temp, strlen(temp));
                    while (e_uart1_sending());
              }
              break;
       }
       case 15: {
             unsigned long i = 0;
              for (i = 0; i < 1000000; i++) {
                    asm("nop");
              }
              break;
       }
       }
      while (1);
}
```
U ovom kodu kamera je podešena da uzme sliku veličine 160x160 piksela u tonovima sive boje. Kako je slika te dimenzije prevelika za radnu memoriju robota (potrebno je *25kB* radne memorije, a robot ima samo *8kB*) napravljen je *subsampling* od 8x po visini i širini, što daje konačnu dimenziju slike od 20x20 piksela. Nakon što je podešena dimenzija slike, postavke se zapisuju u kameru i izvršava se beskonačna petlja gdje se uzrokuje slika i ispisuje prvi piksel te slike.

## *Dodatno objašnjenje koda očitanja kamere*

e poxxxx init cam() – funkcija za inicijalizaciju kamere (potrebno izvršiti samo jednom). e\_poxxxx\_config\_cam(a, b, c, d, e, f, g) – funkcija za podešavanje broja piksela, položaj tih piksela i mod boje kamere:

- a: Mjesto prvog uzorkovanog piksela po širini kamere. U programu sam koristio formulu (ARRAY\_WIDTH - cam\_width \* subsampling\_width) / 2, što je u konkretnom slučaju  $\frac{640-20*8}{2}$  = 240. Obzirom da je uzorkovanje po širini 160 piksela, to je sredina (uzorkuje se raspon od 240 do 400 piksela).
- b: Mjesto prvog uzorkovanog piksela po visini kamere. U programu sam koristio formulu (ARRAY\_HEIGHT - cam\_height\*subsampling\_height) / 2 što je u konkretnom slučaju  $\frac{480-20*80}{2}$  = 160. Obzirom da po visini također uzorkujemo 160 piksela, to je sredina (uzorkuje se raspon od 160 do 320 piksela).
- c: Broj piksela koje želimo uzrokovati po širini kamere (u ovom slučaju, to je 160 piksela).
- d: Broj piksela koje želimo uzrokovati po visini kamere (u ovom slučaju, to je 160 piksela).
- e: *subsampling* po širini (raspoložive razine su 1, 2, 4, 8, 16)
- f: *subsampling* po visini (raspoložive razine su 1, 2, 4, 8, 16)
- g: mod boja dostupna su dva moda: *GREY\_SCALE\_MODE*, tonovi sive boje gdje je jedan piksel veličine jednog bajta te *RGB\_565\_MODE* gdje je jedan piksel veličine dva bajta. U ovom programu, korišten je *GREY\_SCALE\_MODE.*

e\_poxxxx\_write\_cam\_registers() – funkcija koja zapisuje postavke iz prethodne funkcije (*e\_poxxxx\_config\_cam*) u kameru.

e poxxxx launch capture(&buffer[0]) – nakon što je kamera inicijalizirana i podešena s prethodne dvije funkcije, ova funkcija započne uzorkovanje slike i sprema piksele u polje *buffer* koje mora biti dovoljno veliko da cijela slika stane u njega (ovu funkciju potrebno je izvršiti kad god se želi uzorkovati nova slika).

while (!e\_poxxxx\_is\_img\_ready()) – čekanje da prethodna funkcija uzorkuje sliku i zapiše ju u *buffer*.

Ove funkcije napisane su u odnosu na koordinatni sustav kamere, a kamera je u robotu mehanički zarotirana, što rezultira time da uzorkovana širina odgovara stvarnoj visini slike, a uzorkovana visina odgovara stvarnoj širini slike.

Vezu između stvarne orijentacije slike i položaja piksela u polju *buffer* može se vidjeti na slijedećoj slici [\(Slika 40\)](#page-45-0).

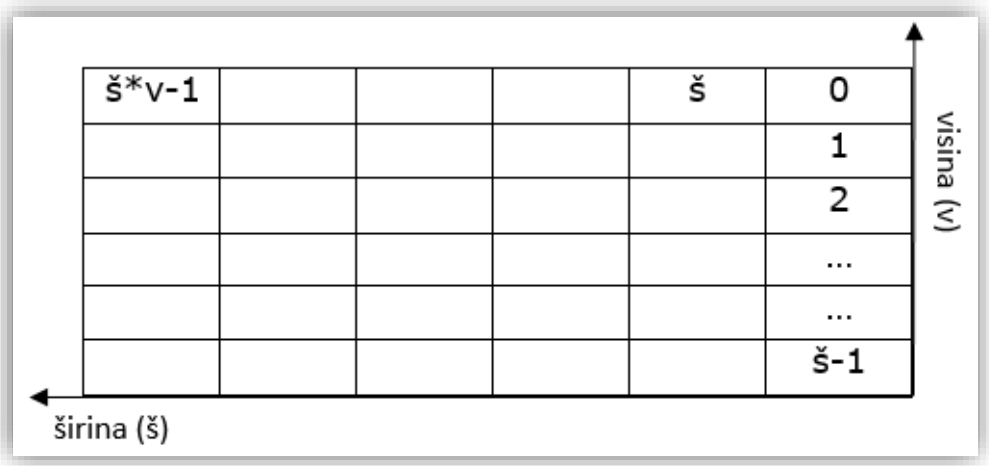

#### **Slika 40. Veza između buffer-a i stvarnog položaja piksela**

<span id="page-45-0"></span>Tumačenje slike u boji je nešto kompliciranije, obzirom da je svaki piksel smješten unutar dva bajta. Zato sam napravio funkciju koja prima dvije vrijednosti iz *buffera* (dva bajta jednog piksela) te vraća vrijednosti crvene, zelene i plave boje. Za razumijevanje funkcije potrebno je osnovno znanje operacija s bitovima (*Bitwise Operations*).

#### *3.4.1.1. Operacije s bitovima*

*Bitwise* operator I (&, *AND*):

| Logička tablica operatora & (AND) |   |       |  |  |
|-----------------------------------|---|-------|--|--|
| Ulazi                             |   | Izlaz |  |  |
|                                   | в | A & B |  |  |
|                                   |   |       |  |  |
|                                   |   |       |  |  |
|                                   |   |       |  |  |
|                                   |   |       |  |  |

**Tablica 1. Logička stanja operatora I, & [\[10\]](#page-85-3)**

Pod pretpostavkom da je ulaz *A=60*, a *B=13,* rezultat *A & B = 12*. U binarnom obliku:

$$
A = 60 = 0011 1100,
$$
  
\n
$$
B = 13 = 0000 1101,
$$
  
\n
$$
A & B = 0011 1100 & 0000 1101
$$
  
\n
$$
A & B = 0000 1100
$$

#### *Bitwise operator ILI (|, OR):*

| Logička tablica operatora $ (OR)$ |  |            |  |
|-----------------------------------|--|------------|--|
| Ulazi                             |  | Izlaz      |  |
| А                                 |  | $A \mid B$ |  |
|                                   |  |            |  |
|                                   |  |            |  |
|                                   |  |            |  |
|                                   |  |            |  |

**Tablica 2. Logička stanja operatora ILI, | [10]**

Pod pretpostavkom da je ulaz *A=60*, a *B=13,* rezultat *A | B = 61*. U binarnom obliku:

 $A = 60 = 0011 1100,$  $B = 13 = 0000 1101,$  $A \mid B = 00111100 \mid 00001101,$  $A \mid B = 00111101$ 

## *Bitwise operator XILI (^, XOR):*

**Tablica 3. Logička stanja operatora XILI, ^ [10]**

| Logička tablica operatora $\wedge (XOR)$ |  |              |  |
|------------------------------------------|--|--------------|--|
| Ulazi                                    |  | Izlaz        |  |
|                                          |  | $A \wedge B$ |  |
|                                          |  |              |  |
|                                          |  |              |  |
|                                          |  |              |  |
|                                          |  |              |  |

Pod pretpostavkom da je ulaz *A=60*, a *B=13, r*ezultat *A | B = 49*. U binarnom obliku:

$$
A = 60 = 0011 1100,
$$
  
\n
$$
B = 13 = 0000 1101,
$$
  
\n
$$
A \wedge B = 0011 1100 \wedge 0000 1101,
$$
  
\n
$$
A \wedge B = 0011 0001
$$

*Bitwise operator NE (~, NOT):*

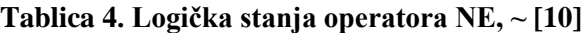

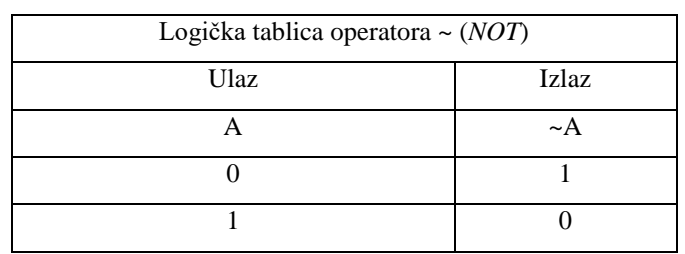

Pod pretpostavkom da je ulaz *A=60*, a *B=13.* Rezultat *~A = 195, ~B = 242*. U binarnom obliku:

$$
A = 60 = 0011 1100,
$$
  
\n
$$
B = 13 = 0000 1101,
$$
  
\n
$$
\sim A = 1100 0011,
$$
  
\n
$$
\sim B = 1111 0010
$$

#### *Bitwise pomicanje bitova u lijevu stranu (<<) :*

Rezultat pomaka vrijednosti *A=60* i *B=13* za dva bita u lijevu stranu jest *A = 240, B = 52*. U binarnom obliku:

$$
A = 60 = 0011 1100,
$$
  
\n
$$
B = 13 = 0000 1101,
$$
  
\n
$$
A \ll 2 = 1111 0000,
$$
  
\n
$$
B \ll 2 = 0011 0100
$$

*Bitwise pomicanje bitova u desnu stranu (>>) :*

Rezultat pomaka vrijednosti *A=60* i *B=13* za dva bita u desnu stranu jest *A = 15, B = 3*. U binarnom obliku:

> $A = 60 = 0011 1100,$  $B = 13 = 0000 1101$ ,  $A \ll 2 = 00001111$ ,  $B \ll 2 = 00000011$

#### *3.4.1.2. Funkcija za pretvorbu RGB565 u RGB*

```
char blue = 0, red = 0, green = 0;
void RGB565(char lobyte, char hibyte) {
       red = 0;green = 0:
       blue = 0:
       red = (hibyte & 0xF8) >> 3;
       green = (\text{hibyte & 0x7}) << 3) | (\text{lobyte & 0xE0}) >> 5);blue = lobyte & 0x1f;
}
```
Ako pozovemo funkciju *RGB565(A, B)* sa *A* i *B* varijablama, tok izvršavanja je sljedeći:

```
lobyte = A = 60 = 0011 1100,hibyte = B = 13 = 0000 1101,blue = 0011 1100 \& 0001 1111,blue = 0001 1100 = 28,
red = (00001101 \& 111111000) \gg 3,red = 0000 1000 \gg 3,
red = 0000 0001 = 1,
 = ((0000 1101 & 0000 0111) ≪ 3) | ((0011 1100 & 1110 0000) ≫ 5),
green = (00000101 \ll 3) | (00100000 \gg 5),green = 0010 1000 | 0000 0001,green = 0010 1001 = 41
```
Funkcija radi tako da joj se iz *buffera* pošalju *low-byte* i *high-byte,* a ona prema njima izračunava *red*, *green*, *blue* varijable. Za isti piksel parovi *hibyte i lobyte* su: RGB565(buffer[1], buffer[0]), odnosno RGB565(buffer[parni broj + 1], buffer[parni broj]).

*3.4.1.3. Automatski balans bijele boje i automatska ekspozicija (auto white balance, auto exposure)*

Kamera automatski ima uključeni balans bijele boje i automatsku ekspoziciju, što otežava obradu boja. Kamera za istu sliku kroz vrijeme mijenja intenzitet crvene, zelene i plave boje.

Funkciju za promjenu postavki (*e\_poxxxx\_set\_awb\_ae(ABBB, AE)*) potrebno je staviti prije funkcije *e\_poxxxx\_write\_cam\_registers()*, vrijednosti su *0* za isključeno i *1* za uključeno.

Radi demonstracije razlike boje u vremenu, postavio sam robot pred ekran računala koji je ispunjen plavom bojom [\(Slika 41.\)](#page-49-0) i snimio boje s različitim postavkama. Vrijeme uzorkovanja je *1s.* Obzirom da zelena boja ima veću rezoluciju od crvene i plave, u grafovima koji slijede, boje su podijeljene s vlastititim maksimumom.

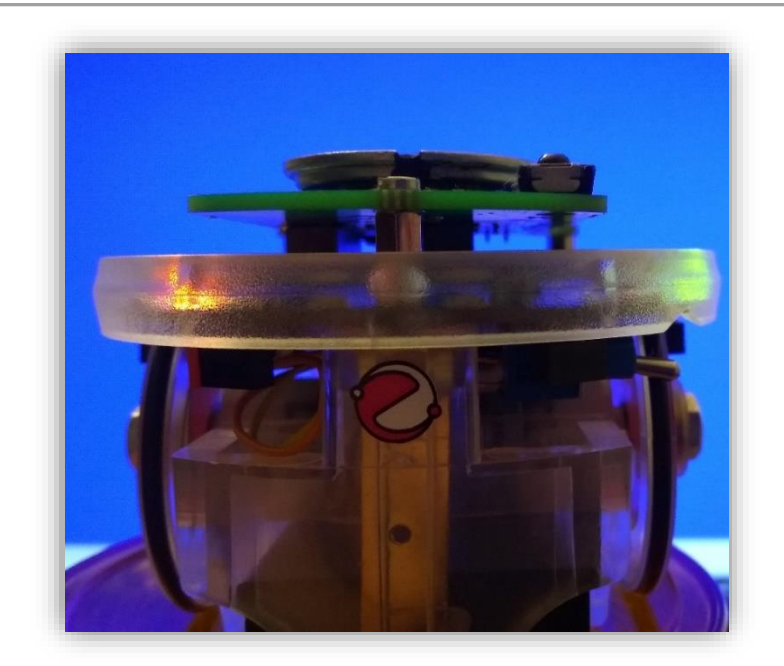

**Slika 41. Robot pred ekranom računala za testiranje postavki automatskog balansa bijele boje i automatske ekspozicije**

<span id="page-49-0"></span>Sa standardnim postavkama ili sa e\_poxxxx\_set\_awb\_ae(1, 1), vidi se velika promjena prikazivanja boja [\(Slika 42\)](#page-49-1).

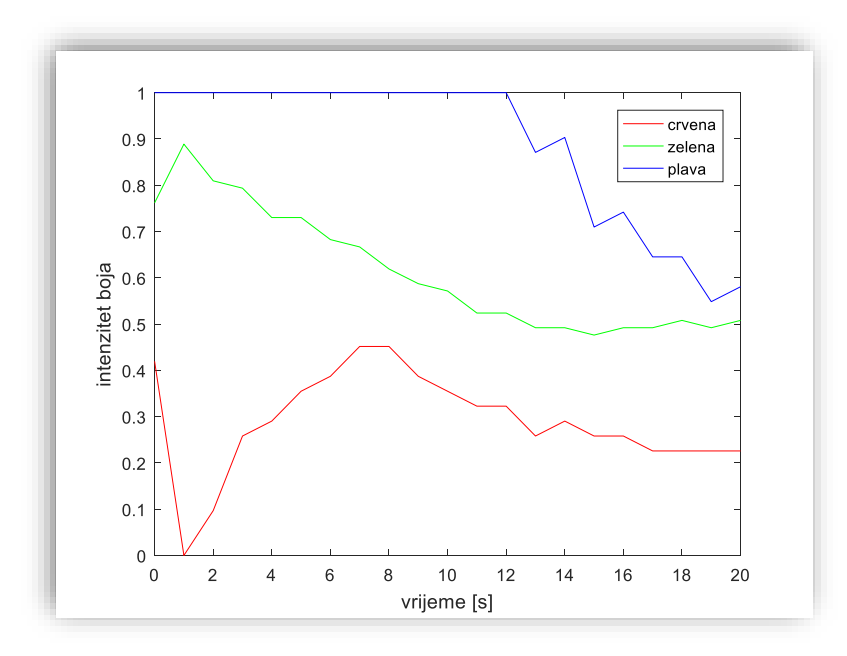

<span id="page-49-1"></span>**Slika 42. Intenzitet boja s uključenim automatski balansom bijele boje i automatskom ekspozicijom**

S postavkama podešenim tako da je uključen automatski balans boje i isključena automatska ekspozicija i dalje se vidi velika promjena boja [\(Slika 43\)](#page-50-0). Čak dolazi do problema da se intenzitet plave boje spusti ispod razine zelene boje.

Postavke kamere u ovom slučaju su: e poxxxx set awb ae(1, 0).

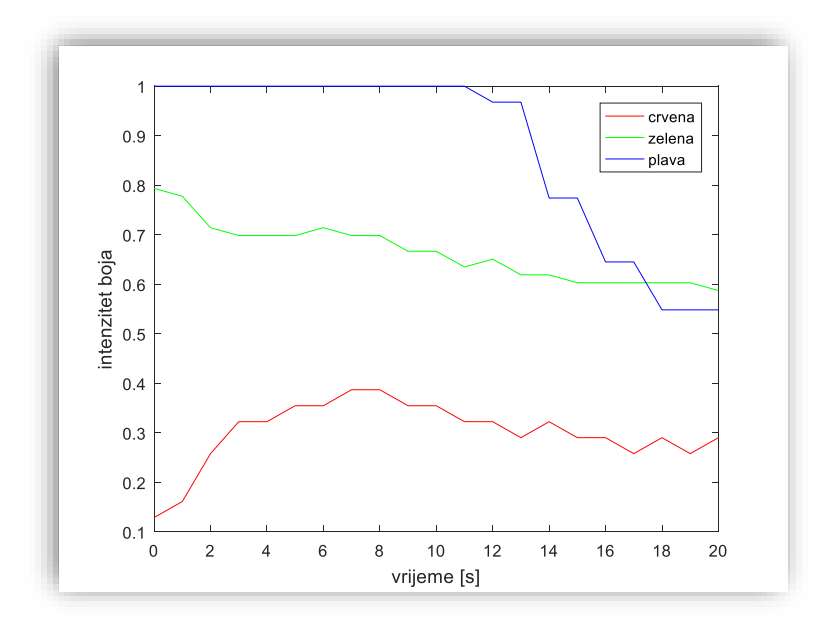

<span id="page-50-0"></span>**Slika 43. Intenzitet boja s uključenim automatski balansom bijele boje i isključenom automatskom ekspozicijom**

Kada se isključi automatski balans bijele boje, intenzitet boja se i dalje mijenja kroz vrijeme, ali s ovakvom karakteristikom može se sa sigurnošću raspoznati da je plava boja dominantna [\(Slika 44\)](#page-50-1).

Postavke kamere u ovom slučaju su: e\_poxxxx\_set\_awb\_ae(0, 1).

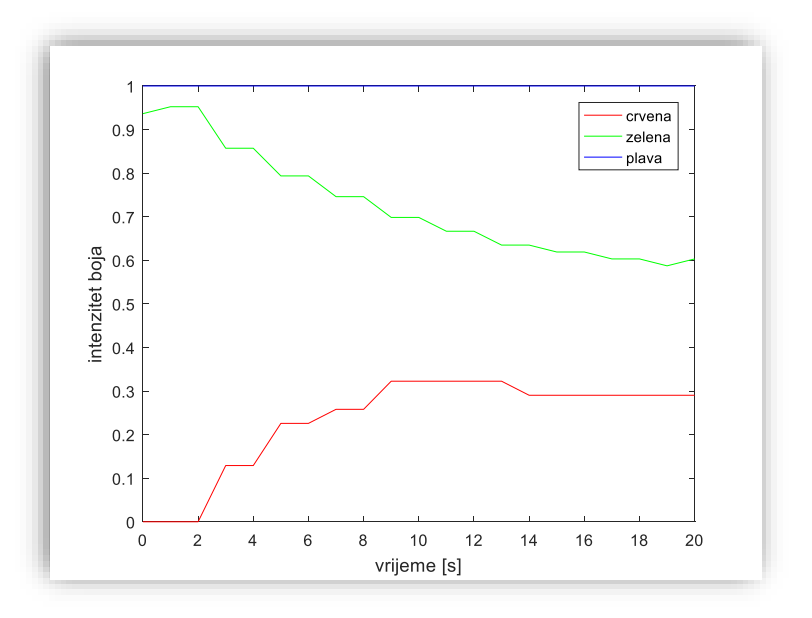

#### <span id="page-50-1"></span>**Slika 44. Intenzitet boja s isključenim automatskim balansom bijele boje i uključenom automatskom ekspozicijom**

Kada se isključe sve automatske postavke kamere, dobije se karakteristika s kojom je najlakše raditi za raspoznavanje boja, kao što se vidi na slici [\(Slika 45\)](#page-51-0).

Postavke kamere u ovom slučaju su: e\_poxxxx\_set\_awb\_ae(0, 0).

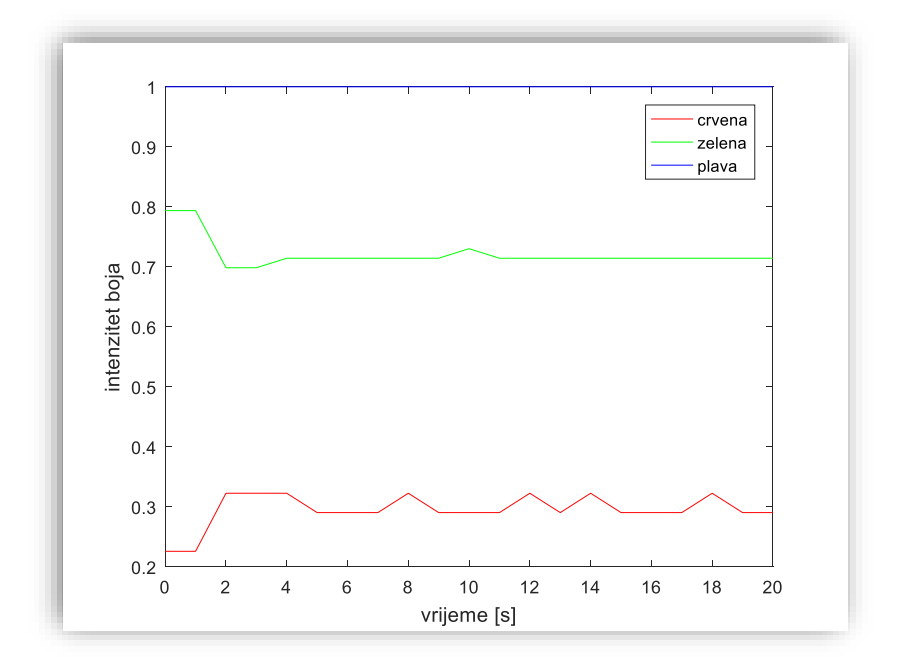

<span id="page-51-0"></span>**Slika 45. Intenzitet boja s isključenim automatskim balansom bijele boje i isključenom automatskom ekspozicijom**

## **3.5. LED (light-emitting diode) prsten**

Po cijelom prstenu *e-puck* robota postavljeno je LED crveno osvjetljenje, koje omogućuje interakciju s kamerom. Osim LED prstena postoji još jedna crvena LED dioda na prednjoj strani te zelena LED dioda u transparentnom kućištu. Položaj LED dioda po prstenu prikazan je na slici [\(Slika 46\)](#page-52-0).

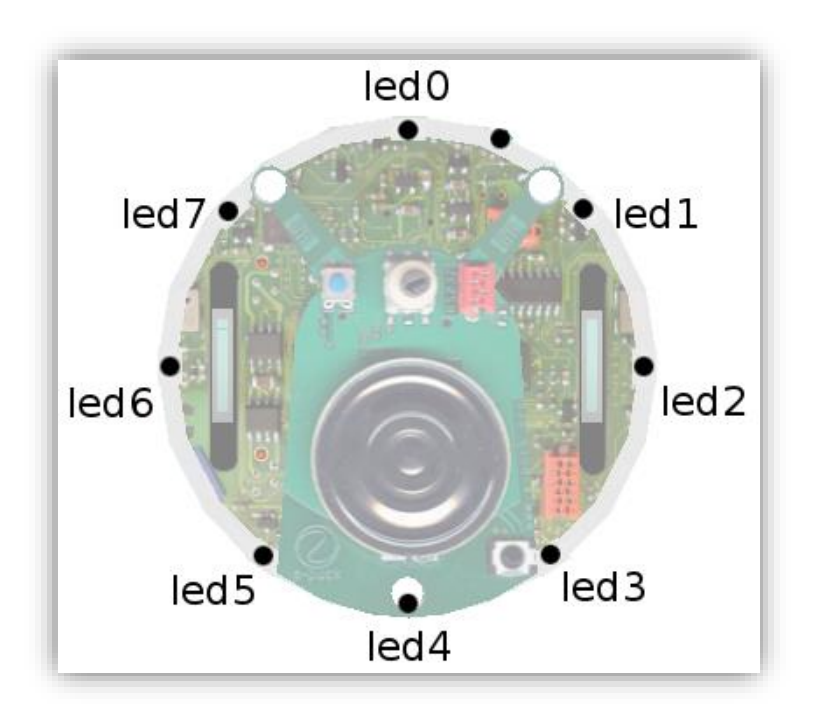

**Slika 46. Položaj** *LED* **dioda**

<span id="page-52-1"></span><span id="page-52-0"></span>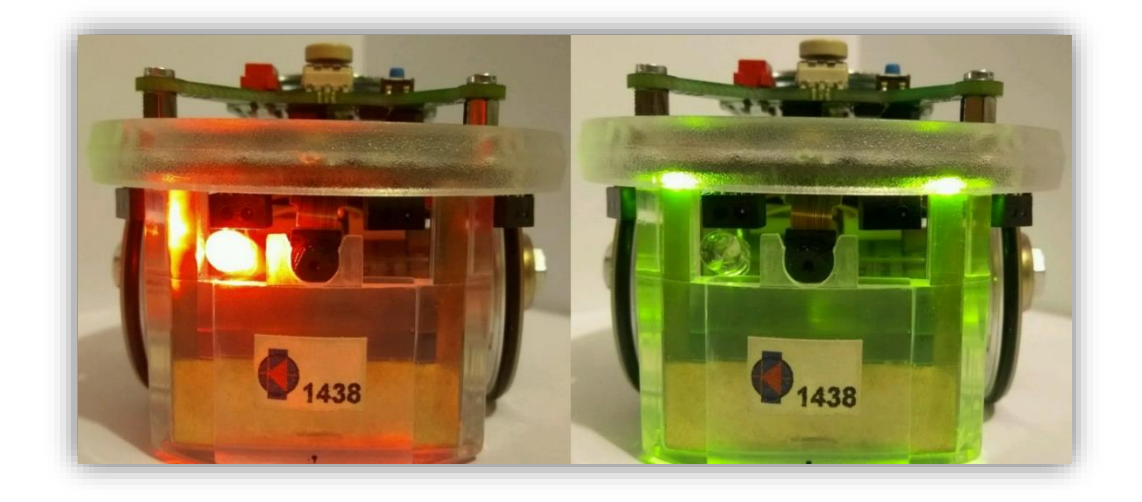

**Slika 47. Lijevo robot s upaljenom prednjom LED diodom i desno s upaljenom body LED diodom**

#### *3.5.1. Kod za upravljanje LED diodama*

```
#include "p30F6014A.h"
#include "../library/utility/utility.h"
#include "../library/motor_led/e_epuck_ports.h"
#include "../library/motor_led/e_init_port.h"
#include "../library/motor_led/advance_one_timer/e_led.h"
main() {
       e_init_port();
       int selector = getselector(); 
       switch (selector) {
       case 0: {
                     e_set_front_led(1);
                     e_set_body_led(1);
                     int i = 0;
                     for (i = 0; i < 8; i++) {
                            e_set_led(i, 1);
                     }
                     wait(1000000);
                     e_set_front_led(0);
                     e_set_body_led(0);
                     for (i = 0; i < 8; i++) {
                            e set led(i, 0);}
              }
              break;
       }
       case 15: {
              unsigned int i = 0;
              for (i = 0; i<1000000; i++) {
                     asm("nop");
              }
              break;
       }
       }
       while (1);
}
```
Ovaj programski isječak prikazuje paljenje svake *LED* dioda robota zasebno, te nakon jedne sekunde čekanja, njihovo gašenje obrnutim redoslijedom. Varijabla *i* odgovara broju *LED* diode na slici [\(Slika 46\)](#page-52-0), a položaj *front* i *body LED* dioda može se vidjeti na slici [\(Slika 47\)](#page-52-1). Logička vrijednost *1* označava upaljenu *LED* diodu, a logička vrijednos *0* ugašenu.

Za brže paljenje ili gašenje svih *LED* dioda po prstenu robota, koristi se ista funkcija kao i za paljenje ili gašenje zasebne *LED* diode, s tom razlikom da se kao broj *LED* diode upisuje bilo koji broj koji *ne pripada* nijednoj od trenutnih *LED* dioda robota; npr. kako bismo upalili sve *LED* diode odjednom, možemo koristiti funkciju e set led(9, 1).

# **4. IZRADA SENZORA ZA DETEKCIJU PODA**

*E-puck* roboti sami po sebi nemaju infracrveni senzor za detekciju poda. Obzirom da je *e-puck open-source* projekt, postoji već gotovo rješenje, ali je dokumentacija loše rezolucije i elektroničke sheme je teško pouzdano pročitati. Senzor je baziran na *microchip-ovom* mikrokontroleru za koji nemam programator (potreban je *MPLAB ICD 2 programator*). Cijena gotovog senzora je *300CHF* [\[11\].](#page-85-4)

Ovo rješenje nije mi odgovaralo te sam projektirao i izradio vlastiti senzor, baziran na *AVR*  mikrokontroleru *ATmega328* koji je zbog svoje popularnosti izrazito jeftin.

Mikrokontroler senzora čita analogne vrijednosti infracrvenih senzora i šalje stanja preko  $I^2C$ (*Inter-Integrated Circuit*) serijske veze mikrokontroleru robota.

Za izradu programa mikrokontrolera senzora koristio sam *Arudino* programski jezik, a samo programiranje *bootloadera* na mikrokontroler napravio sam pomoću *Arduino Uno* razvojne ploče [\(Slika 48\)](#page-54-0).

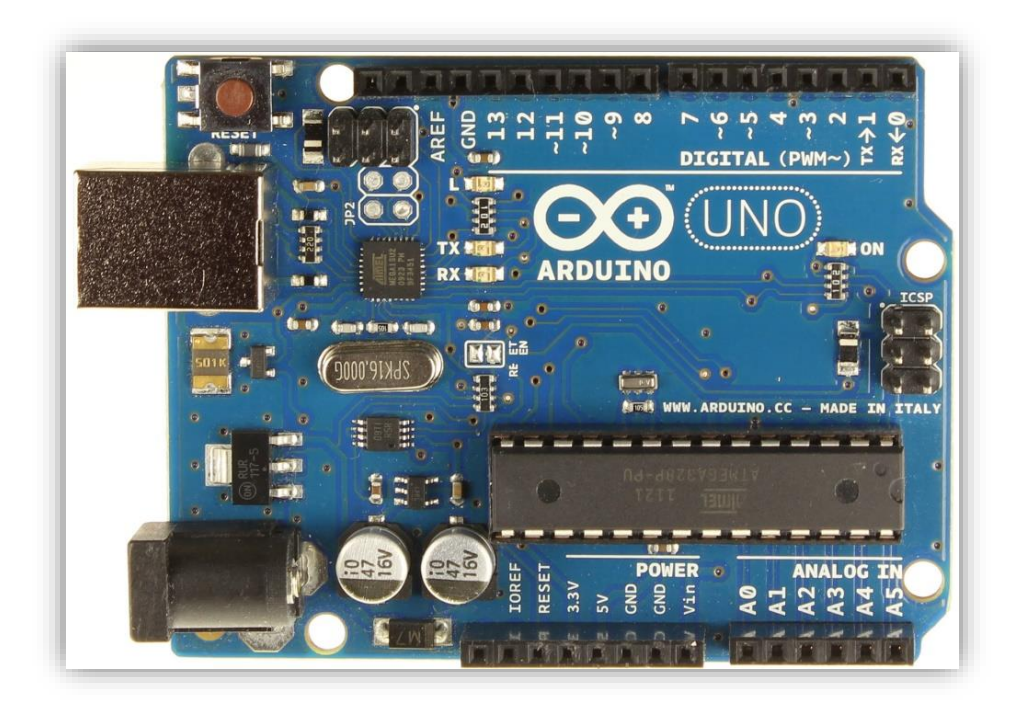

**Slika 48. Arduino Uno**

<span id="page-54-0"></span>Za same senzore sam koristio *Everlight ITR8307/TR8*, a glavni razlog za njihov odabir je njihova mala dimenzija. Na slici [\(Slika 49\)](#page-55-0) se može vidjeti nedostatak prostora.

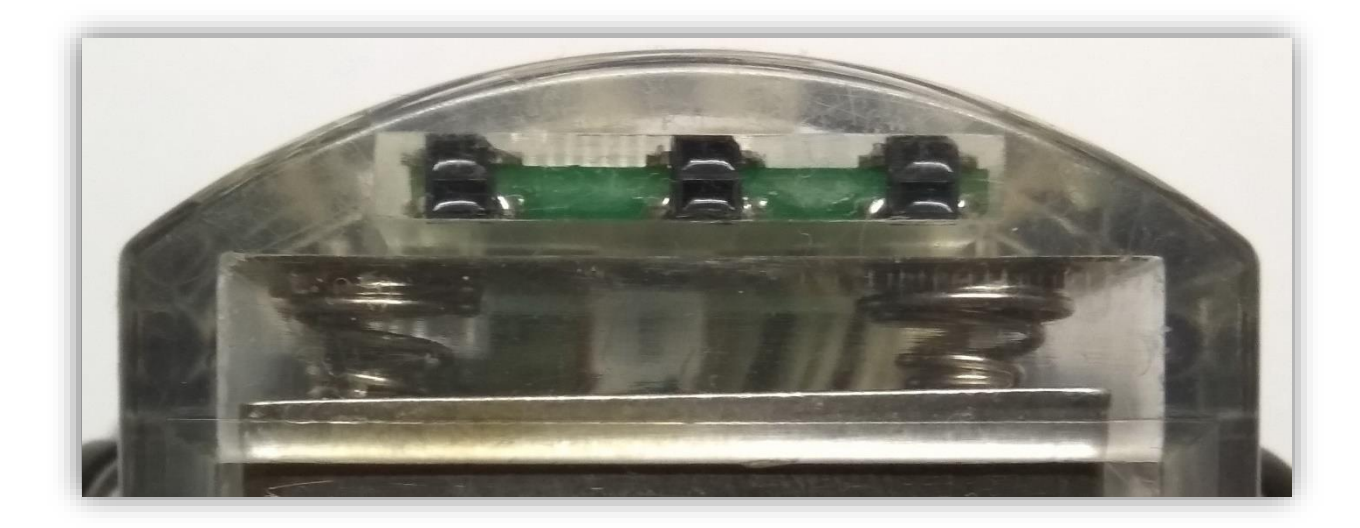

## **Slika 49. E-puck robot s ugrađenim senzorom**

<span id="page-55-0"></span>Konektor za <sup>2</sup> komunikaciju nalazi se s donje strane tiskane pločice *e-pucka* i potrebno je rastaviti robot da bi se došlo do njega. Konektor je jedini konektor sa šest pinova i označen je na slijedećoj slici [\(Slika 50\)](#page-55-1).

<span id="page-55-1"></span>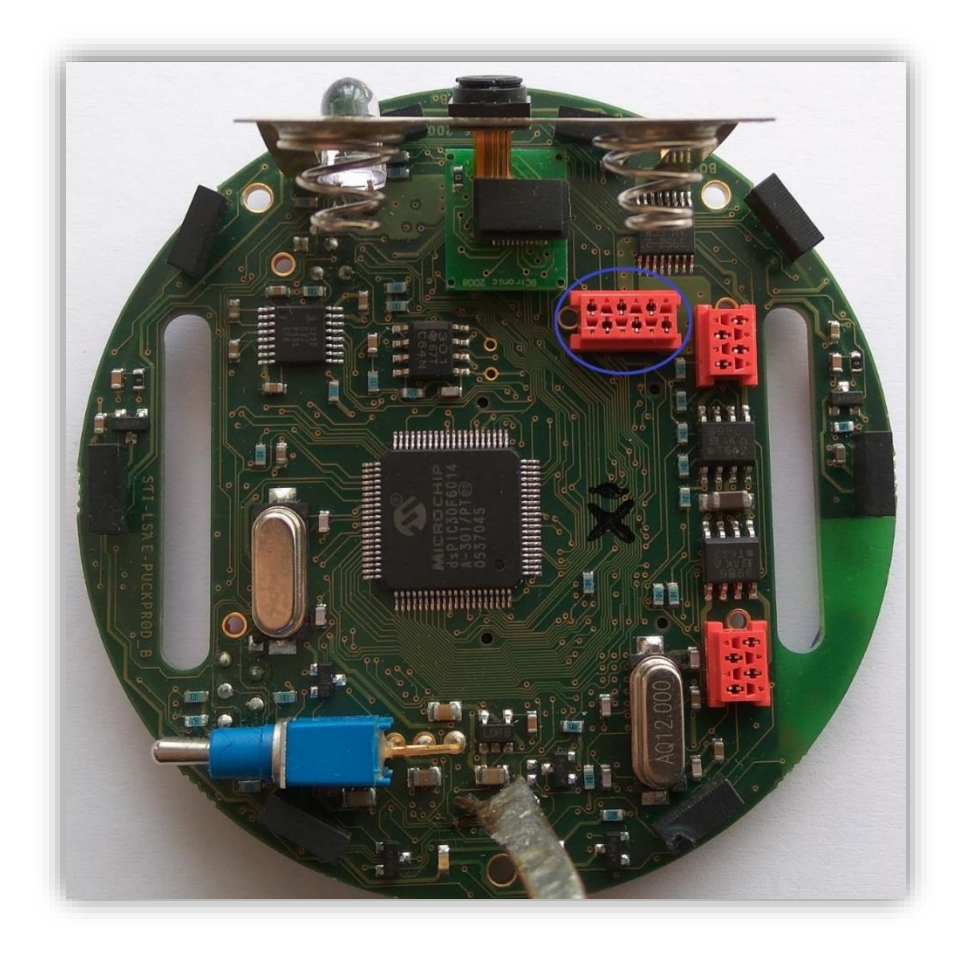

**Slika 50. Konektor s pinovima za I 2C komunikaciju**

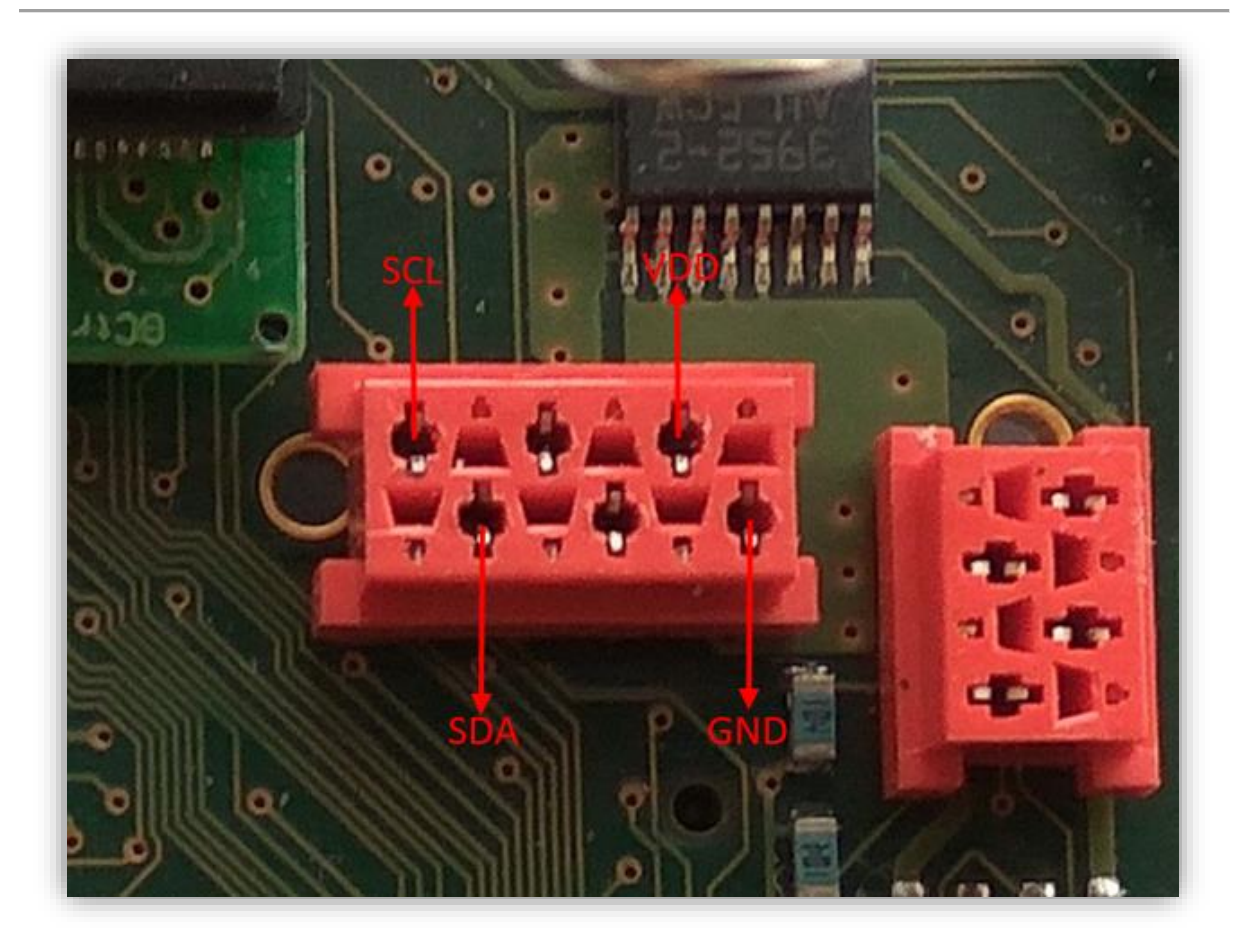

**Slika 51. Konektor s označenim pinovima**

<span id="page-56-0"></span>Na prethodnoj slici [\(Slika 51\)](#page-56-0) prikazan je konektor i pinovi na koje moramo spojiti senzor. *Vdd* i *GND* pinovi su za napajanje senzora, a *SCL (clock line)* i *SDA (data line)* za komunikaciju preko *I <sup>2</sup>C* sabirnice. Konektor na slici [\(Slika 51\)](#page-56-0) isto je orijentiran kao konektor na slici na kojoj se vidi cijela pločica [\(Slika 50\)](#page-55-1).

#### **4.1. Shema i tiskana pločica senzora**

Shemu i PCB pločicu radio sam u programu *Altium Designer 16.0.5 (Build 271)*.

Sve datoteke potrebne za izradu tiskane pločice zajedno sa shemom nalaze se na linku: [Ground](https://dl.dropboxusercontent.com/u/19073582/e-puck/Ground%20Sensor/Altium.zip)  [Senzor Altium.](https://dl.dropboxusercontent.com/u/19073582/e-puck/Ground%20Sensor/Altium.zip) Preporučana debljina pločice je *1mm*.

Radi bolje preglednosti shema je podijeljena u dva dijela [\(Slika 52,](#page-57-0) [Slika 53\)](#page-58-0). Prvi dio sheme [\(Slika 52\)](#page-57-0) prikazuje senzore (*Everlight ITR8307/TR8*). Drugi dio sheme [\(Slika 53\)](#page-58-0) prikazuje način na koji je mikrokontroler (*ATmega 328*) spojen na napajanje i konektor robota. Kako bih uštedio na prostoru, nisam stavio vanjski oscilator, nego koristim interni u mikrokontroleru (to su ukupno tri komponente manje, oscilator i dva kondezatora).

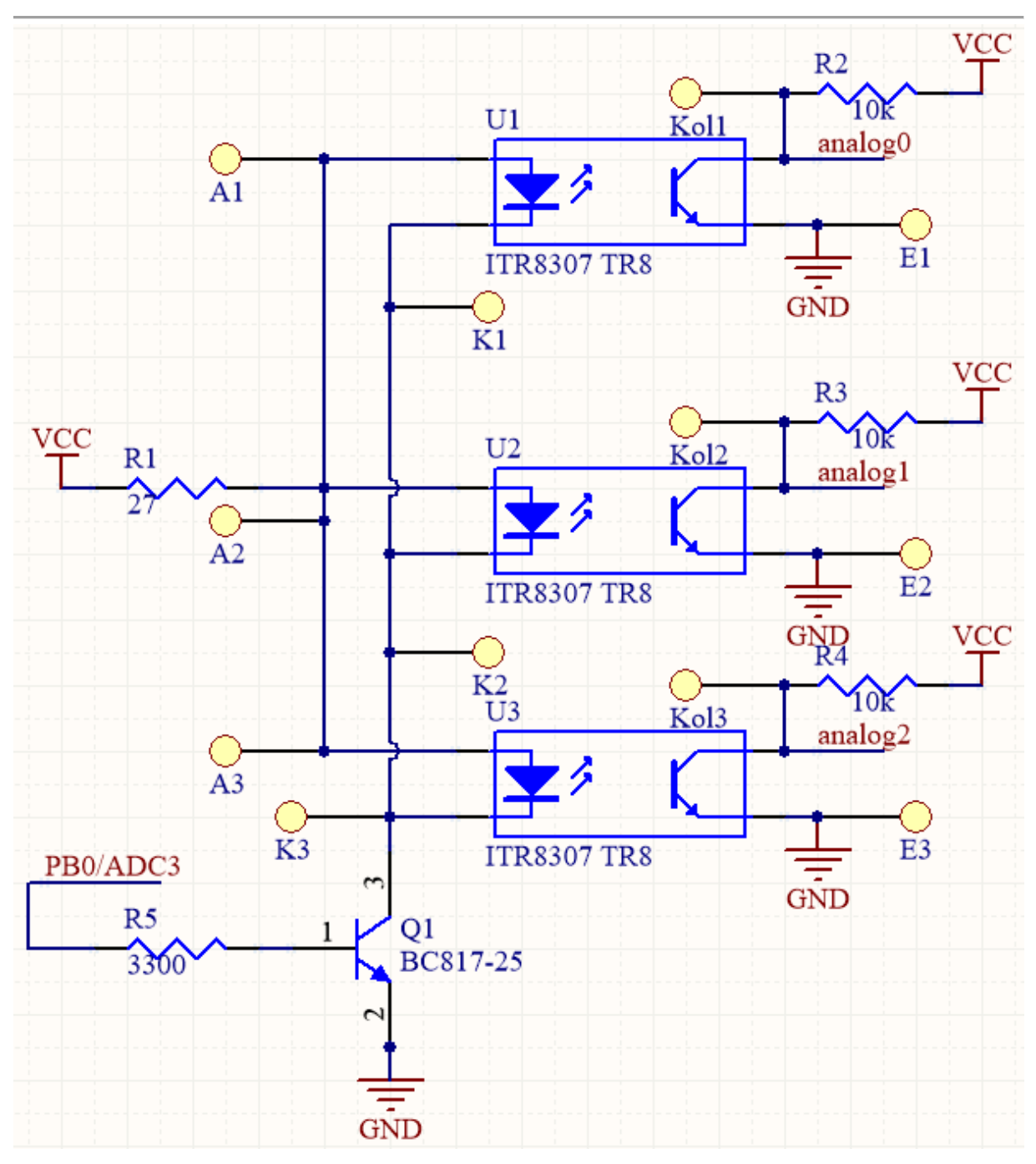

<span id="page-57-0"></span>**Slika 52. Prvi dio sheme senzora**

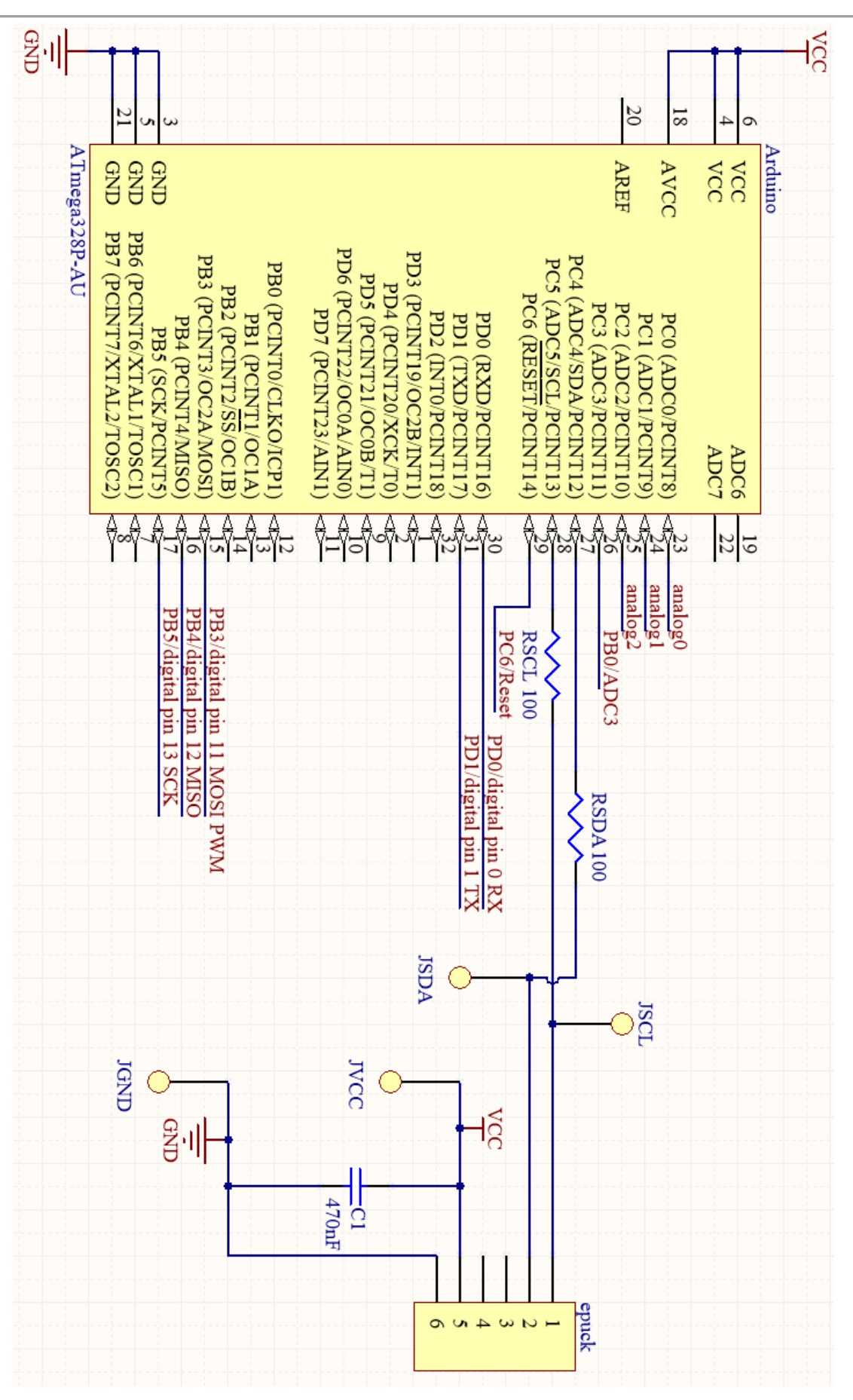

<span id="page-58-0"></span>**Slika 53. Drugi dio sheme senzora**

Slike koje slijede [\(Slika 54,](#page-59-0) [Slika 55\)](#page-60-0) prikazuju gornju i donju stranu pločice, te kako su vodovi i komponente postavljene. Sami senzori nekonvencionalno su postavljeni, uzduž *debljine* pločice [\(Slika 49\)](#page-55-0).

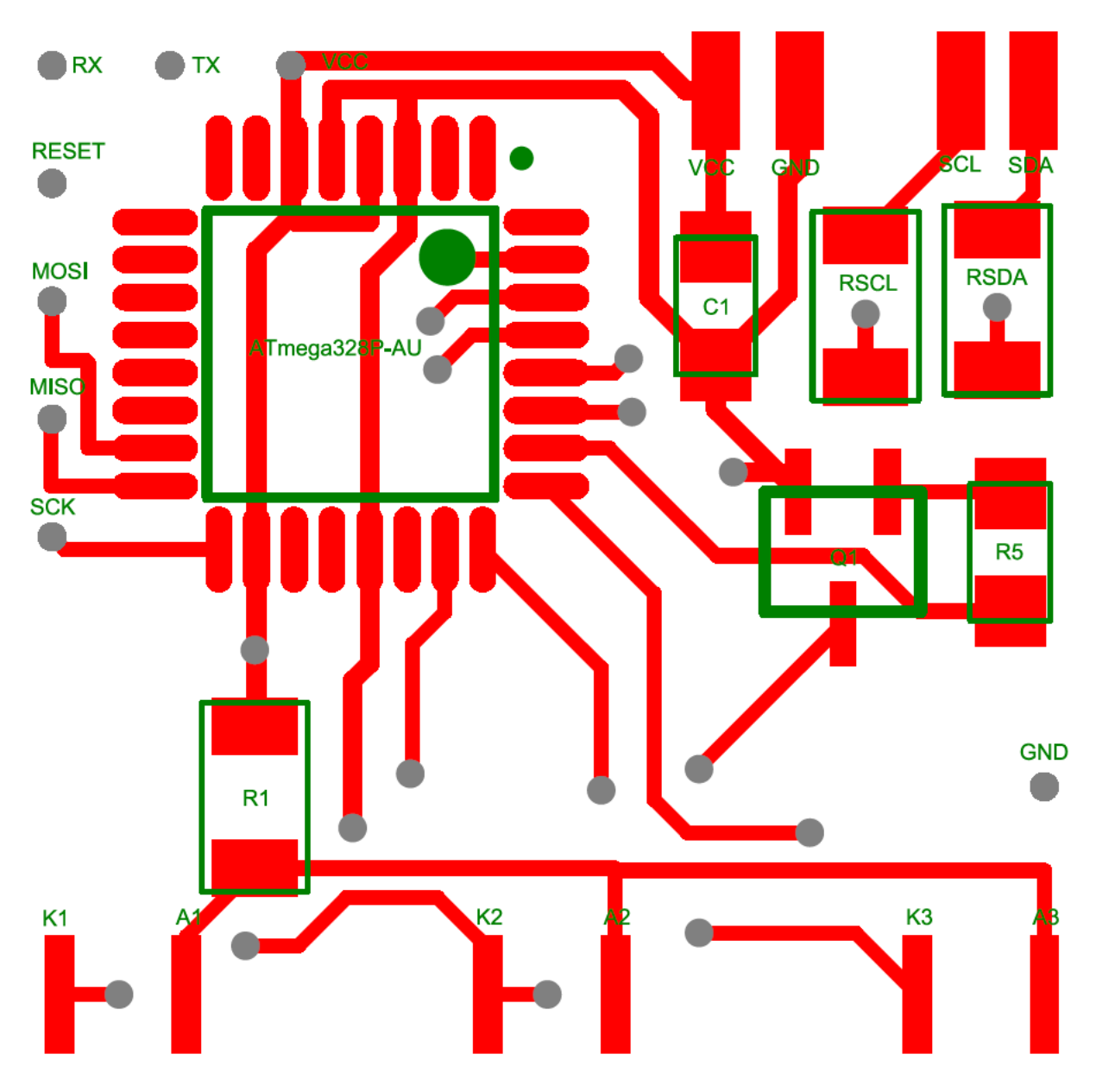

<span id="page-59-0"></span>**Slika 54. Gornja strana pločice**

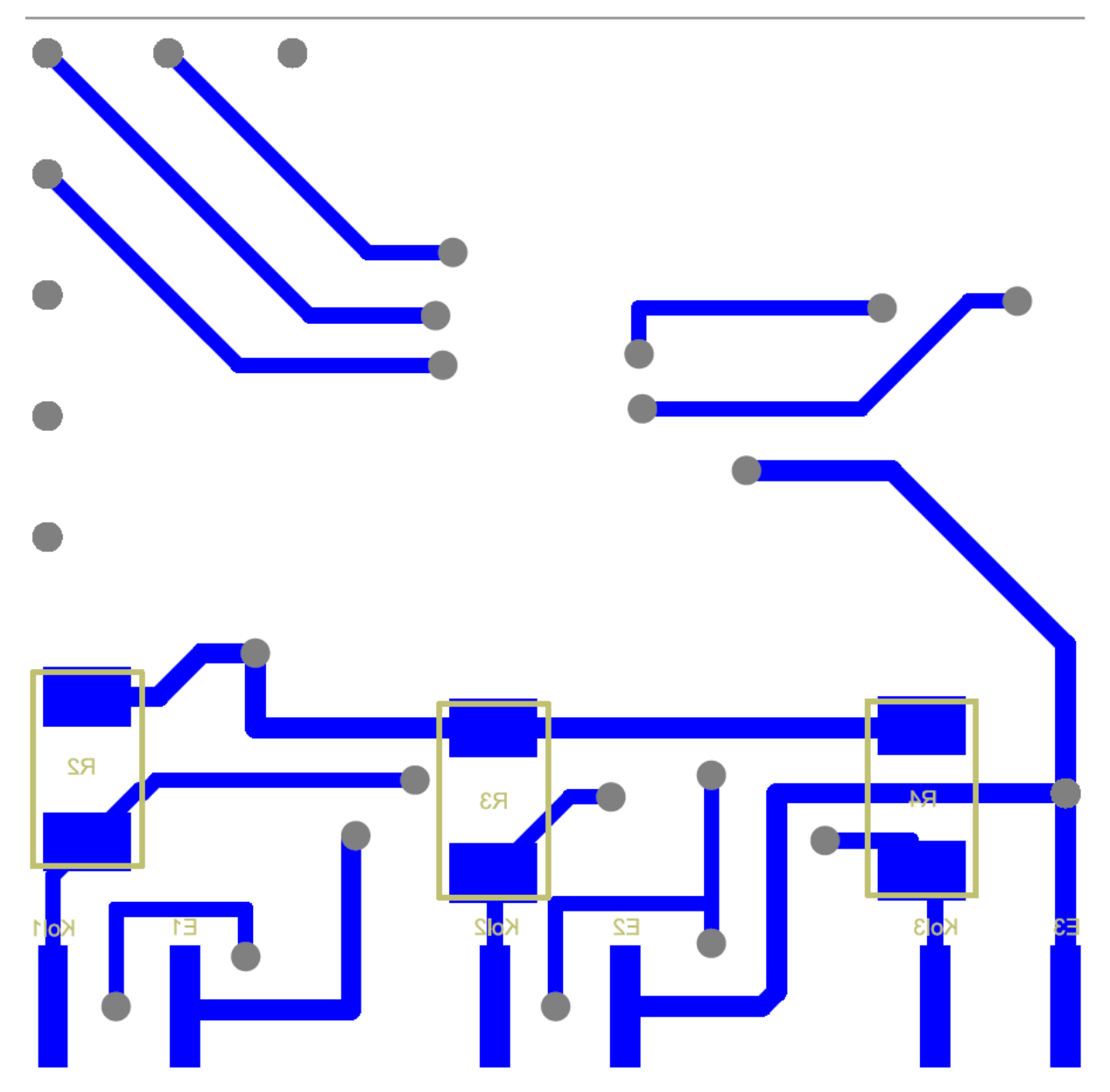

<span id="page-60-0"></span>**Slika 55. Donja strana pločice**

## **4.2. Programiranje** *bootloadera* **i programa na senzor**

Za programiranje mikrokontrolera senzora potrebno je imati funkcionalan *Arduino Uno* [\(Slika](#page-54-0)  [48\)](#page-54-0). Potrebno je imati *Arduino Software*, koji je moguće preuzeti na [www.arduino.cc](http://www.arduino.cc/en/Main/Software)*.* Verzija korištena u ovom radu jest [Arduino 1.6.8.zip.](https://dl.dropboxusercontent.com/u/19073582/e-puck/Ground%20Sensor/Arduino/arduino-1.6.8.zip)

Potrebno je preuzeti i [breadboard-1-6-x.zip](https://dl.dropboxusercontent.com/u/19073582/e-puck/Ground%20Sensor/Arduino/breadboard-1-6-x.zip) [\[12\]](#page-85-5) te otpakirati sadržaj zip datoteke u *Documents/Arduino/hardware.*

Ukoliko nedostaje neka mapa potrebno ju je ručno napraviti. Sve treba izgledati kao na slici [\(Slika 56\)](#page-61-0).

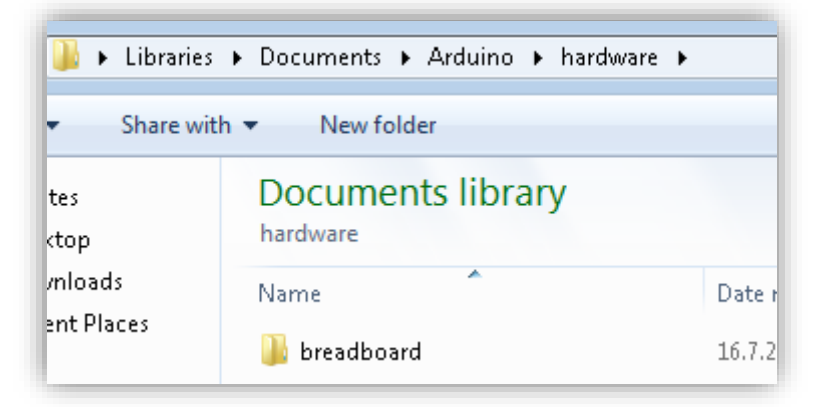

#### **Slika 56. Arduino kopiranje** *bootloadera*

<span id="page-61-0"></span>Potrebno je spojiti *Arduino* na računalo, otpakirati i pokrenuti *Arduino Software*. U izborniku *Tools* potrebno je podesiti *Board* i *Port*.

*Board* je u mom slučaju *''Arduino/Genuino Uno''*, a *Port: ''COM3''*. Port na kojem se nalazi Arduino moguće je otkriti na isti način kao i port za *e-puck,* što je opisano u poglavlju [\(1.5\)](#page-25-0), a prikazano na slici [\(Slika 23\)](#page-28-0).

U izborniku odabrati *File -> Examples -> ArduinoISP -> ArduinoISP*, pa *Sketch -> Upload*. Pričekati dok se program ne prebaci na *Arduino*, te isključiti *Arduino* iz računala, kako se pri spajanju slučajno ne bi napravio kratki spoj.

Za programiranje *bootloadera* potrebno je spojiti *Arduino* i senzor na određeni način, što je opisano u tablici koja slijedi [\(Tablica 6\)](#page-63-0).

| Arduino pin | Senzor       |
|-------------|--------------|
| 10          | <b>RESET</b> |
| 11          | <b>MOSI</b>  |
| 12          | <b>MISO</b>  |
| 13          | <b>SCK</b>   |
| 5V          | <b>VCC</b>   |
| <b>GND</b>  | <b>GND</b>   |

**Tablica 5. Spajanje za programiranje** *bootloadera* **[\[12\]](#page-85-5)**

RESET, MOSI, MISO, SCK, VCC, GND pinovi označeni su na slici [\(Slika 54\)](#page-59-0). Spajanje je rađeno preko hvataljki, a može se vidjeti na slici [\(Slika 57\)](#page-62-0). Svaka hvataljka izolirana je s jedne strane, kako ne bi došlo do kratkog spoja.

<span id="page-62-0"></span>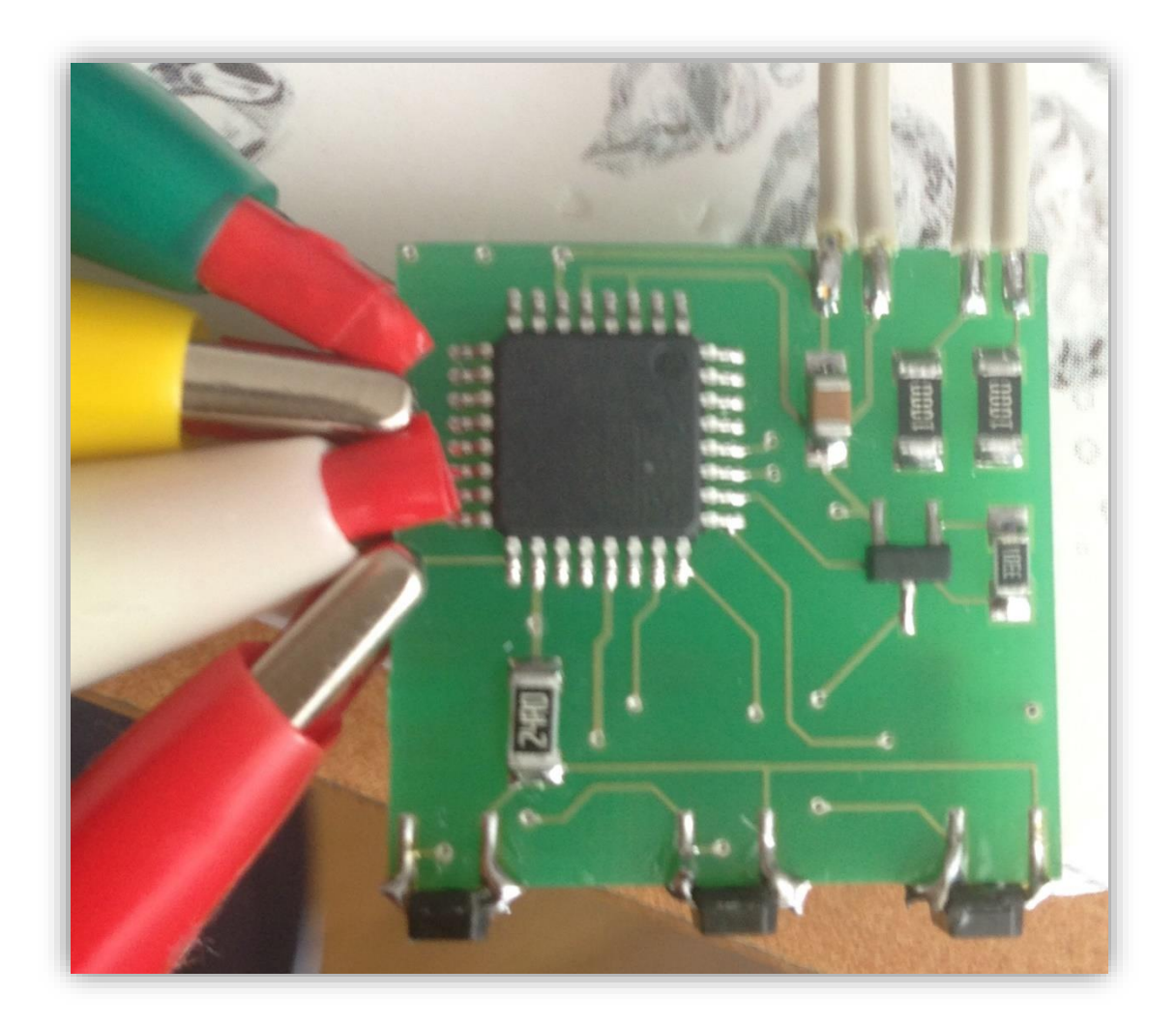

**Slika 57. Spajanje senzora za programiranje** *bootloadera*

Nakon što je sve dobro spojeno (provjeriti multimetrom) potrebno je opet uključiti *Arduino* u računalo.

Postaviti slijedeće opcije u *Arduino* programu:

- *Tools -> Board -> ''ATmega328 on a breadboard (8 MHz internal clock)''*
- *Tools ->Programmer -> ''Arduino as ISP''*
- *Tools -> Burn Bootloader*

Sve treba biti kao na slijedećoj slici [\(Slika 58\)](#page-63-1).

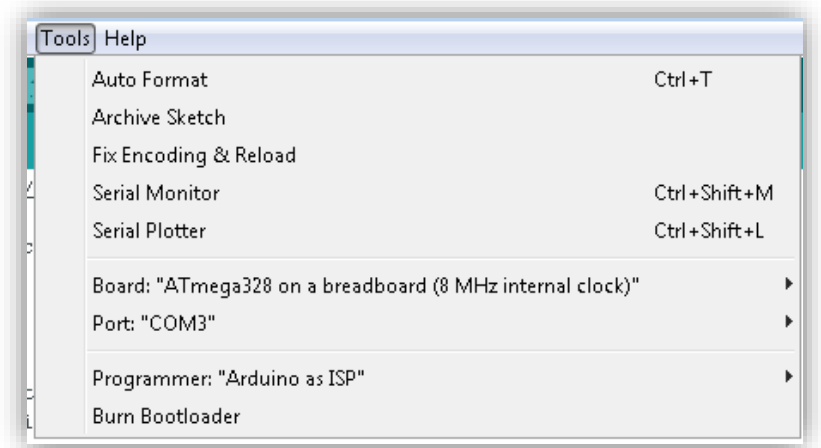

#### **Slika 58. Postavke za programiranje** *bootloadera*

<span id="page-63-1"></span>Nakon odabiranja opcije *Burn Bootloader*, potrebno je pričekati programiranje *bootloadera*. potom preuzeti program [I2C\\_Slave\\_Ground\\_Sensor.zip,](https://dl.dropboxusercontent.com/u/19073582/e-puck/Ground%20Sensor/Arduino/I2C_Slave_Ground_Sensor.zip) otpakirati ga i otvoriti u *Arduino* programu. Nakon toga, s *Arduino Uno* pločice maknuti mikrokontroler te spojiti *Arduino*  razvojnu ploču sa senzorom tla, prema tablici koja slijedi [\(Tablica 6\)](#page-63-0).

<span id="page-63-0"></span>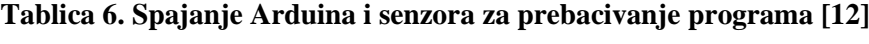

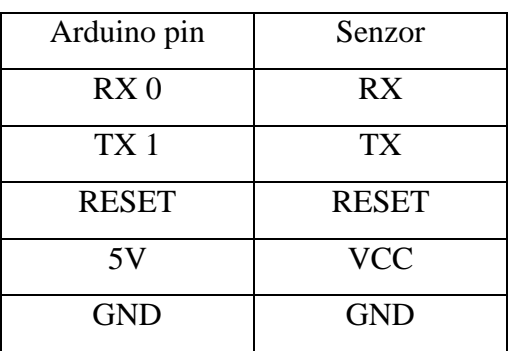

Kada su *Arduino* razvojna ploča i senzor tla spojeni, treba provjeriti jesu li opcije u programu i dalje ispravno postavljene:

- *Bord: ''ATmega328 on a breadboard (8MHz internal clock)''*
- *Port:* odgovarajući *COMXX* port postavljen.

Ukoliko je sve u redu, odabrati opciju *Sketch -> Upload.* Senzor je sada uspješno programiran te se može ugraditi u robota.

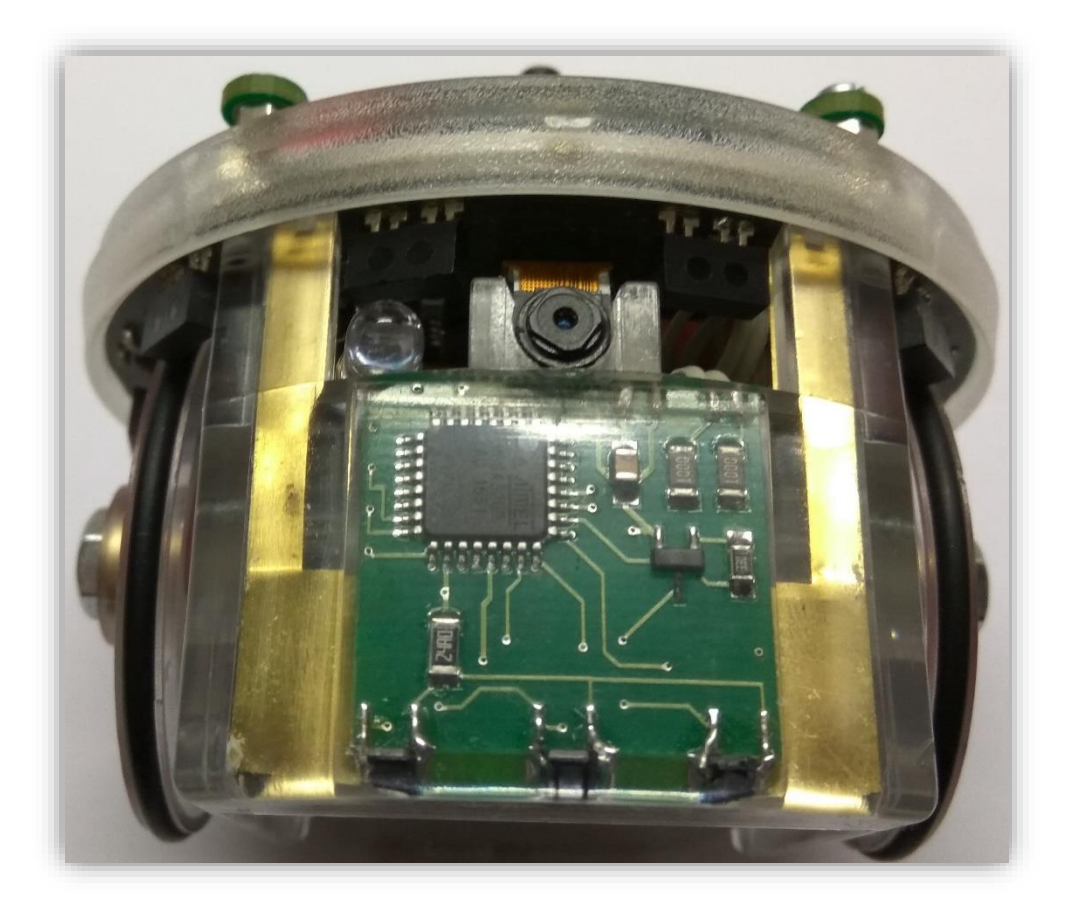

**Slika 59. Ugrađeni senzor**

### **4.3. Kod kojim se programira senzor**

```
#include <Wire.h>
char aread[3] = \{ 0, 0, 0 \};int count = 0;
void setup() {
      Wire.begin(0x8 >> 1); //i2c adresa #8
      Wire.onRequest(requestEvent);
      pinMode(A3, OUTPUT);
      digitalWrite(A3, LOW);
}
void loop() {
}
void requestEvent() {
      digitalWrite(A3, HIGH);
      delayMicroseconds(10);
      if (count == 0) {
             int val = analogRead(0);area[0] = map(val, 0, 1023, 0, 127);val = analogRead(1);area[1] = map(val, 0, 1023, 0, 127);val = analogRead(2);area[2] = map(va1, 0, 1023, 0, 127);digitalWrite(A3, LOW);
             Wire.write(aread[count]);
             count = 1;}
      else if (count == 1) {
             Wire.write(aread[count]);
             count = 2;}
      else if (count == 2) {
             Wire.write(aread[count]);
             count = 0;}
}
```
#### **4.4. Kod za čitanje stanja senzora**

```
#include <stdio.h>
#include "p30F6014A.h"
#include "../../library/motor_led/e_epuck_ports.h"
#include "../../library/motor_led/e_init_port.h"
#include "../../library/utility/utility.h"
#include "../../library/uart/e_uart_char.h"
#include "../../library/I2C/e I2C master module.h"
#include "../../library/I2C/e_I2C_protocol.h"
int main(void) {
      e_init_port();
       e_init_uart1();
      e_i2c_init();
      unsigned char buffer[100];
      unsigned char desni, srednji, lijevi;
      desni = 255;
       srednji = 255;lijevi = 255;
       int selector = getselector();
              switch (selector) {
              case 0: {
                    while (1) {
                           e_i2c_enable();
                           desni = e_i2cp_read(0x8, 1);srednji = e_i2cp_read(0x8, 1);lijevi = e_i2cp_read(0x8, 1);e_i2cp_disable();
                            sprintf(buffer, "I2C: desni:%d, srednji:%d, lijevi:%d\r\n", 
desni, srednji, lijevi);
                           e_send_uart1_char(buffer, strlen(buffer));
                           while (e_uart1_sending());
                           wait(1000000);
                    }
                    break;
              }
              case 15: {
                    wait(1000000);
                    break;
              }
      while (1);
       }
}
```
Funkcije za korištenje *I*<sup>2</sup>C komunikacije:

- e i2c init() inicijalizacija
- $\bullet$  e\_i2c\_enable() početak  $I^2C$  komunikacije
- e\_i2cp\_read(0x8, 1) čitanje jednog bajta s uređaja čija je adresa 0x8

Kada robot započne *I<sup>2</sup>C* komunikaciju i prvi put zatraži podatke, mikrokontroler na senzoru upali senzore, očita vrijednost svih senzora i vrati vrijednost desnog senzora. Kada robot drugi put zatraži podatke, mikrokontroler vraća vrijednosti srednjeg senzora, a kada robot zatraži podatke treći put, mikrokontroler vraća vrijednosti lijevog senzora. To znači da je za očitanje vrijednosti sa sva tri senzora potrebno pozvati funkciju e\_i2cp\_read(0x8, 1) tri puta.

Vrijednosti senzora se kreću od *0* do *127*. Vrijednost *0* označava maksimalnu refleksiju, a vrijednost *127* da senzor ne detektira ništa.

# **5. PRIMJERI**

U poglavlju koje slijedi, biti će pobliže opisane osnovne naredbe *e-puck* robota. Sav kod napisan je unutar projekta *Clean*, čije stvaranje je objašnjeno u poglavlju [1.4,](#page-23-0) a priložen je uz diplomski rad, kao i na dropbox linku [epuck\\_primjeri.zip.](https://dl.dropboxusercontent.com/u/19073582/e-puck/Programiranje/epuck_primjeri.zip)

## **5.1. Paljenje i gašenje LED indikatora**

U ovom programu pokazano je manipuliranje LED indikatora.

Prvo se pale zeleni LED indikatori u kućištu i LED sa oznakom 0 na prstenu, prema slici [\(Slika](#page-52-0)  [46\)](#page-52-0). Zatim se redom pale ostali LED indikatori te se potom gase istim redom. LED indikator s oznakom 9 radi obrnuto od zelenih LED indikatora na kućištu.

```
#include <stdio.h>
#include <stdlib.h>
#include "p30F6014A.h"
#include "../library/motor_led/e_epuck_ports.h"
#include "../library/motor_led/e_init_port.h"
#include "../library/utility/utility.h"
#include "motor_led/advance_one_timer/e_led.h"
int main() {
    e init port(); // inicijalizacija portova
    unsigned int led = 0;
     int selector = getselector(); // očitanje stanje selektora 
     switch (selector) {
     // logika za paljenje/gašenje LED indikatora
     case 0: { 
      while (1) {
           led = led \land 1; // bitwise XOR za promjenu led varijable iz 0 u 1 i obrnuto
           e set front led(led \land 1); // pali, gasi LED9 (1 = upali, 0 = ugasi)
            e_set_body_led(led); // pali, gasi LED kućišta (1 = upali, 0 = ugasi)
            // za LED na prstenu, i označava trenutni LED (0-7), a varijabla led 
označava da li je upaljeno ili ugašeno
           for (i = 0; i < 8; i++) {
              e_set_led(i, led); 
              wait(1000000);
            }
       }
       break;}
     case 15: { // čekanje za lakše reprogramiranje robota
       unsigned int i = 0;
       for (i = 0; i<1000000; i++) {
           asm("nop");
       }
       break;}
     }
     while (1);
     return(0);
}
```
#### **5.2. Motori**

Program koji pokazuje manipulaciju *e-puck* motorima. Program radi tako da *e-puck* upali motore, napravi 1000 koraka te potom stane.

```
#include <stdio.h>
#include <stdlib.h>
#include "p30F6014A.h"
#include "../library/motor_led/e_epuck_ports.h"
#include "../library/motor_led/e_init_port.h"
#include "../library/utility/utility.h"
#include "../library/motor_led/advance_one_timer/fast_agenda/e_led.h"
#include "../library/motor_led/advance_one_timer/fast_agenda/e_motors.h"
#include "../library/motor_led/advance_one_timer/fast_agenda/e_agenda_fast.h"
int main() {
       e init port();
       e init motors(); // inicijalizacija motora
      e_start_agendas_processing(); // inicijalizacija agendas_processing, potrebno za 
motore ako koristimo e motors.h iz fast agenda mape
       e set steps left(0); // nuliranje prijeđenih koraka
       e_set_steps_right(0);
       int selector = getselector();
       switch (selector) {
       // logika za pokretanje motora
      case 0: {
             // postavljanje brzine motora na maksimum (1000)
             e_set_speed_left(1000);
             e_set_speed_right(1000);
             // čitanje broja koraka i čekanje da se napravi 1000 koraka
             while (e_get_steps_left() < 1000 && e_get_steps_right() < 1000);
             // gašenje motora
             e set speed left(0);
             e_set_speed_right(0);
             break;
       }
       case 15: { // čekanje za lakše reprogramiranje robota
             unsigned int i = 0;
             for (i = 0; i < 1000000; i++) {
                    asm("nop");
             }
             break;
       }
       }
      while (1);
       return(0);
```
}

#### **5.3. Bluetooth, senzor ubrzanja, mikrofon**

Program čita x, y i z os senzora ubrzanja i glasnoću na sva tri mikrofona i podatke preko *bluetootha* šalje na računalo.

```
#include <stdio.h>
#include <stdlib.h>
#include "p30F6014A.h"
#include "../library/motor_led/e_epuck_ports.h"
#include "../library/motor_led/e_init_port.h"
#include "../library/utility/utility.h"
#include "../library/uart/e_uart_char.h"
#include "../library/a_d/advance_ad_scan/e_acc.h"
#include "../library/a_d/advance_ad_scan/e_ad_conv.h"
#include "../library/a_d/advance_ad_scan/e_micro.h"
#include "../library/a_d/advance_ad_scan/e_prox.h"
int main()
{
       e init port();
       e init uart1(); // inicijalizacija komunikacije s računalom
       e_init_ad_scan(ALL_ADC); // inicijalizacija analogno-digitalne konverzije
       int accx, accy, accz, mic0, mic1, mic2;
       char buffer[80] = { ' ' };
       int selector = getselector();
       switch (selector) {
       case 0: {
              while (1) {
                     accx = e_get_acc(0); // čitanje stanja senzora ubrzanja
                     accy = e\_get\_acc(1);accz = e\_get\_acc(2);mic0 = e_get_micro_volume(0); // čitanje glasnoće mikrofona
                     mic1 = e get micro volume(1);
                     mic2 = e get micro volume(2);
                     // pretvaranje string-a u polje character-a (buffer) 
                     sprintf(buffer, "accx=%d, accy=%d, addz=%d\r\nmic0=%d, mic1=%d, 
mic2=%d\r\n", accx, accy, accz, mic0, mic1, mic2);
                     // slanje 80 znakova polja u varijabli buffer
                     e send uart1 char(buffer, 80);
                     while (e uart1 sending()); // čekanje da se sve pošalje
                     wait(2000000); // čekanje 2s
              }
              break;}
       case 15: { // čekanje za lakše reprogramiranje robota
              unsigned int i = 0;
              for (i = 0; i < 1000000; i++) {
                     asm("nop");
              }
              break;}
       }
       while (1);
       return (0);
}
```
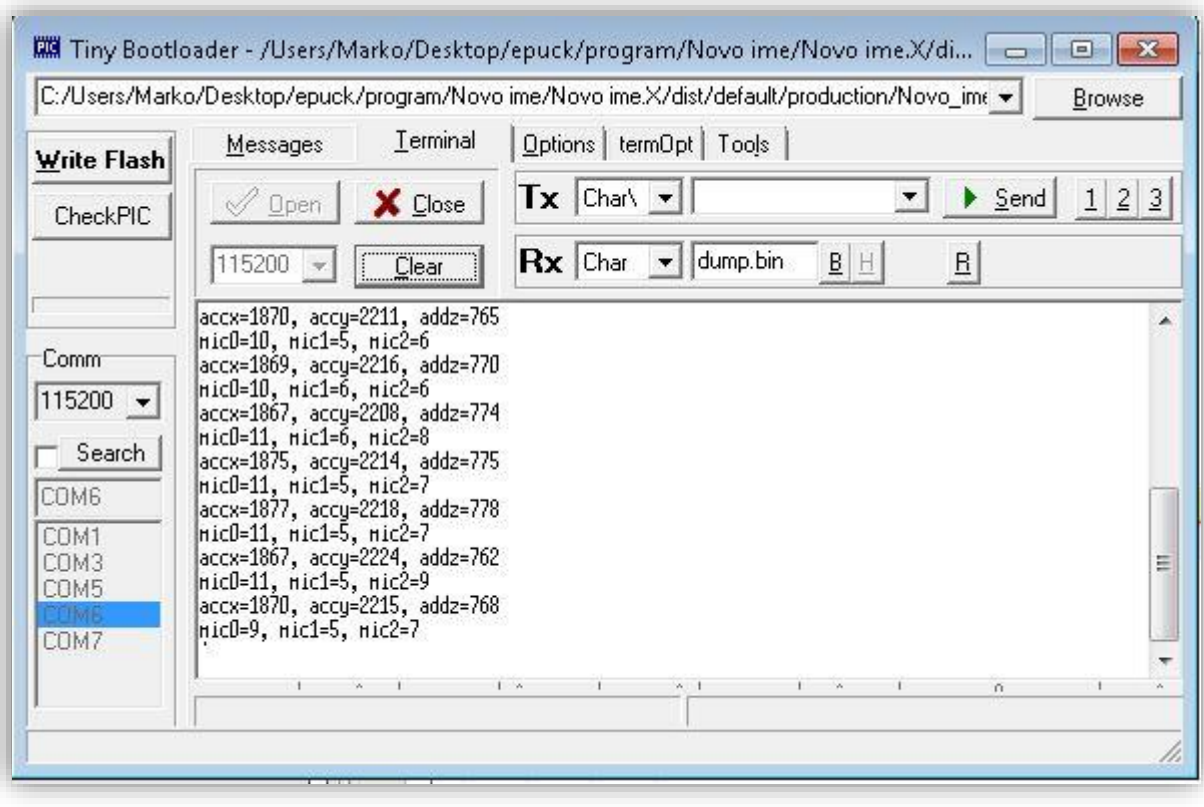

**Slika 60. Vrijednosti senzora ubrzanja i mikrofona**
#### **5.4. Senzori blizine**

```
#include <stdio.h>
#include <stdlib.h>
#include "p30F6014A.h"
#include "../library/motor_led/e_epuck_ports.h"
#include "../library/motor_led/e_init_port.h"
#include "../library/utility/utility.h"
#include "../library/uart/e_uart_char.h"
#include "../library/a_d/advance_ad_scan/e_ad_conv.h"
#include "../library/a_d/advance_ad_scan/e_prox.h"
int main()
{
       e_init_port();
       e_init_uart1();
       e_init_ad_scan(ALL_ADC);
       unsigned int i = 0, prox[8] = \{ 0 \};char buffer[80] = \{  ' ' ' };
       int selector = getselector();
       switch (selector) {
       case 0: {
              for (i = 0; i < 8; i++){
                     prox[i] = e_get_prox(i); //čitanje senzora blizine
                     sprintf(buffer, "prox[%d]=%d\r\n", i, prox[i]);
                     e_send_uart1_char(buffer, 20);
                     while (e_uart1_sending());
              }
              wait(2000000);
              break;
       }
       case 15: { // čekanje za lakše reprogramiranje robota
              for (i = 0; i < 1000000; i++) {
                     asm("nop");
              }
              break;
       }
       }
       while (1);
       return (0);
}
```
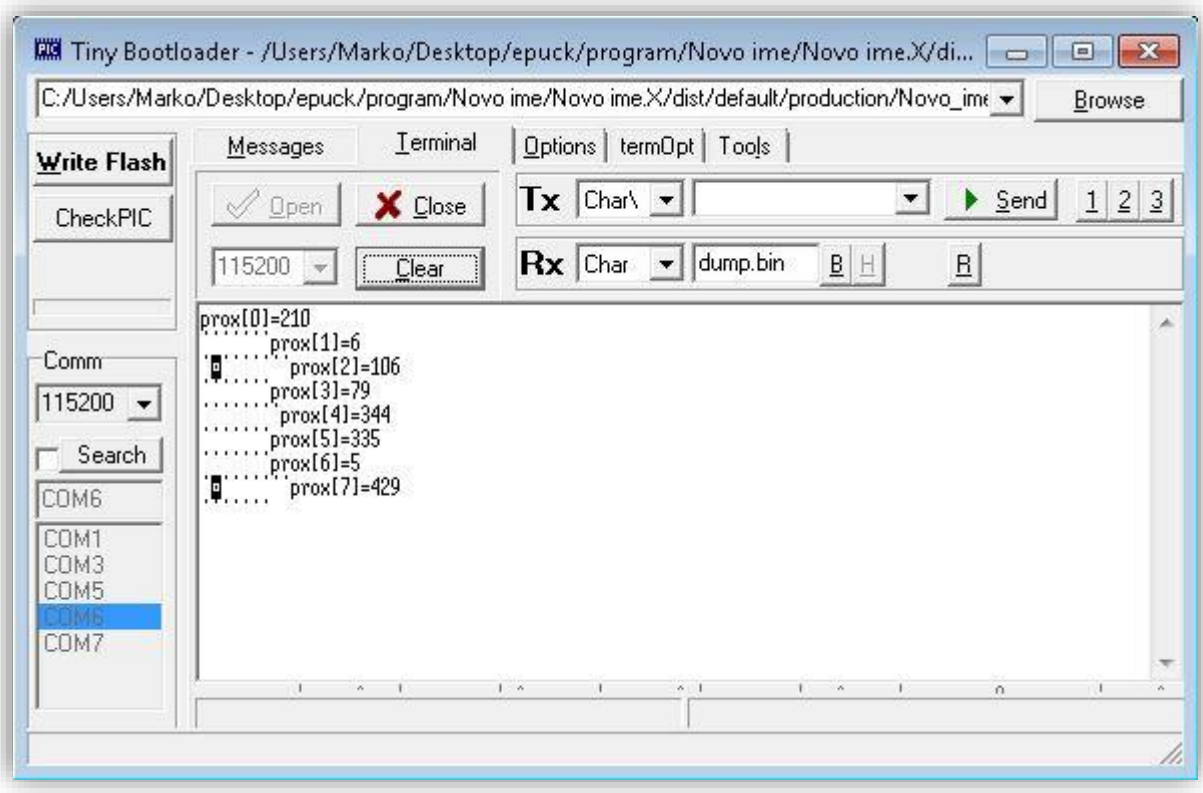

**Slika 61. Vrijednosti senzora blizine**

#### **5.5. Bluetooth komunikacija između dva** *e-puck* **robota**

Program demonstrira komunikaciju između dva robota, jedan u *master*, drugi u *slave* ulozi. Nakon što uspostave komunikaciju, *master* robot šalje naredbu *slave* robotu u obliku polja znakova: redni broj LED indikatora te oznaku da li LED indikator treba upaliti ili ugasiti. Npr: ''3,1'' znači da treba upaliti LED indikator na mjestu 3.

```
#include "p30F6014A.h"
#include "stdio.h"
#include "string.h"
#include <stdlib.h>
#include <motor_led/e_init_port.h>
#include <motor_led/advance_one_timer/e_led.h>
#include <uart/e_uart_char.h>
#include <bluetooth/e_bluetooth.h>
#include <motor_led/e_epuck_ports.h>
#include <utility/utility.h>
#include "memory.h"
// funkcija koja šalje slave-u naredbu 
void setSlaveLed(int ledNr, int onOff) {
       char slaveBuffer[10];
       sprintf(slaveBuffer, "%x,%x\r", ledNr, onOff);
       e_bt_send_SPP_data(slaveBuffer, 5);
}
int main() {
       char buffer[BUFFER SIZE];
      unsigned char selector = 0;unsigned char retValue = 0;
       int i = 0;
      unsigned char masterSentData = 0;
      e_init_port();
      e_init_uart1();
      e init uart2(BAUD115200);
       selector = getselector();
      while (1) {
              switch (selector) {
              case 0: // master
                    if (masterSentData == 0) { // pošalji naredbe samo jednom
                           masterSentData = 1;
                            do {
                                   e_set_body_led(1);
                                   // spoji se na prvi detektirani e-puck 
                                   retValue = e_bt_connect_epuck();
                                   e set body_led(0);
                            } while (retValue != 0);
                            for (i = 0; i < 7; i++) {
                                   e_set_body_led(1);
                                   // upali LED indikator slave-u
                                   setSlaveLed(i, 1);
                                   e_set_body_led(0);
```
}

```
// čekaj odgovor od slave-a
                            while (!e bt recv SPP data(buffer));
                            wait(2000); // čekaj 2s
                     }
                     // važno - otpusti bluetooth resurse
                     e_bt_release_SPP_link();
                     e<sup>-</sup>bt<sup>-</sup>restore_pin();
              }
              break;
       case 1: // slave
              while (1) {
                     // počisti zadnju naredbu od mastera
                     memset(buffer, 0x0, 50); 
                     // čekaj novu naredbu od mastera
                     e_bt_recv_SPP_data(buffer);
                     // pročitaj naredbu od mastera
                     int nrLed = buffer[0] - 48; // pretvori char u int
                     int onOff = buffer[2] - 48;
                     // upali/ugasi odabrani LED indikator
                     e_set_led(nrLed, onOff);
              }
              break;
       // otpusti bluetooth resurse ako se dogodio neki problem u komunikaciji
       case 2: 
              e_bt_release_SPP_link();
              e_bt_restore_pin();
              break;
       }
}
while (1);
return 0;
```
### **5.6. Zaobilaženje prepreke**

Robot se nalazi na početnoj poziciji, cilj mu je doći do krajnje pozicije (krajnja pozicija nalazi se 600mm desno i 300mm prema dolje), a ukoliko robot dođe do prepreke, usporit će i pratiti prepreku dok mu više ne smeta. Nakon svega robot se vraća u početnu poziciju [\(Slika 62\)](#page-76-0).

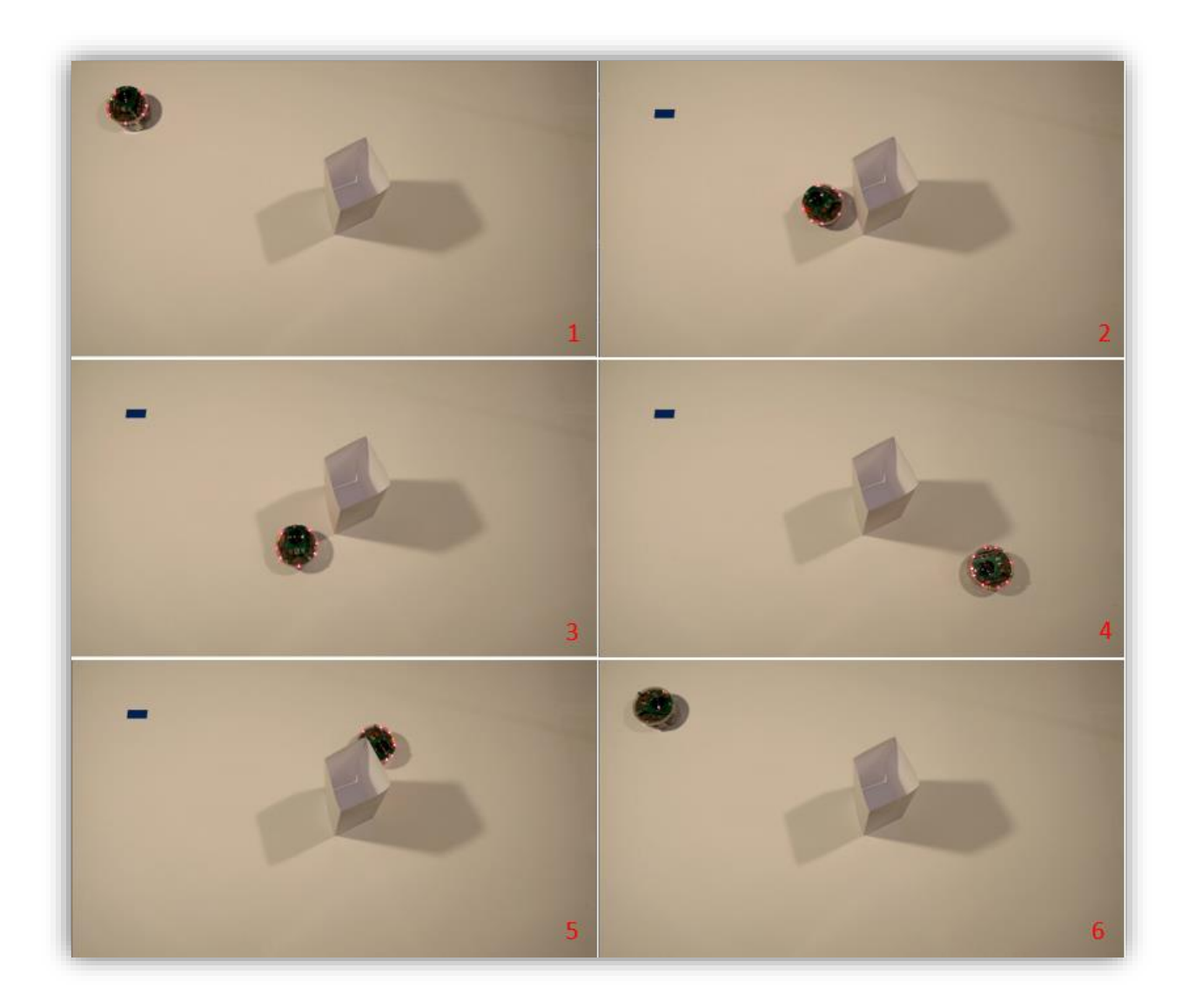

<span id="page-76-0"></span>**Slika 62. Zaobilaženje prepreke: 1) robot u početnoj poziciji; 2) robot kada uoči prepreku; 3) robot kada se dovoljno udalji od prepreke; 4) robot u krajnjoj poziciji; 5) robot u povratku zaobilazi prepreku; 6) robot kako se vratio na početak.**

#### *5.6.1. Kinematika robota*

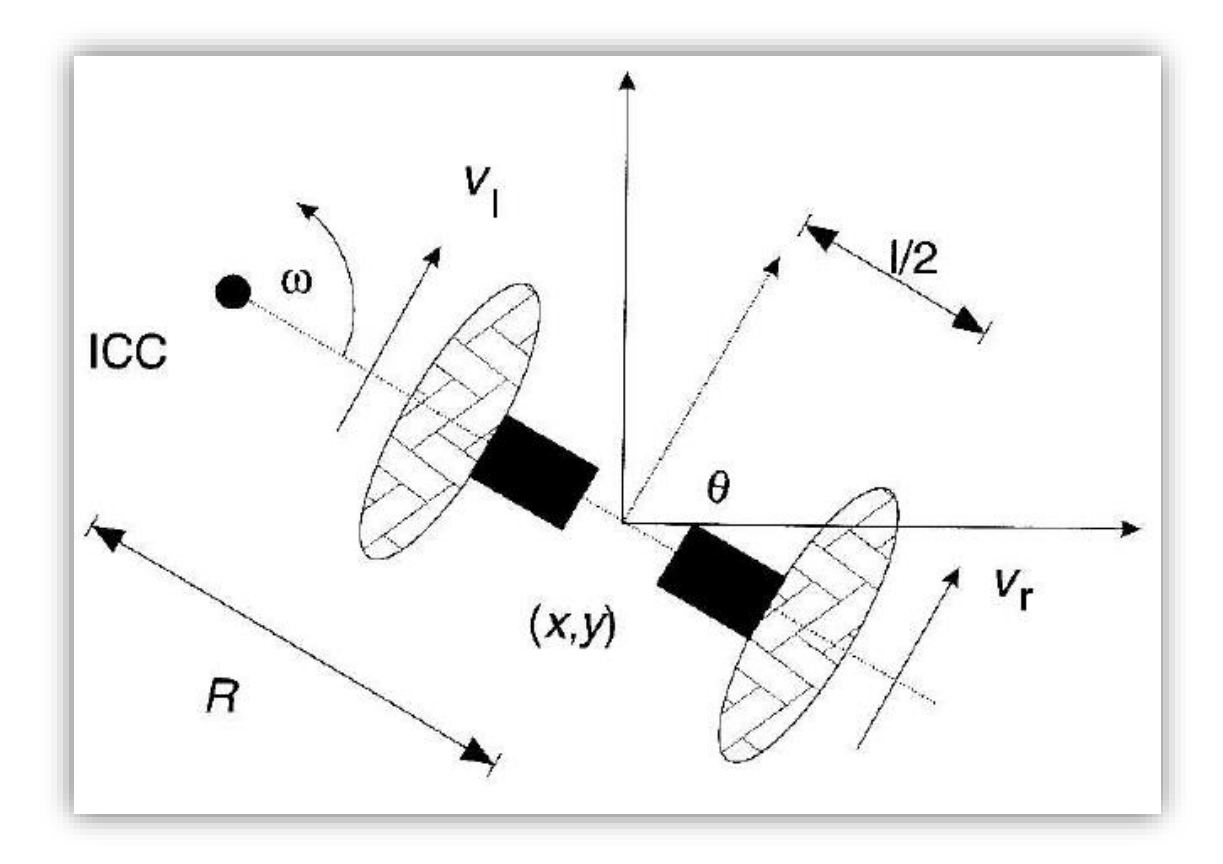

<span id="page-77-2"></span><span id="page-77-1"></span><span id="page-77-0"></span>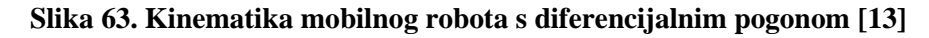

Jednadžbe za upravljanje translacijskom (*v*) i kutnom brzinom (*ω*) robota:

$$
\dot{x} = v \cos(\theta) \tag{3}
$$

$$
\dot{y} = v \sin(\theta) \tag{4}
$$

$$
\dot{\theta} = \omega \tag{5}
$$

Obzirom da ne možemo direktno upravljati s *v i ω*, koristimo dodatne jednadžbe:

<span id="page-77-3"></span>
$$
\dot{x} = \frac{1}{2} (v_r + v_l) \cos(\theta) \tag{6}
$$

<span id="page-77-4"></span>
$$
\dot{y} = \frac{1}{2} (v_r + v_l) \sin(\theta) \tag{7}
$$

<span id="page-78-0"></span>
$$
\dot{\theta} = \frac{1}{l} (v_r - v_l) \tag{8}
$$

Kada izjednačimo izraze **(**[3](#page-77-0)**)**, **(**[4](#page-77-1)**)**, **(**[5](#page-77-2)**)** s izrazima **(**[6](#page-77-3)**)**, **(**[7](#page-77-4)**)**, **(**[8](#page-78-0)**)**:

$$
v_r = v + \frac{\omega l}{2} \tag{9}
$$

$$
v_l = v - \frac{\omega l}{2} \tag{10}
$$

$$
\omega = \frac{1}{l} (v_r - v_l) \tag{11}
$$

## *5.6.2. Proračun položaja robota*

Robot nema senzore na kotačima, ali posjeduje koračne motore te praćenjem koraka možemo pratiti položaj i orijentaciju robota u prostoru.

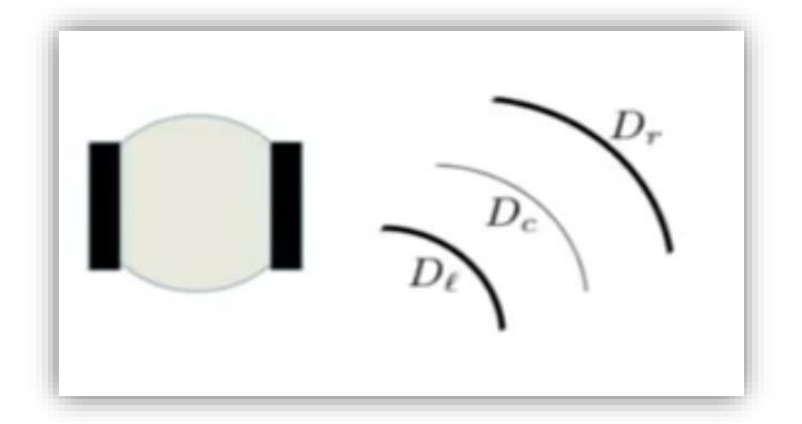

#### **Slika 64. Luk kotača pri skretanju [\[14\]](#page-85-1)**

$$
D_c = \frac{D_l + D_r}{2} \tag{12}
$$

$$
x' = x + D_c \cos(\theta) \tag{13}
$$

$$
y' = y + D_c \sin(\theta) \tag{14}
$$

$$
\theta' = \theta + \frac{D_r - D_l}{l} \tag{15}
$$

$$
\Delta N_j = N'_j - N_j, \qquad j = r \text{ } ili \text{ } l \tag{16}
$$

$$
D_j = 2\pi r \frac{\Delta N_j}{N_j} \tag{17}
$$

# **5.7. Praćenje robota**

Vođa radi pravokutnu kretnju i vraća se na početak, drugi ga robot prati.

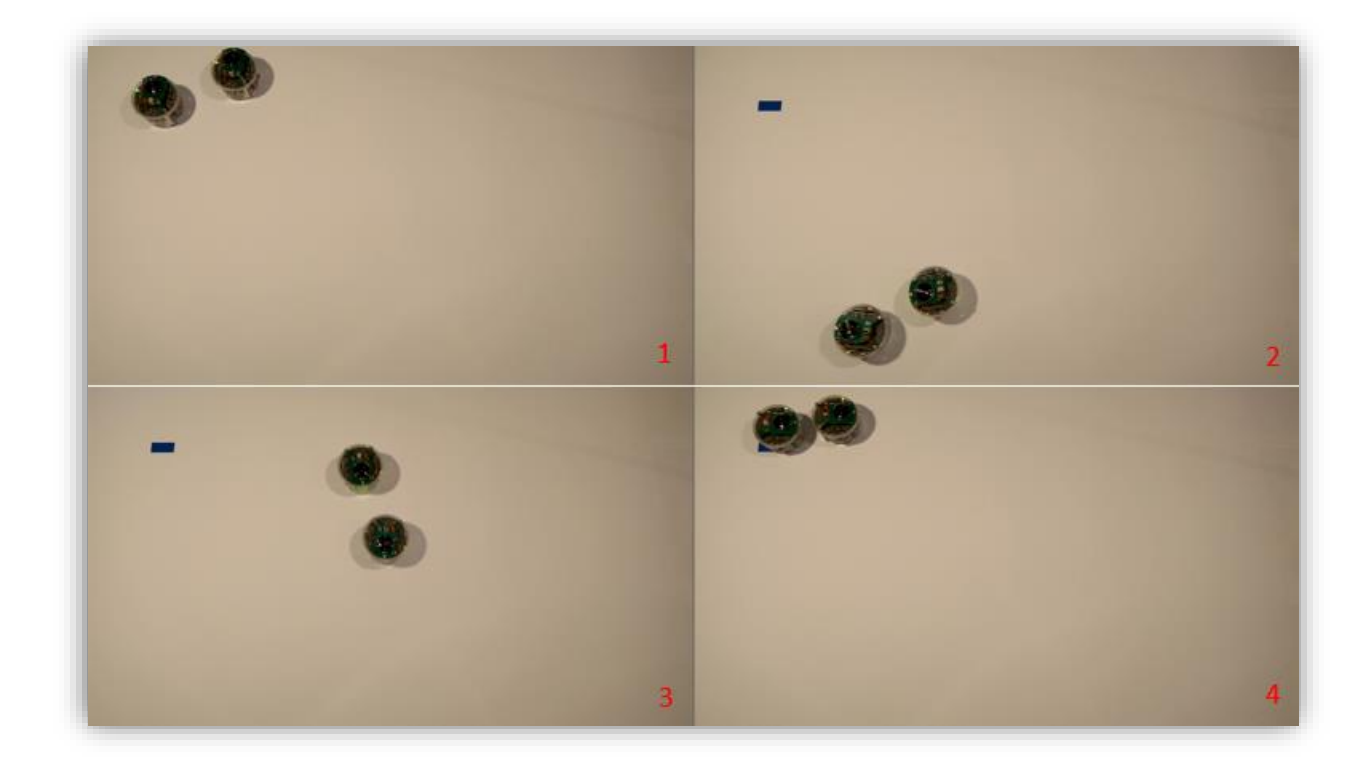

**Slika 65. Praćenje robota: 1) početna pozicija; 2) i 3) vođa robot putuje, drugi robot ga prati; 4) krajnja pozicija**

## **5.8. Prepoznavanje boja**

Robot je usmjeren prema ekranu računala i mijenja koje su *LED* diode upaljene u odnosu na boju na ekranu (za crvenu boju upaljene su *LED0, LED1, LED7*, za zelenu je upaljena *body* zelena dioda, i za plavu su upaljene *LED3, LED4, LED5*).

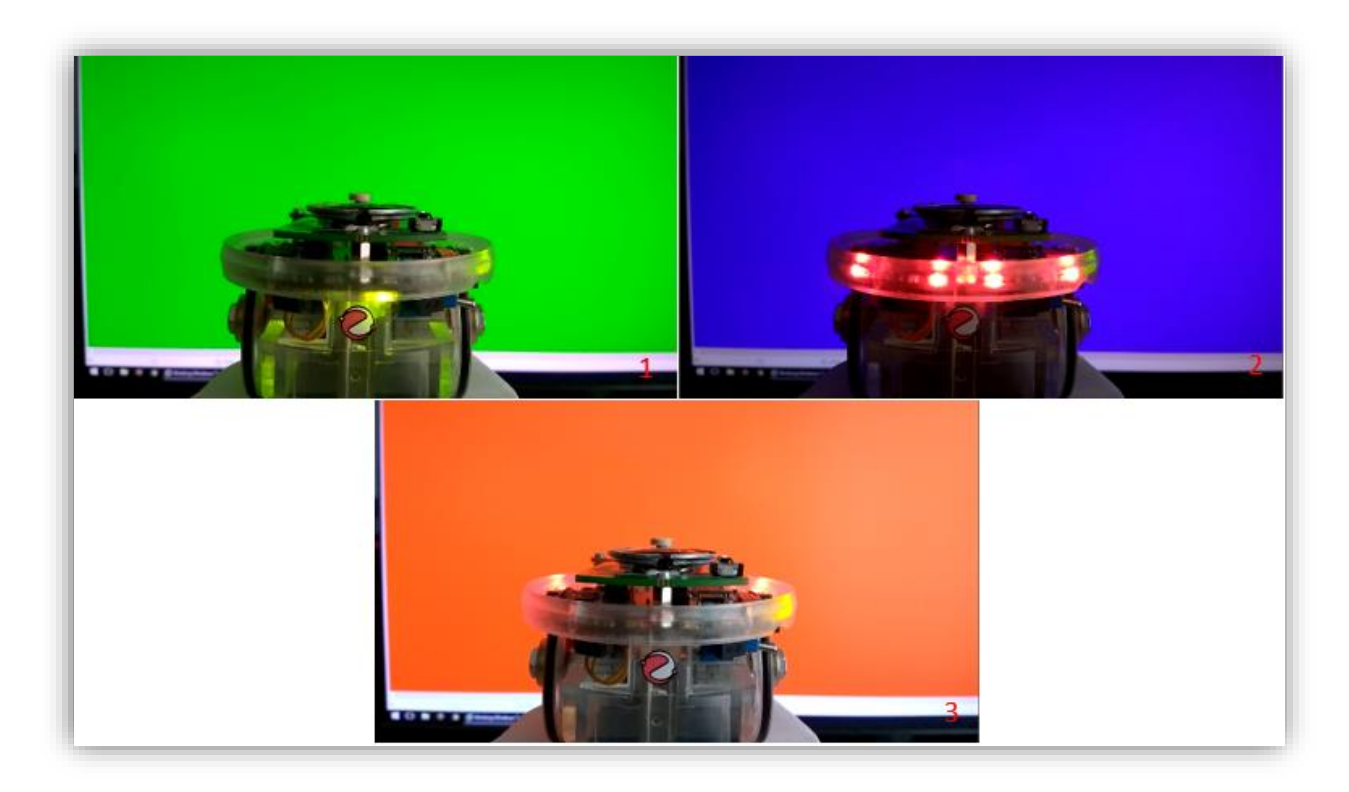

**Slika 66. Prepoznavanje boja: robot je uspješno prepoznao 1) zelenu boju, 2) plavu boju i 3) crvenu boju**

### **5.9. Obrada i prikazivanje slike s ekrana računala**

Robot je usmjeren prema ekranu računala u centar sjecišta crvenih crta i ispisuje sliku u tekstualnom obliku. Za svaki piksel ispiše dominantnu boju (R - crveno, G - zeleno, P - plavo). Slika i ispis za tu sliku mogu se vidjeti na slikama koje slijede [\(Slika 67,](#page-81-0) [Slika 68,](#page-81-1) [Slika 69\)](#page-82-0)

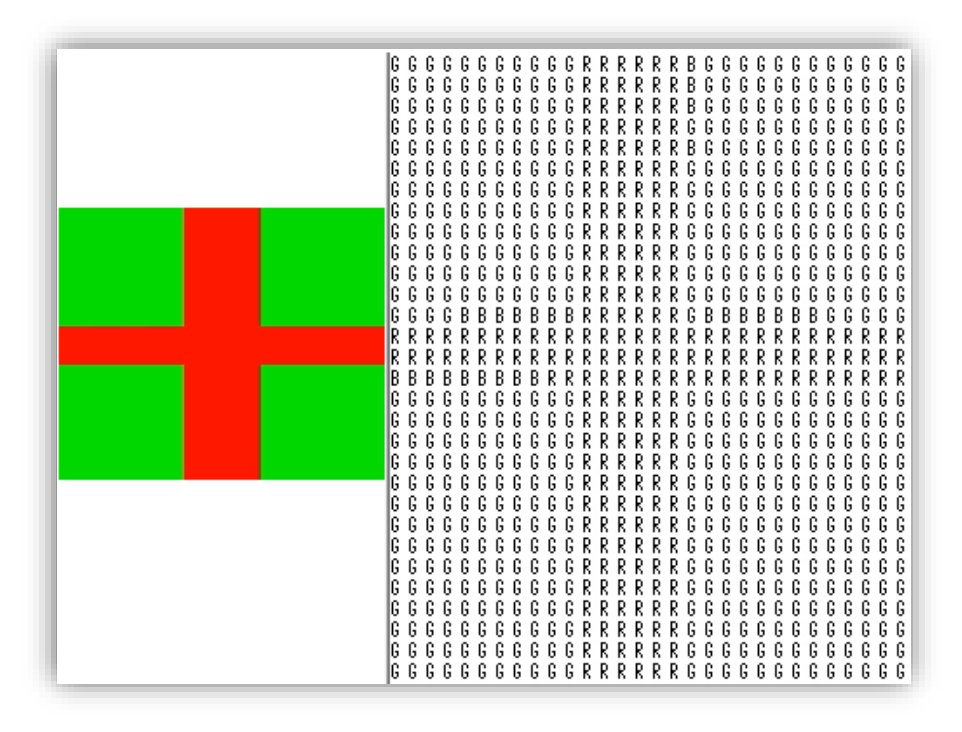

**Slika 67. Robot je uspješno prepoznao boje na slici**

<span id="page-81-0"></span>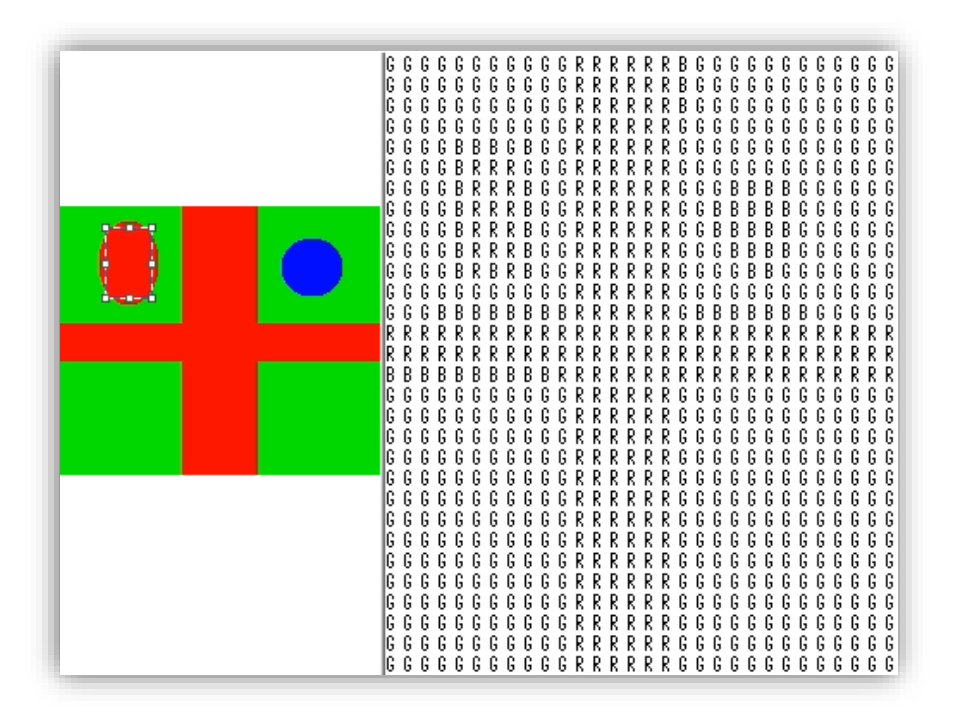

<span id="page-81-1"></span>**Slika 68. Robot je uspješno prepoznao boje na slici**

<span id="page-82-0"></span>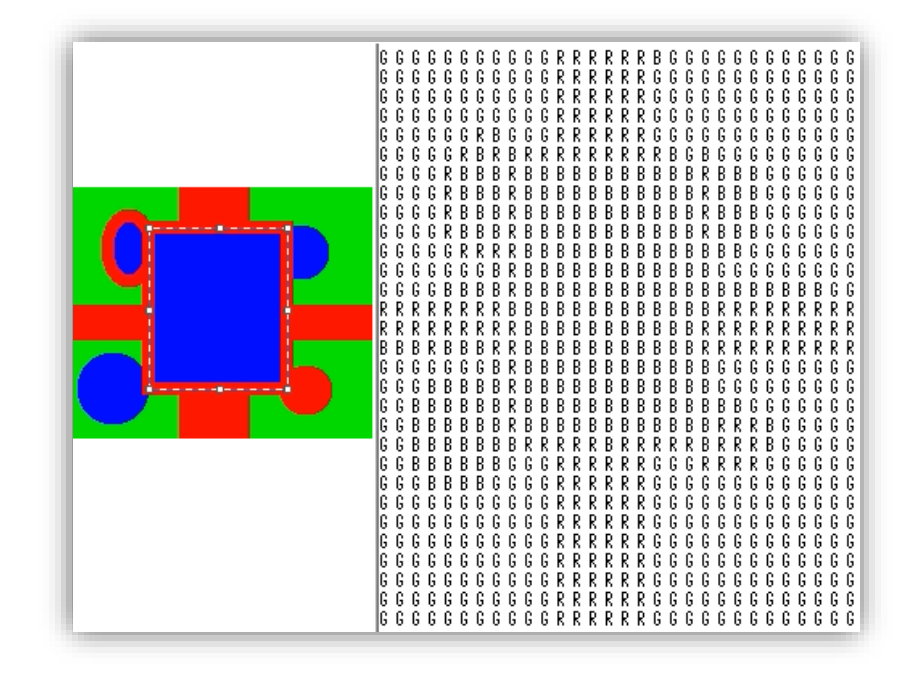

**Slika 69. Robot je uspješno prepoznao boje na slici**

# **ZAKLJUČAK**

U ovom diplomskom radu istraživane su prednosti i mane *e-puck* robota kao edukacijske platforme za mobilne robote. Glavni nedostatak ovih robota jest nedostatak dokumentacije, što čini početak rada i postavljanje radne okoline za njihovo programiranje izrazito teškim. Također, robot zna imati neočekivana ponašanja programske prirode (ne ponaša se sukladno s programskim kodom, ponovno gašenje/paljenje rješava problem), kao i manje hardverske nedostatke (npr. gubitak kontakta s baterijom uslijed vibracija).

Hardverski dio robota je sasvim dovoljan za obradu podataka sa senzora i upravljanje izlaznim uređajima, no vrlo ograničen u radu s kamerom. Veliku prednost daje mu bežična *bluetooth* komunikacija, koja omogućava spajanje s računalom, a samim time korištenje puno jačih resursa za obrađivanje podataka te donošenje upravljačkih odluka. *Bluetooth* komunikacija također omogućava spajanje i međusobnu komunikaciju robota kako bi se mogli kreirati kompleksniji programski algoritmi.

Unatoč tome što je *e-puck* platforma otvorena za razvoj (*open-source*), unutar zadnje četiri godine ne postoji gotovo nikakav razvoj, a postojeća gotova rješenja su često nestabilna.

No, iako *e-puck* mobilni robot ima svojih nedostataka, kada se dovoljno upozna s platformom, sam razvoj programskog koda i upravljačkih algoritama je poprilično zabavan te ispunjava svoju *edukacijsku* svrhu.

Nadam se da će ovaj rad omogućiti budućim korisnicima lako postavljanje radne okoline i jednostavno upoznavanje programske platforme kako bi mogli brzo početi s pisanjem programskog koda i stvaranjem upravljačkih algoritama.

# **PRILOZI**

- I. Programski kod
- II. DVD-R disk

# **LITERATURA**

- [1] *[https://en.wikipedia.org/wiki/E-puck\\_mobile\\_robot](https://en.wikipedia.org/wiki/E-puck_mobile_robot)*, pristupljeno studeni 2016.
- [2] *<http://www.eu-robotics-sme.org/gctronic/>*, pristupljeno studeni 2016.
- [3] *[http://www.e-puck.org/](http://www.e-puck.org/index.php?option=com_content&view=article&id=7&Itemid=9)*, pristupljeno studeni 2016.

[4] Francesco Mondada, Michael Bonani, Xavier Raemy, James Pugh, Christopher Cianci, Adam Klaptocz, Stephane Magnenat, Jean-Christophe Zufferey, Dario Floreano, Alcherio Martinoli, ''The e-puck, a Robot Designed for Education in Engineering'', *Proceedings of the 9th Conference on Autonomous Robot Systems and Competitions, vol. 1, num. 1, p. 59-65, Portugal: Instituto Politécnico de Castelo Branco*, 2009.

[5] *<http://www.gctronic.com/doc/index.php/E-Puck>*, pristupljeno studeni 2016.

[6] *[NXP MMA7260QT](https://www.nxp.com/files/sensors/doc/data_sheet/MMA7260QT.pdf)*, pristupljeno studeni 2016.

[7] *[https://www.theimagingsource.com/support/documentation/ic-imaging-control](https://www.theimagingsource.com/support/documentation/ic-imaging-control-cpp/PixelformatRGB565.htm)[cpp/PixelformatRGB565.htm](https://www.theimagingsource.com/support/documentation/ic-imaging-control-cpp/PixelformatRGB565.htm)*, pristupljeno studeni 2016.

- [8] *[https://wiguna149.wordpress.com](https://wiguna149.wordpress.com/2011/06/17/using-dspic-30f-30144013/)*, pristupljeno studeni 2016.
- [9] *<https://www.cyberbotics.com/item?id=14>*, pristupljeno studeni 2016.
- [10] [https://hr.wikipedia.org/wiki/Logi%C4%8Dki\\_sklopovi,](https://hr.wikipedia.org/wiki/Logi%C4%8Dki_sklopovi) pristupljeno studeni 2016.
- [11] [https://www.cyberbotics.com/e-puck,](https://www.cyberbotics.com/e-puck) pristupljeno studeni 2016.
- [12] [https://www.arduino.cc/en/Tutorial/ArduinoToBreadboard,](https://www.arduino.cc/en/Tutorial/ArduinoToBreadboard) pristupljeno studeni 2016.

<span id="page-85-0"></span>[13] Dudek, G., Jenkin, M.: Computational Principles of Mobile Robotics, Cambridge University Press, Cambridge , 2010.

<span id="page-85-1"></span>[14] [https://www.youtube.com/watch?v=aE7RQNhwnPQ,](https://www.youtube.com/watch?v=aE7RQNhwnPQ) pristupljeno studeni 2016.

# **PROGRAMSKI KOD**

#### **Zaobilaženje prepreke**

(selektor mora biti na poziciji 0):

```
#include <stdio.h>
#include <stdlib.h>
#include <string.h>
#include <math.h>
#include "p30F6014A.h"
#include "../library/motor_led/e_epuck_ports.h"
#include "../library/motor_led/e_init_port.h"
#include "../library/utility/utility.h"
#include "uart/e_uart_char.h"
#include "I2C/e_I2C_master_module.h"
#include "../library/I2C/e_I2C_protocol.h"
#include "../library/motor_led/advance_one_timer/fast_agenda/e_led.h"
#include "../library/motor_led/advance_one_timer/fast_agenda/e_motors.h"
#include "../library/motor led/advance_one_timer/fast_agenda/e_agenda_fast.h"
#include "a d/advance ad scan/e ad conv.h"
#include "a_d/advance_ad_scan/e_prox.h"
#define PI 3.14159265
unsigned char buffer[50];
long Nleftold = 0, Nrightold = 0;
double x = 0, y = 0, f_i = 0, xold = 0, yold = 0, f_iold = 0;
void updateposition(void) { //Funckija za praćenje pozicije i orijentacije x, y, Fi
       long Nleft, Nright;
      Nleft = e_get_steps_left();
      Nright = e_get_steps_right();
      float Dc, Dl, Dr;
      Dl = PI * 41 * (Nleft - Nleftold) / 1000;
      Dr = PI * 41 * (Nright - Nrightold) / 1000;Dc = (D1 + Dr) / 2;x = xold + DC*cos(fi);y = yold + Dc*sin(fi);
      fi = fiold + (Dr - Dl) / 53;
      xold = x;yold = y;
      fiold = fi;Nleftold = Nleft;
      Nrightold = Nright;
}
int xd = 0, yd = 0;
float v0 = 0;
float ufi = 0, Efi = 0;
float fid, efi;
float kPf1 = 25, kIf1 = 0.01;
void PIDfi(void) { //PI regulator za omegu
      updateposition();
      fid = atan((yd - y) / (xd - x)); //Računanje kuta cilja
      if (x > xd) {
             fid = fid + PI;
             fid = atan2(sin(fid), cos(fid));}
      efi = fid - fi; //Računanje pogreške kuta
      efi = atan2(sin(efi), cos(efi)); //Osiguranje da je pogreška unutar granica 
[-Pi, Pi]
```

```
Efi = Efi + efi;ufi = kPfi*efi + kIfi*Efi;
}
float Ev0 = 0, ev;
void PIDv0(void) { //PI regulator za brzinu
      float deltax, deltay;
      float kPv0 = 1, kIv0 = 0.001;
      updateposition();
      deltax = xd - x; //Računanje razlike udaljenosti
      deltay = yd - y;ev = sqrt(pow(deltax, 2) + pow(deltay, 2)); //Računanje pogreške
      Ev0 = Ev0 + ev;v0 = kPv0*ev + kIv0*Ev0;
      if (v0 >70) { //Podašavanje maksimalne brzine
             v0 = 70;
       }
}
void drive(float v, float omega) { //Preračunavanje brzina u korake/s
       float vl, vr;
       int Nvl, Nvr;
      v1 = v - (omega + 53) / (41);vr = v + (omega + 53) / (41);Nvl = 1000 / 41 / PI*vl;
      Nvr = 1000 / 41 / P I^*vr;
      if (Nvl > 1001) {
             Nv1 = 1000;}
       if (Nvr > 1001) {
             Nvr = 1000;}
       e_set_speed_left(Nvl);
       e_set_speed_right(Nvr);
}
float fio = 0;
int flago = 0;void obstacles_kut(void) { //Definiranje kuta prepreke
      fio = 0;
      flago = 0;
      int i, prox[8];
      for (i = 0; i < 8; i++) {
             prox[i] = e\_get\_calibrated\_prox(i);wait(10);
       }
       if (prox[0] >100 && prox[7]>200) {
             fio = 0;
             flago = 1;
       }
       else if (prox[0] > 100 && prox[1] >200) {
             fio = -0.5236;
             flago = 1;
       }
      else if (prox[7] > 200 && prox[6] >200) {
             fio = 0.5236;
             flago = 1;
       }
       else if (prox[1] > 200 && prox[2] >180) {
             fio = -1.1781;
             flago = 1;
       }
       else if (prox[6] > 200 && prox[5] >200) {
             fio = 1.1781;
             flago = 1;
```

```
}
      else if (prox[3] > 100 && prox[4] > 200) {
              fio = 3.14159;
              flago = 1;
       }
      else if (prox[0] > 100) {
              fio = -0.2618;
              flago = 1;
       }
      else if (prox[7] > 210) {
              fio = 0.2618;
              flago = 1;
       }
      else if (prox[1] > 200) {
              fio = -0.7854;
              flago = 1;
       }
      else if (prox[6] > 200) {
              fio = 0.7854;flago = 1;
       }
      else if (prox[2] > 80) {
              fio = -1.5708;
              flago = 1;
       }
      else if (prox[5] > 100) {
              fio = 1.5708;flago = 1;
       }
      else if (prox[3] > 150) {
              fio = -2.618;
              flago = 1;
       }
      else if (prox[4] > 200) {
              fio = 2.618;flago = 2;
       }
}
void obstacles_reg(void) { //Proračun kutne brzine u slučaju prepreke
       float fiop, fiom;
      do {
              if (sqrt(fio*fio) < 1.5708) {
                     fiop = fio + PI / 2;
                     fiom = fio - PI / 2;
                     if (sqrt(fiop*fiop) < sqrt(fiom*fiom)) { //Provjera u kojem je 
smjeru manji kut za zaobilaženje prepreke
                            fid = fiop + fi;
                     }
                     else {
                            fid = fiom + fi;}
                     v0 = 10;
              }
              else if (sqrt(fio*fio) >= 1.5708) {
                     v0 = 35;
              }
              updateposition();
              efi = fid - fi;efi = atan2(sin(efi), cos(efi)); //Osiguranje da je pogreška unutar 
granica [-Pi, Pi]
              ufi = 35 * effi;drive(v0, ufi);
              updateposition();
              obstacles_kut();
              wait(100000);
```

```
} while (flago != 0); //Izvršavanje petlje, sve dok senzori detektiraju 
prepreku
}
int main(void) {
      e_init_port();
      e_init_uart1();
      e_i2c_init();
      e_init_ad_scan(ALL_ADC);
      e init_motors();
      e_start_agendas_processing();
      e_calibrate_ir();
      e_set_speed_left(0);
      e_set_speed_right(0);
      e_set_steps_left(0);
      e_set_steps_right(0);
      int selector = getselector();
      sprintf(buffer, "Selector position: %d\r\n", selector);
      e_send_uart1_char(buffer, strlen(buffer));
      while (e_uart1_sending());
      switch (selector) {
      case 0: {
             xd = 300; //Postavljanje koordinate cilja
             yd = 600;
             v0 = 60;updateposition();
             int i;
             for (i = 0; i<8; i++) { //Paljenje LED dioda na prstenu
                    e_set_led(i, 1);
             }
             wait(1000);
             e_calibrate_ir(); //Kalibracija senzora blizine
             wait(100000);
             do {
                    obstacles kut();
                    PIDv0();
                    PIDfi();
                    drive(v0, ufi);
                    if (flago == 1) {
                           obstacles_reg();
                    }
                    wait(200000);
             } while (ev > 10); //Izvršavanje petlje sve dok je pogreška veća od 10
             xd = 0; //Postavljanje koordinata na početnu poziciju
             vd = 0;
             v0 = 60;
             updateposition();
             do {
                    obstacles_kut();
                    PIDv0();
                    PIDfi();
                    drive(v0, ufi);
                    if (flago == 1) {
                           obstacles reg();
                    }
                    wait(200000);
             } while (ev > 10); //Izvršavanje petlje sve dok je pogreška veća od 10
```
}

```
e_set_speed_left(0); //Gašenje motora
       e_set_speed_right(0);
       for (i = 0; i < 8; i++) { //Gašenje LED dioda
             e_set_led(i, 0);
       }
       break;
}
case 15: {
       int i;
       for (i = 0; i < 1000000; i++) {
             asm("nop");
       }
       break;
}
}
while (1);
```
#### **Prepoznavanje boja, praćenje svjetla, obrada i prikazivanje slike s ekrana računala**

Selektor na poziciji 0 za prepoznavanje boja, 1 za praćenje svjetla, 2 za obradu i prikazivanje

slike s ekrana računala.

```
#include "p30F6014A.h"
#include "stdio.h"
#include "string.h"
#include "math.h"
#include <time.h>
#include <codec/e_sound.h>
#include <motor_led/e_init_port.h>
#include <motor_led/advance_one_timer/e_led.h>
#include <motor_led/advance_one_timer/e_motors.h>
#include <motor led/advance one timer/e agenda.h>
#include <motor_led/advance_one_timer/e_remote_control.h>
#include <camera/fast_2_timer/e_poxxxx.h>
#include <uart/e uart char.h>
#include <a d/advance ad scan/e ad conv.h>
#include <a_d/advance_ad_scan/e_prox.h>
#include <a d/advance ad scan/e acc.h>
#include <a d/advance ad scan/e micro.h>
#include <bluetooth/e_bluetooth.h>
#include <motor_led/e_epuck_ports.h>
#include <acc gyro/e lsm330.h>
#include <I2C/e I2C protocol.h>
#include "memory.h"
#define PI 3.14159265358979
char unsigned buffer[1800];
char temp[100];
char blue = 0, red = 0, green = 0;
void colors(char lobyte, char hibyte) { //Pretvorba iz RGB565 u RGB
      red = 0;green = 0;
      blue = 0:
      red = (hibyte & 0xF8) \gg 3;green = ((\text{hibyte & 0x7) << 3) | ((\text{lobyte & 0xE0}) >> 5);blue = 1obyte & 0x1f;}
int flag2 = 0;
float r = 0, g = 0, b = 0;
void boje(void) { //Uzorkovanje slike i obrada podataka
      int rr = 0, gg = 0, bb = 0;
      int cam height = 20, cam width = 20;
      rr = 0;gg = 0;bb = 0;if (flag2 == 0) {
             e_poxxxx_config_cam((ARRAY_WIDTH - cam_width) / 2, (ARRAY_HEIGHT -
cam_height) / 2, cam_width, cam_height, 1, 1, RGB_565_MODE); //Postavke kamere
             e_poxxxx_set_awb_ae(0, 0); //Dodatne postavke kamere
             e_poxxxx_write_cam_registers(); //Zapisivanje postavki u kameru
             flag2 = 1;
      }
      e_poxxxx_launch_capture(&buffer[0]); //Čitanje piksela i spremanje u buffer
      while (!e_poxxxx_is_img_ready()); //Čekanje da prethodna funkcija sve izvrši
      int i;
      for (i = 0; i<cam width*cam height * 2; i = i + 2) { //Zbrajanje pojedinih boja
svih piksela
```

```
colors(buffer[i + 1], buffer[i]);
             rr = rr + red;gg = gg + green;bb = bb + blue;}
       r = (rr / (31.0*cam width*cam height))*100.0; //Preračunavanje inteziteta boja upostotak
      g = (gg / (63.0*cam\_width*cam\_height))*100.0;b = (bb / (31.0*cam width*cam height))*100.0;}
int main(void) {
      e_init_port();
      e_init_uart1();
      e_i2c_init();
      e_init_ad_scan(ALL_ADC);
      e_init_motors();
      e_start_agendas_processing();
      e_set_steps_left(0);
      e_set_steps_right(0);
       int selector = getselector();
       sprintf(temp, "Selector position: %d\r\n", selector);
       e_send_uart1_char(temp, strlen(temp));
      while (e_uart1_sending());
       switch (selector) {
       case 0: { //Prepoznavanje boja
             e_poxxxx_init_cam();
             while (1) {
                    boje(); //Funkcija za uzorkovanje i obradu slike
                    e_led_clear(); //Gašenje LED dioda
                    e_set_body_led(0);
                    if (r > 5 + g 88 r > 5 + b) { //Paljenje LED dioda ako je određena
boja veća za 5%
                           e_set_led(0, 1);
                           e_set_led(1, 1);e_set_led(7, 1);
                    }
                    else if (g > 5 + r & g g > 5 + b) {
                           e_set_body_led(1);
                    }
                    else if (b > 5 + r 88 b > 5 + g) {
                           e_set_led(3, 1);
                           e set led(4, 1);e set led(5, 1);}
             }
             break;
       }
       case 1: { //Praćenje svjetla
             e poxxxx init cam();
             e_poxxxx_config_cam((ARRAY_WIDTH - 8) / 2, (ARRAY_HEIGHT - 60 * 8) / 2,
8, 60 * 8, 8, 8, GREY_SCALE_MODE); //Postavke kamere
             e poxxxx set mirror(1, 0); //Dodatne postavke kamere
             e poxxxx set awb ae(0, 0); //Dodatne postavke kamere
             e poxxxx write cam registers(); //Zapisivanje postavki u kameru
             while (1) {
                    e poxxxx launch capture(&buffer[0]); //Čitanje piksela s kamere
u buffer
```

```
while (!e poxxxx is img ready());
                    int i = 0, max light = 0, light location = 0;
                    for (i = 30; i<60; i = i + 1) { //Traženje najsvjetlijeg piksela
                           if (buffer[i] > max light) {
                                  max light = buffer[i];
                                  light location = i;
                           }
                    }
                    for (i = 29; i >= 0; i = i - 1) { //Traženje najsvjetlijeg piksela
                           if (buffer[i] > max light) {
                                  max light = buffer[i];
                                  light location = i;
                           }
                    }
                    e_set_speed_left(10 * (light_location - 30)); //Promjena kutne 
brzine robota prema najsvjetlijem pikselu
                    e_set_speed_right(-10 * (light_location - 30));
             }
             break;
      }
      case 2: { //Obrada i prikazivanje slike s ekrana računala
             e_poxxxx_init_cam();
             e_poxxxx_config_cam((ARRAY_WIDTH - 30 * 8) / 2, (ARRAY_HEIGHT - 30 * 8) / 
2, 30 * 8, 30 * 8, 8, 8, RGB_565_MODE); //Postavke kamere
             e_poxxxx_set_mirror(1, 0); //Dodatne postavke kamere
             e_poxxxx_set_awb_ae(0, 0); //Dodatne postavke kamere
             e_poxxxx_write_cam_registers(); //Zapisivanje postavki u kameru
             wait(1000000);
             while (1) {
                    e_poxxxx_launch_capture(&buffer[0]); //Čitanje piksela s kamere 
u buffer
                    while (!e_poxxxx_is_img_ready());
                    int i = 0, counter = 0, j = 0;
                    float red2 = 0, blue2 = 0, green2 = 0;
                    char bla[30 * 30];
                    for (i = 0; i < 30 * 30 * 2; i = i + 2) { //Obrada podataka iz
buffera
                           colors(buffer[i + 1], buffer[i]);red2 = (\text{red} / 31.0) * 100;blue2 = (blue / 31.0) * 100;green2 = (green / 63.0) * 100;
                           if ((red2>blue2 + 5) && (red2>green2 + 5)) {
                                  bla[counter] = 'R';}
                           else if ((green2>red2 + 5) && (green2>blue2 + 10)) {
                                  bla[counter] = 'G';}
                           else {
                                  bla[counter] = 'B';}
                           counter = counter + 1;}
                    for (i = 0; i < 30; i++) { //Ispisivanje slike na ekran
računala
                           for (i = 0; j < 30; j++) {
                                  sprintf(temp, "%c", bla[30 * j + i]);
                                  e send uart1 char(temp, strlen(temp));
                                  while (e uart1 sending());
                           }
                           sprintf(temp, "\r\n");
                           e send uart1 char(temp, strlen(temp));
                           while (e uart1 sending());
```

```
}
                    wait(3000000); //Čekanje, kako se slika ne bi prečesto mijenjala
                    for (i = 0; i<30; i++) { // Ispisivanje novog redasprintf(temp, "\r\n");
                           e_send_uart1_char(temp, strlen(temp));
                           while (e_uart1_sending());
                    }
             }
             break;
      }
      case 15:
             wait(2000000);
       }
      while (1);
}
```
#### **Praćenje robota**

Selektor na poziciji 0 za robota koji vodi, selektor na poziciji 1 za robota koji prati.

```
#include <e ad conv.h>
#include <e_init_port.h>
#include <e_epuck_ports.h>
#include <e_uart_char.h>
#include <e led.h>
#include <e led.h>
#include <e motors.h>
#include <e_agenda.h>
#include <stdio.h>
#include <stdlib.h>
#include <ircom.h>
#include <btcom.h>
#include <math.h>
#include <string.h>
int selector;
long int lastClock;
char buffer[200];
#define PI 3.14159265
void wait(long num) {
       long i;
       for (i = 0; i<num; i++);
}
long Nleftold = 0, Nrightold = 0;
double x = 0, y = 0, f_i = 0, xold = 0, yold = 0, f_iold = 0;
void updateposition(void) {//Funckija za praćenje pozicije i orijentacije x, y, Fi
       long Nleft, Nright;
       Nleft = e_get_steps_left();
       Nright = e_get_steps_right();
       float Dc, Dl, Dr;
       DI = PI * 41 * (Nleft - Nleftold) / 1000;Dr = PI * 41 * (Nright - Nrightold) / 1000;Dc = (Dl + Dr) / 2;
       x = xold + DC*cos(fi);y = yold + Dc*sin(fi);fi = fiold + (Dr - D1) / 53;xold = x;
       yold = y;fiold = fi;Nleftold = Nleft;
       Nrightold = Nright;
}
int xd = 0, yd = 0;
float v0 = 0;
float ufi = 0, Efi = 0;
float fid, efi;
float kPf1 = 35, kIf1 = 0.01;
void PIDfi(void) { //PI regulator za omegu
      updateposition();
       fid = atan((yd - y) / (xd - x);
       if (x > xd) {
              fid = fid + PI;fid = atan2(sin(fid), cos(fid));
       }
       efi = fid - fi;
```

```
efi = atan2(sin(efi), cos(efi));
      Efi = Efi + efi;ufi = kPfi*efi + kIfi*Efi;
}
float irdistance = 0, irangle = 0;
int irdistance2 = 0;
float Ev0 = 0, ev;
int v0max = 60;
void PIDv0(void) { //PI regulator za brzinu
      float deltax, deltay;
      float kPv0 = 1, kIv0 = 0;
      updateposition();
      deltax = xd - x;deltay = yd - y;ev = sqrt(pow(deltax, 2) + pow(deltay, 2));Ev0 = Ev0 + ev;v0 = kPv0*ev + kIv0*Ev0;
      if (v0 >v0max) {
             v0 = v0max;
      }
}
void drive(float v, float omega) { //Preračunavanje brzina u korake/s
      float vl, vr;
      int Nvl, Nvr;
      v1 = v - (omega * 53) / (41);vr = v + (omega * 53) / (41);Nvl = 1000 / 41 / PI*vl;
      Nvr = 1000 / 41 / P I^*vr;
      if (Nvl > 1001) {
             Nv1 = 1000;}
      if (Nvr > 1001) {
             Nvr = 1000;}
      e_set_speed_left(Nvl);
      e_set_speed_right(Nvr);
}
int getselector()
{
      return SELECTOR0 + 2 * SELECTOR1 + 4 * SELECTOR2 + 8 * SELECTOR3;
}
void irget(void) { //Funkcija za računanje udaljenosti i kuta drugog robota
      ircomDisableProximity();
      lastClock = ircomGetTime();
      IrcomMessage msg;
      ircomPopMessage(&msg);
      if (msg.error == 0) {
             irdistance = msg.distance;
             irangle = msg.direction;
             irangle = atan2(sin(irangle), cos(irangle));
       }
      ircomEnableProximity();
}
void irsend(void) { //Paljenje, gašenje senzora blizine, kako bi 'irget()' mogao 
detektirati svjetlo i izračunati kut
      int i;
      ircomStart();
      ircomEnableContinuousListening();
      ircomListen();
```
ircomResetTime();

```
ircomDisableProximity();
      e set body led(1);
       for (i = 0; i < 2; i++) {
             lastClock = ircomGetTime();
              ircomSend(1);
              while (ircomSendDone() == \theta);
       }
      e_set_body_led(0);
      ircomEnableProximity();
      ircomStopListening();
       ircomStop();
}
int main()
{
      e_init_port();
      e_init_ad_scan();
      e_init_uart1();
      e_led_clear();
      e_init_motors();
      e_start_agendas_processing();
      e_calibrate_ir();
       int selector = getselector();
       sprintf(buffer, "Selector position: %d\r\n", selector);
      e_send_uart1_char(buffer, strlen(buffer));
      while (e uart1 sending());
      wait(10000000);
      switch (selector) {
      case 1: { //robot koji vodi
              v0max = 60;
              xd = 300; //Kretanje u različite točke
             yd = 0;
             v0 = 60;int i;
              for (i = 0; i < 4; i++) {
                     if (i == 0) {
                            xd = 300;yd = 0;}
                     else if (i == 1) {
                            xd = 300;
                           vd = 300:
                     }
                     else if (i == 2) {
                            xd = 0;yd = 300;
                     }
                     else if (i == 3) {
                            xd = 0;vd = 0;
                     }
                     updateposition();
                     wait(100000);
                     do {
                            PIDv0();
                            PIDfi();
                            drive(v0, ufi);
                            irsend();
                            wait(100000);
                     } while (ev > 10);
              }
```

```
e set speed left(0);
       e_set_speed_right(0);
       while (1) {
              irsend();
              wait(500000);
       }
       for (i = 0; i < 8; i++) {
              e_set_led(i, 0);
       }
       break;
}
case 2: { //robot koji prati
       ircomStart();
       ircomEnableContinuousListening();
       ircomListen();
       ircomResetTime();
       v0max = 100;
       while (1) {
              irget();
              if (irdistance > 9) {
                     irdistance2 = irdistance - 9;
              }
              else {
                     indistance2 = 0;}
              v0 = 18 * \text{indistance2};if (v0 >90) {
                     v0 = 90;}
              uffi = 20 * irangle;drive(v0, ufi);
              wait(50000);
       }
       break;
}
case 15: {
       wait(2000000);
       break;
}
\frac{1}{2}while (1);
```
}